# **SONY**

# *Compact Disc Player*

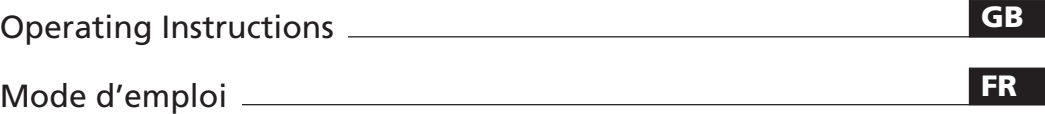

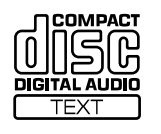

 $\overline{\phantom{a}}$ 

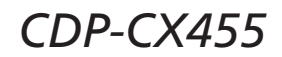

2002 Sony Corporation

# **WARNING**

# **To prevent fire or shock hazard, do not expose the unit to rain or moisture.**

To avoid electrical shock, do not open the cabinet. Refer servicing to qualified personnel only.

This appliance is classified as a CLASS 1 LASER product. This label is located on the rear exterior.

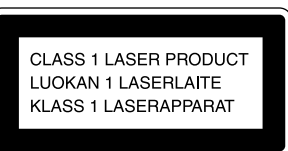

To prevent fire, do not Cover the ventilation of the apparatus with newspapers, table-cloths, curtains, etc. And don't place lighted candles on the apparatus.

To prevent fire or shock hazard, do not place objects filled with liquids, such as vases, on the apparatus.

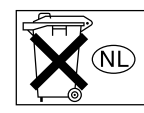

Don't throw away the battery with general house waste, dispose of it correctly as chemical wastes.

### **For the customers in Canada**

#### **CAUTION**

This Class B digital apparatus complies with Canadian ICES-003.

#### **CAUTION:**

TO PREVENT ELECTRIC SHOCK, DO NOT USE THIS POLARIZED AC PLUG WITH AN EXTENSION CORD, RECEPTACLE OR OTHER OUTLET UNLESS THE BLADES CAN BE FULLY INSERTED TO PREVENT BLADE EXPOSURE.

# **Welcome!**

Thank you for purchasing this Sony Compact Disc Player. Before operating the unit, please read this manual thoroughly and retain it for future reference.

# **About This Manual**

The instructions in this manual are for model CDP-CX455.

#### **Conventions**

• Instructions in this manual describe the controls on the player.

You can also use the controls on the remote if they have the same or similar names as those on the player.

• The following icons are used in this manual:

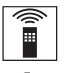

Indicates that you can do the task using the remote.

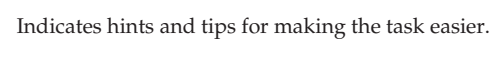

# **Notes on CDs**

### **On handling CDs**

- To keep the disc clean, handle the disc carefully.
- Do not stick paper or tape on the disc.

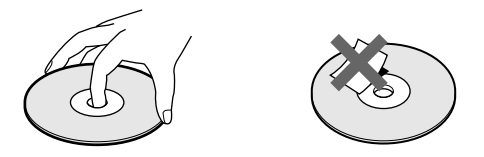

- Do not expose the disc to direct sunlight or heat sources such as hot air ducts, nor leave it in a car parked in direct sunlight as there can be considerable rise in temperature inside the car.
- After removing a disc from the disc slot, store the disc in its case.

#### **On cleaning**

• Before playing, clean the disc with a cleaning cloth. Wipe the disc from the center out.

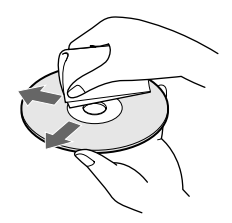

• Do not use solvents such as benzine, thinner, commercially available cleaners or anti-static spray intended for vinyl LPs.

### **Notes on CD-R and CD-RW discs**

This unit can play the following discs:

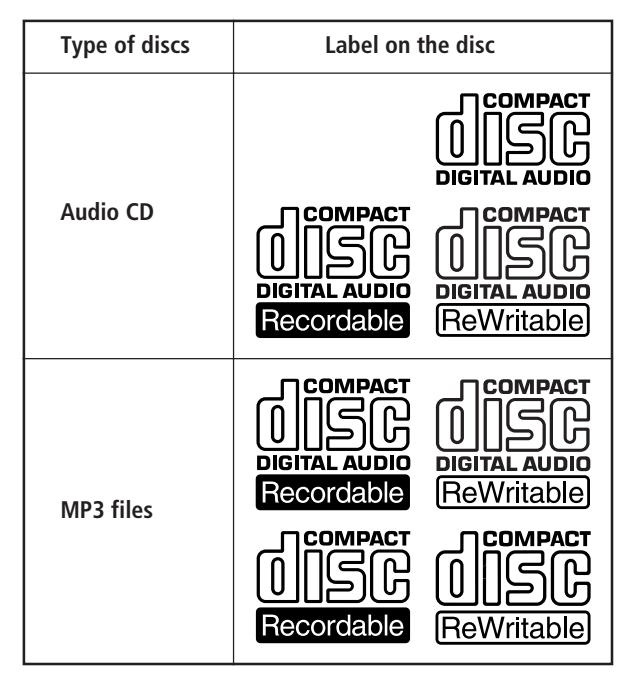

• Some CD-Rs/CD-RWs (depending on the equipment used for their recording or the condition of the disc) may not play on this player.

- You cannot play a CD-R/CD-RW that is not finalized\*.
- A process necessary for a recorded CD-R/CD-RW disc to be played on the audio CD player.

# **About MP3 files**

MP3 (MPEG 1 Audio Layer-3) is a standard technology and format for compressing a sound sequence. The file is compressed to about 1/10 of its original size. Sounds outside the range of human hearing are compressed while the sounds we can hear are not compressed. Playback of some MP3 files may not be possible, depending on the encoding.

The encoding method (i.e., the bit rate selected for encoding) will affect the sound quality of the MP3 files created. The bit rate typically used for MP3 files is 128 kbps.

### **Notes on discs**

You can play MP3 files recorded on CD-ROMs, CD-Rs (recordable CDs), and CD-RWs (rewritable CDs). The disc must be in the ISO 9660\*1 level 1 or level 2 format, or Joliet or Romeo in the expansion format. You can use a disc recorded in Multi Session\*2 .

### \*1 **ISO 9660 Format**

The most common international standard for the logical format of files and folders on a CD-ROM. There are several specification levels. In Level 1, file names must be in the 8.3 format (no more than eight characters in the name, no more than three characters in the extension ".MP3") and in capital letters. Folder names can be no longer than eight characters. There can be no more than eight nested folder levels. Level 2 specifications allow file names up to 31 characters long.

Each folder can have up to 8 trees. For Joliet or Romeo in the expansion format, make sure of the contents of the writing software, etc.

### \*2 **Multi Session**

This is a recording method that enables adding of data using the Track-At-Once method. Conventional CDs begin at a CD control area called the Lead-in and end at an area called Lead-out. A Multi Session CD is a CD having multiple sessions, with each segment from Lead-in to Lead-out regarded as a single session.

CD-EXTRA: A format in which CD-DA (audio) data are recorded in the tracks of session 1 and computer data in the tracks of session 2.

Mixed CD: A format in which computer data are recorded in the first track and CD-DA (audio) data in the following tracks within a session.

#### **Notes**

- With formats other than ISO 9660 level 1, folder names or file names may not be displayed correctly.
- When naming, be sure to add the file extension ".MP3" to the file name.
- If you up the extension ".MP3" to a file other than MP3, the unit cannot recognize the file properly and will generate random noise that could damage your speakers.
- The following discs take a longer time to start playback.
	- a disc recorded with complicated tree structure.
	- a disc recorded in Multi Session.
	- a disc to which data can be added (non-finalized disc).

### **Cautions when playing a disc that is recorded in Multi Session**

CD-DA (audio) data or MP3 files stored on a Multi Session CD may be subject to some restrictions on playback.

- If the disc begins with a CD-DA session, it is recognized as a CD-DA (audio) disc, and playback continues until an MP3 session is encountered.
- If the disc begins with an MP3 session, it is recognized as an MP3 disc, and playback continues until a CD-DA (audio) session is encountered.
- The playback range of an MP3 disc is determined by the tree structure of files produced by analyzing of the disc.
- A disc with a mixed CD format will be recognized as a CD-DA (audio) disc.

# **The playback order of the MP3 files**

The playback order of the folders and files is as follows:

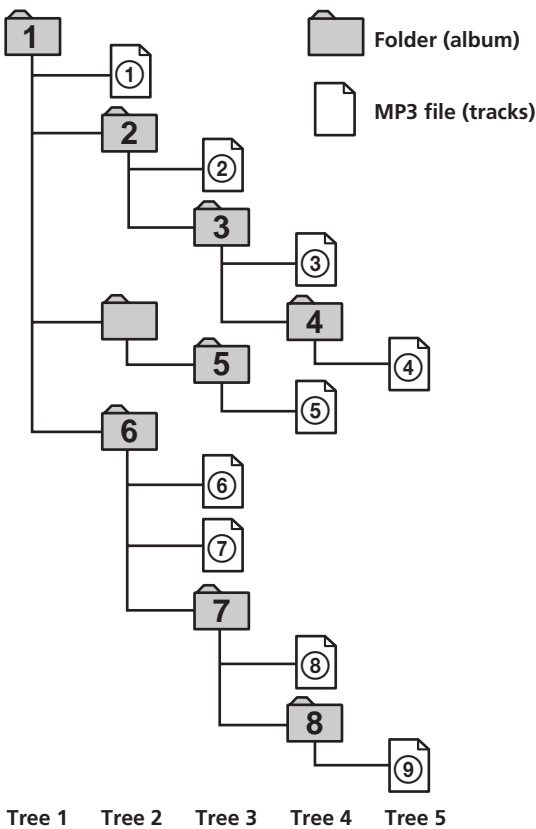

#### **Notes**

- A folder that does not include an MP3 file is skipped.
- When you insert a disc with many trees, it takes a longer time to start playback. We recommend that you make only one or two trees for each disc.
- Maximum folder number: 150 (including root folder and empty folders)
- Maximum total number of MP3 files and folders: 300
- The CD player can play the MP3 files in a folder whose depth in the folder tree is up to 8.

#### **Tip**

To specify a desired playback order, before the folder or file name, input the order by number (e.g., "01", "02"), then record contents onto a disc. (The order differs depending on the writing software.)

#### **Note on playback of MP3 files**

Depending on the encoding/writing software, recording device, or the recording media used at the time an MP3 file is recorded, you may encounter such problems as disabled playback, sound interruptions, and noise.

# **TABLE OF CONTENTS**

# **Getting Started**

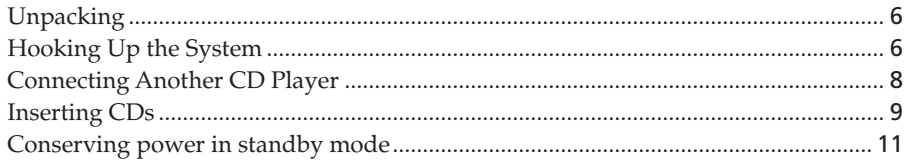

# **Playing CDs**

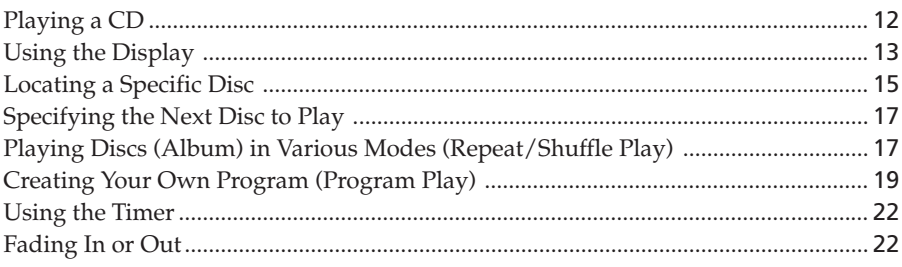

# **Storing Information About CDs (Custom Files)**

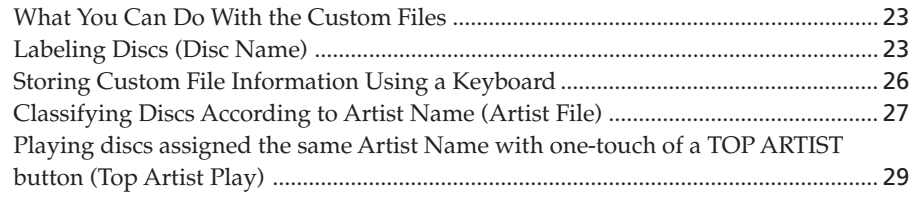

# **Using the Player with Another Component**

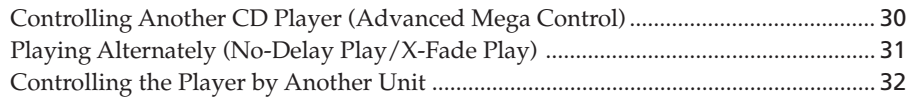

# **Additional Information**

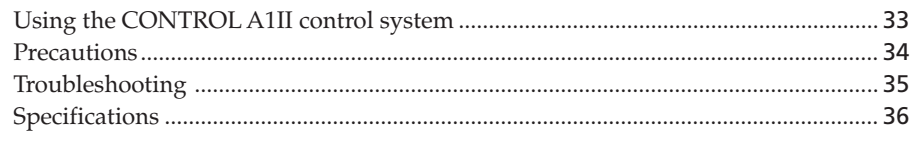

# Index

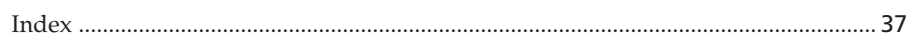

# **Unpacking**

Check that you received the following items:

- Audio cord (1)
- Monaural (2P) mini-plug cord (1) (Connecting cord for CONTROL A1II) (supplied for Canadian models only)
- Remote commander (remote) (1)
- Size AA (LR6) batteries (2)

# **Inserting batteries into the remote**

You can control the player using the supplied remote. Insert two size AA (LR6) batteries (supplied) by matching the + and – ends on the batteries to the diagram inside the battery compartment. Insert the negative (–) end first, then push in and down until the positive (+) end clicks into position. When using the remote, point it at the remote sensor  $\blacksquare$ on the player.

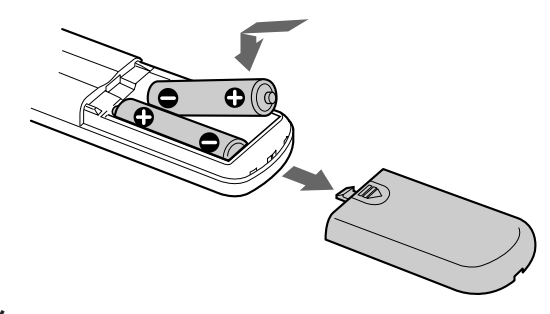

### $\dot{Q}$  When to replace batteries

With normal use, the batteries should last for about six months. When the remote no longer operates the player, replace all the batteries with new ones.

### **Notes**

- Do not leave the remote near an extremely hot or humid place.
- Do not drop any foreign object into the remote casing, particularly when replacing the batteries.
- Do not expose the remote sensor to direct sunlight or leave too near lighting apparatuses. Doing so may cause a malfunction.
- If you do not use the remote for an extended period of time, remove the batteries to avoid possible damage from battery leakage and corrosion.

# **Hooking Up the System**

### **Overview**

This section describes how to hook up the CD player to an amplifier. Be sure to turn off the power of each component before making the connections.

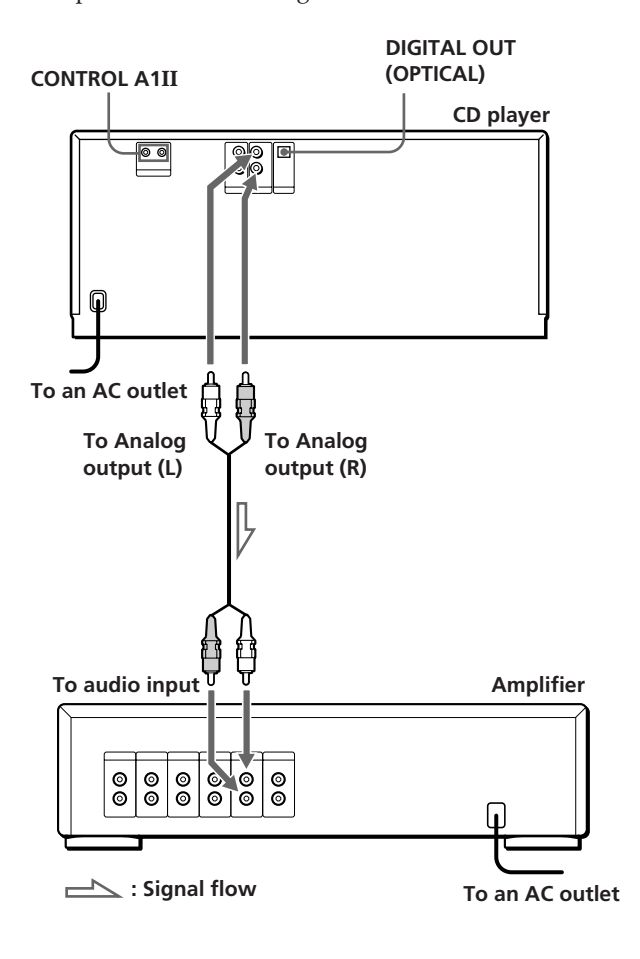

# **What cords will I need?**

Audio cord (supplied) (1)

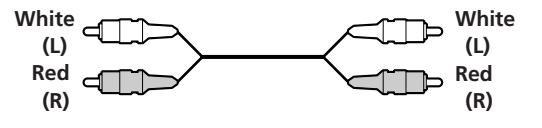

# **Hookups**

When connecting an audio cord, be sure to match the color-coded cord to the appropriate jacks on the components: Red (right) to Red and White (left) to White. Be sure to connect firmly to avoid hum and noise.

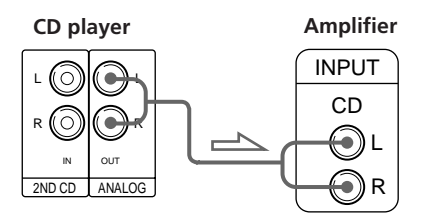

**• If you have a digital component such as a digital amplifier, D/A converter, DAT, or MD**

Connect the component via the DIGITAL OUT (OPTICAL) connector using an optical cable (not supplied). Take off the cap and plug in the optical cable.

Note that you cannot use fading in or out (page 22).

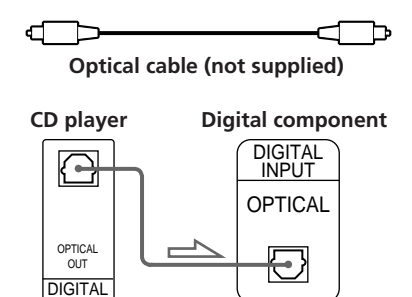

### **Notes**

- The playback from an MP3 file is not output from the DIGITAL OUT (OPTICAL) connector.
- When you connect via the DIGITAL OUT (OPTICAL) connector, noise may occur when you play CD software other than music, such as a CD-ROM.

z **If you have a Sony component with the CONTROL A1II (or CONTROL A1) jack**

Connect the component via the CONTROL A1II (or CONTROL A1) jack. You can simplify the operations of audio systems composed of separate Sony components. For details, see "Using the CONTROL A1II Control System" on page 33.

# **Connecting the AC power cord**

Connect the AC power cord to a wall outlet.

# **Note on placement of the player**

Be sure to place the player on a flat, horizontal place. If the player is left on a slanted position, it may cause a malfunction or damage the player.

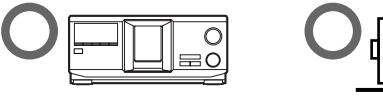

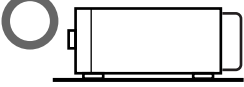

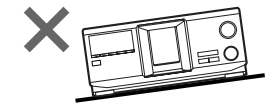

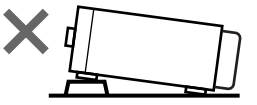

# **Connecting Another CD Player**

If you have a Sony CD player in which 5, 50, 200, 300, or 400 discs can be inserted and which is equipped with the CONTROL A1II (or CONTROL A1) jack and the command mode of that player can be set to CD3, you can control that player as the second player with this player. After connecting this player and an amplifier, follow the procedure below. Be sure to turn off the power of each player before making this connection.

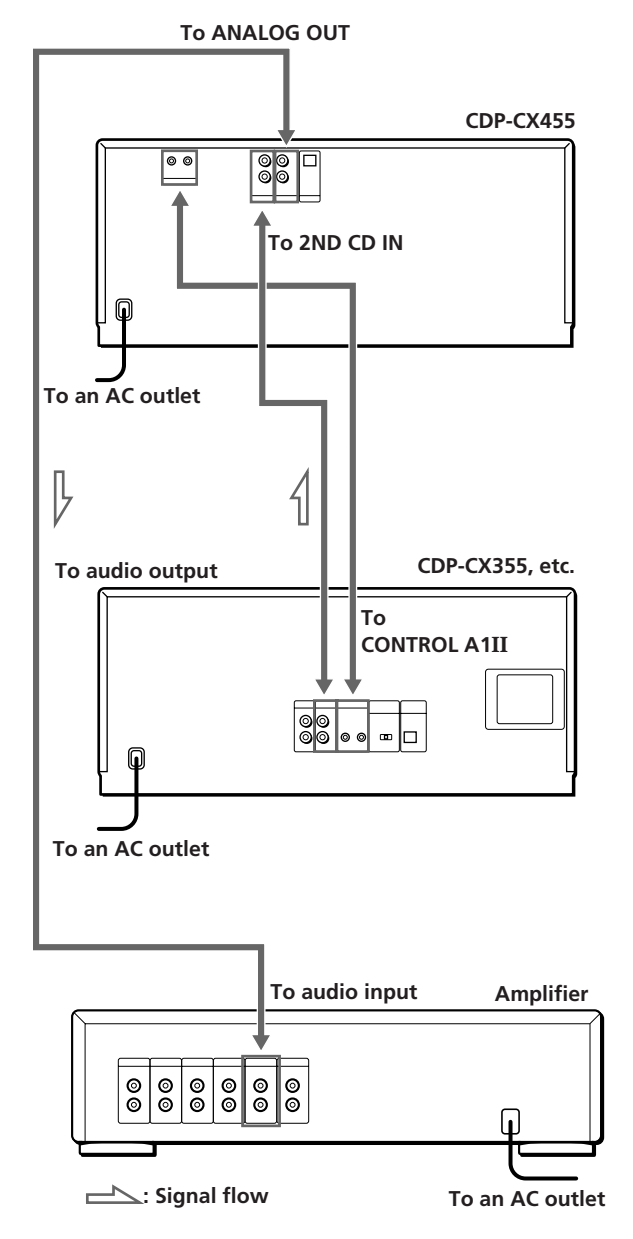

#### **What cords will I need?**

- Audio cord (1) (Use the cord supplied with the player to be connected.)
- Monaural (2P) mini-plug cord (1) (supplied for Canadian models only)
- **1** Connect the players with an audio cord (see also "Hookups" on page 6).

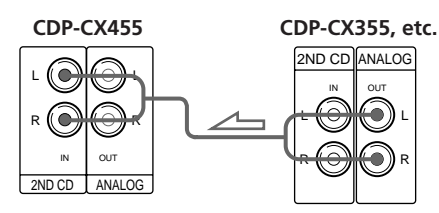

**2** Connect the players with a monaural (2P) miniplug cord.

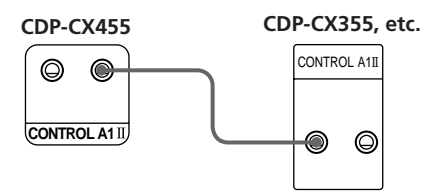

For details on this connection, see "Using the CONTROL A1II Control System" on page 33.

**3** Set the command mode of this player to CD1 (factory setting) or CD2, and set that of the second player to CD3.

Check the display for the current command mode of this player, if the mode is CD3, change the mode as described on the next page.

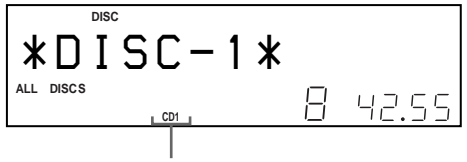

**Current command mode**

For details on how to operate the second player, see "Controlling Another CD Player" on page 30 and "Playing Alternately" on page 31.

**4** Connect the AC power cord of both players to an AC outlet.

### **Notes**

- Do not connect any player other than the one used as the second player to the 2ND CD IN jacks of this player.
- When connecting a second CD player, do not connect the DIGITAL OUT (OPTICAL) connector of this player to the amplifier.

# **Changing the command mode of the player**

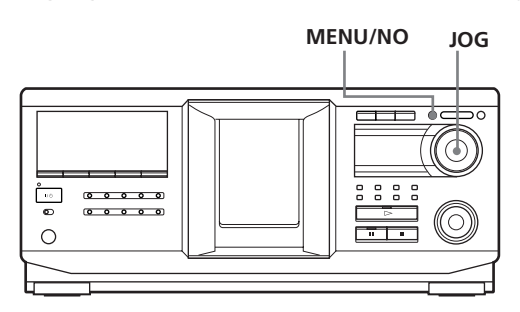

- **1** Press MENU/NO.
- **2** Turn the JOG dial until "COMMAND MODE?" appears in the display.
- **3** Push the JOG dial. The current command mode appears.

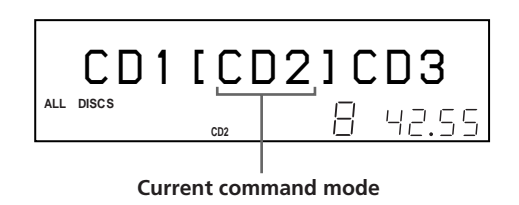

**4** Turn the JOG dial to select CD1 or CD2, then push the JOG dial again.

# **Inserting CDs**

You can insert up to 400 discs into this player.

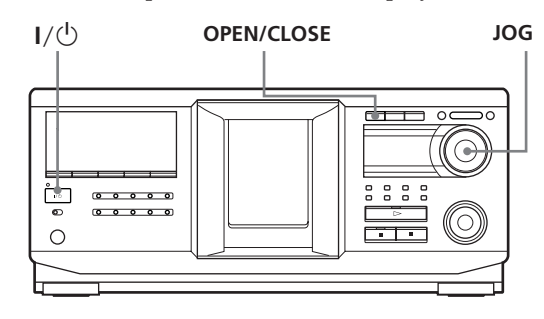

#### **Top view of the disc slot**

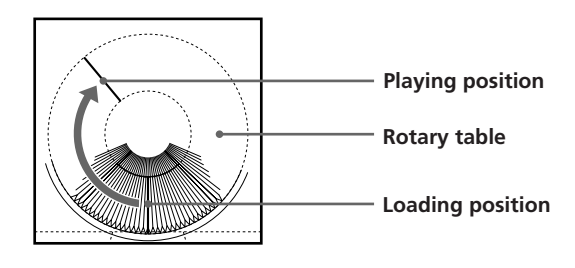

- **1** Press  $I/\bigcirc$  to turn on the player.
- **2** Open the front cover by pressing OPEN/CLOSE.

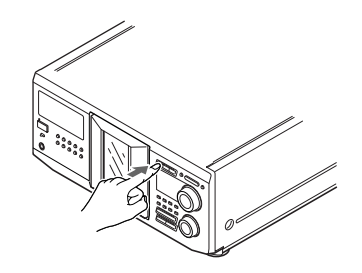

**3** Turn the JOG dial until you find the disc slot where you want to insert a disc, while checking the disc number (written beside every slot and also indicated in the small display).

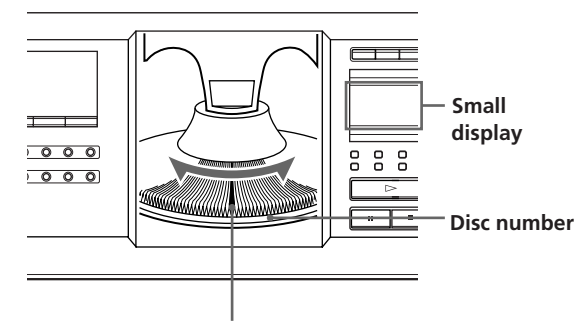

**Disc slot at the loading position**

The disc number at the loading position appears in the display. If the disc has a Disc Name (see page 23), the Disc Name appears instead of the disc number. As you turn the JOG dial, the disc number or the Disc Name changes.

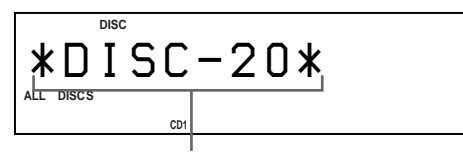

**Disc number or the Disc Name**

You can classify discs by using the Artist Name function. This feature lets you easily find the disc you want to play. For details, see "Classifying Discs According to Artist Name (Artist File)" on page 27.

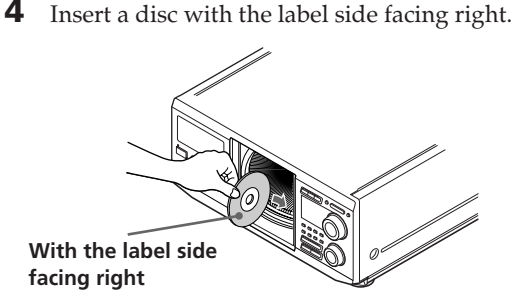

After inserting the disc, you can enter the original disc title to replace the disc number (see "Labeling discs (Disc Name)" on page 23) so you can locate it easily whenever you want to play it.

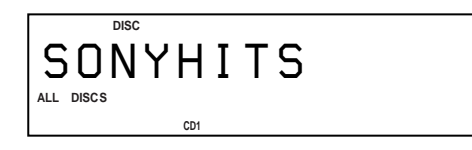

- **5** Repeat steps 3 and 4 to insert more discs.
- **6** Close the front cover by pressing OPEN/CLOSE.

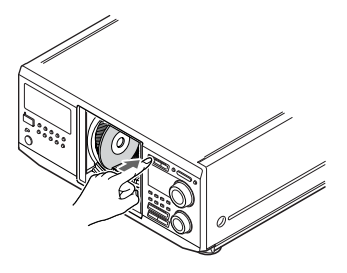

The rotary table turns and the disc slot at the loading position is set to the playing position. Always keep the front cover closed except when inserting or removing discs.

# **CAUTION**

### **• Do not insert an 8 cm (3-inch) CD adaptor.**

The player cannot play an 8 cm CD. Do not insert an 8 cm (3-inch) CD or an 8 cm (3-inch) CD adaptor (CSA-8). It may damage the player and disc.

### **• Do not move the player after inserting discs.**

• Be sure to place the player in a flat, horizontal position. Do not place the player in a slanted position.

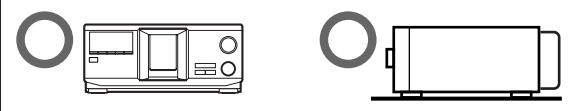

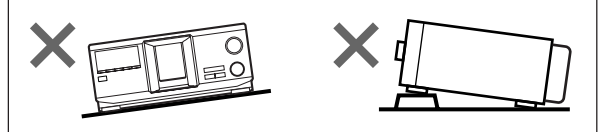

- Do not move the player and avoid any physical shock after inserting discs.
- When transporting the player, remove all discs from the player.
- **• Make sure to insert the disc at a right angle to the rotary table.**

If the disc is not inserted into the slot completely (ex. when you press  $\triangleq$ ), reinsert the disc at a right angle to the rotary table (or press  $\triangleq$  again).

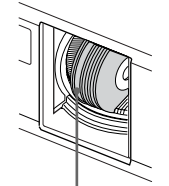

**Disc that is not fully inserted** 

**• Do not attach seals or stickers, etc. to CDs.** If seals or stickers, etc. are attached to a CD, the player may not operate properly and the player or the disc may be damaged.

### **Notes**

- If you drop a disc into the player and/or the CD does not go into the slot correctly, consult your nearest Sony dealer.
- Make sure the rotary table comes to a complete stop before inserting or removing discs.
- The front cover closes automatically when you press  $\triangleright$ . Be careful not to put your hand into the player after pressing  $\triangleright$ , otherwise your hand may be caught in the front cover.

# **Removing CDs**

After following steps 1 to 3 of "Inserting CDs" on page 9, remove the discs. Then close the front cover.

# $\ddot{Q}$  To remove discs easily

After following steps 1 to 3 of "Inserting CDs" on page 9,  $press \triangle (DISC E/ECT)$ . The disc in the selected slot moves up and you can remove the disc easily. When you  $pres \triangleq again$ , the disc returns to the loaded position. If the disc does not return to the loaded position, reinsert the disc.

# **Conserving power in standby mode**

**STANDBY**

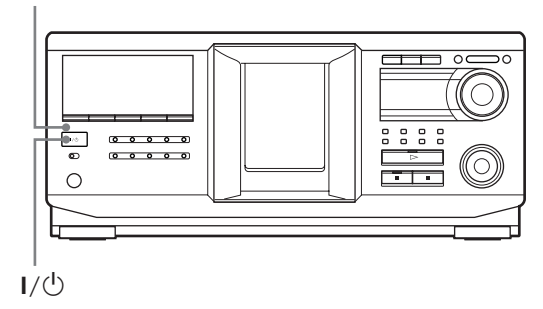

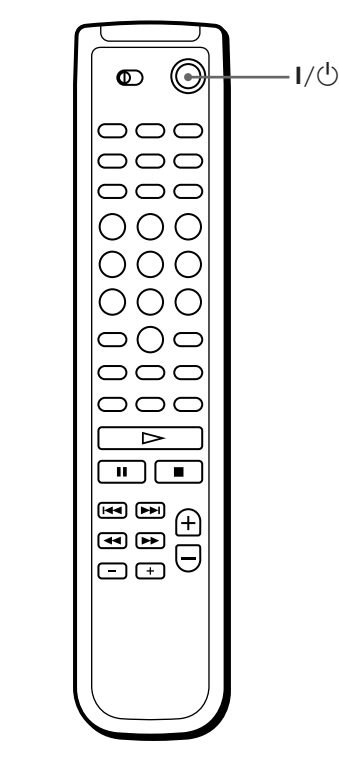

Press  $I/\bigcirc$  on the player or on the remote once.

# مبر<br>مخالف

While the player is in standby mode, the STANDBY indicator on the player lights up.

# **To cancel standby mode**

Press  $I/\bigcirc$  on the player or on the remote once.

# **Playing a CD**

You can play all the tracks or MP3 files on a disc in the original order (Continuous Play). You can also play up to 400 discs consecutively. Make sure you have inserted the discs correctly as indicated on pages 9 and 10.

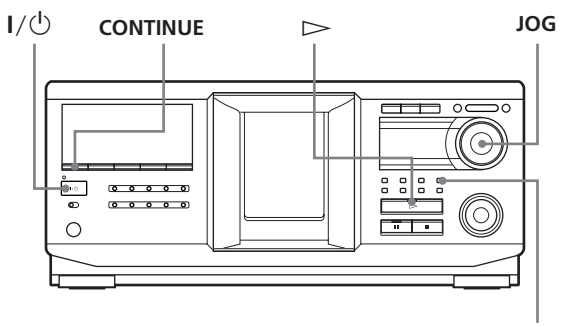

- **ALBUM SELECT**
- **1** Turn on the amplifier and select the CD playing position.
- **2** Press  $I/\bigcirc$  to turn on the player.
- **3** Press CONTINUE to select ALL DISCS, 1 DISC, or ALBUM Continuous Play mode. Each time you press CONTINUE, "ALL DISCS", "1 DISC", or "ALBUM" appears alternately in the

display. Be sure to stop playback before you change the play mode with CONTINUE, SHUFFLE, or PROGRAM.

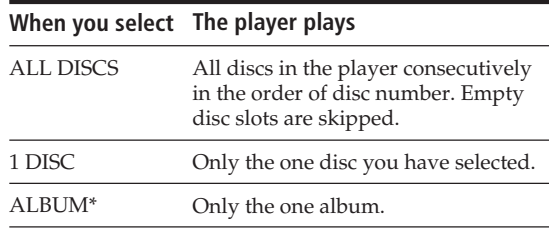

\* When a disc that contains no albums is played with "ALBUM" selected, the disc is played in the same way as when "1 DISC Continuous Play" mode is selected.

**4** Make sure the ALBUM SELECT button is off, then turn the JOG dial until the desired disc number or Disc Name (see page 23) appears in the display to select the first disc (ALL DISCS) or the disc you want (1 DISC).

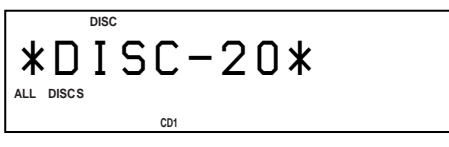

 $\tilde{Q}$  About the ALBUM SELECT button

While the button is off: The JOG dial selects discs. While the button lights up: The JOG dial selects albums.

- **5** To play audio tracks, skip this step and go to step 7.
- **6** To select an album, press the ALBUM SELECT button to cause it to light up, and then turn the JOG dial until the desired album name appears in the display.

Turn clockwise to select next album and turn counterclockwise to select preceding album.

**7** Push the JOG dial to start playing and adjust the volume on the amplifier. The selected disc is set to the playing position, and the player plays all the discs from the selected one (ALL DISCS), all the tracks once (1 DISC), or all the MP3 files in the selected album once (ALBUM).

### **Operations you may want to do during play**

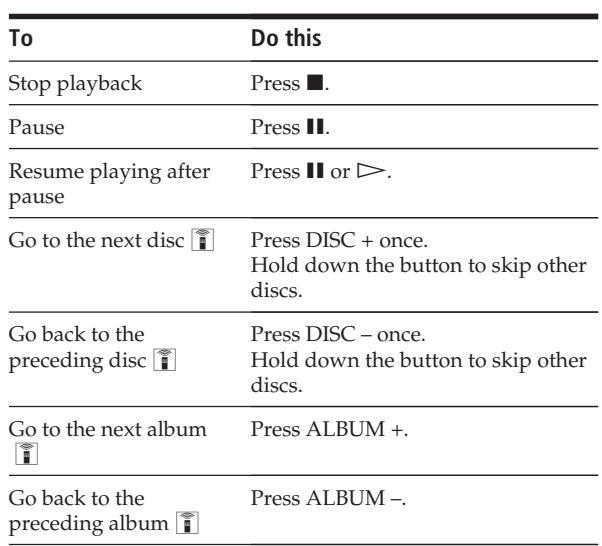

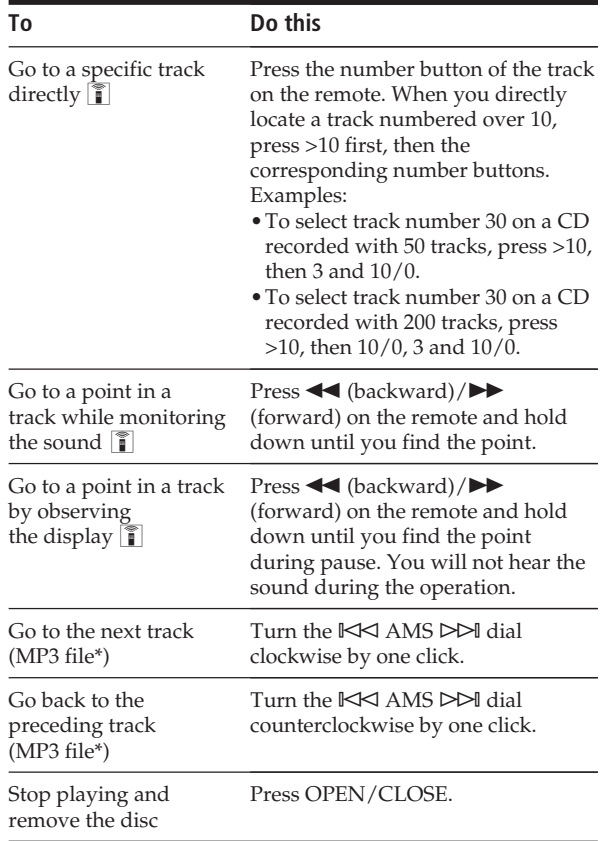

\* When "ALL DISCS" or "1 DISC" is selected, you can locate all the MP3 files in the selected disc. When "ALBUM" is selected, you can locate all the MP3 files in the selected ALBUM.

### $\ddot{Q}$  When the TOC reading is completed

When MP3 files on the disc are played back, "MP3" appears in the display.

# z **When you turn off the player**

The player remembers the last playing disc and the play mode: Continuous (on page 12), Shuffle (on page 17), or Program (on page 19). When you turn on the player again, the player plays the same disc in the same play mode.

### **Note**

If " $\neg$ " appears in the large display, the disc has reached the end while you were pressing  $\blacktriangleright$ . Turn the  $\blacktriangleright$  AMS  $\blacktriangleright$ dial counterclockwise or press  $\blacktriangleleft$  to go back.

# **Using the Display**

You can check stored disc information, such as the Disc Names (see page 23) or Artist Names (see page 27), by using the display.

Unlike a normal CD, a CD TEXT disc includes information such as the disc title or artist name. The display shows the CD TEXT information so that you can check the current disc title, artist name, and track title. When the player detects a CD TEXT disc, "CD TEXT" appears in the display.

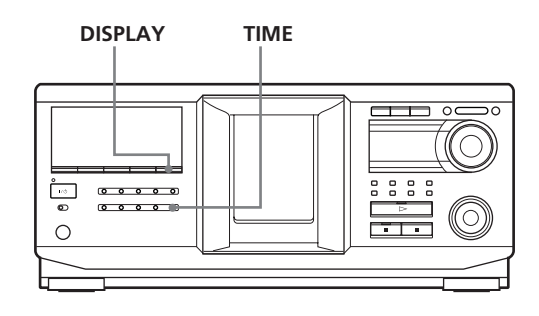

# **Display information of the normal discs**

### **Display information in stop mode**

The display shows the current disc number, total number of tracks, and total playing time of the disc.

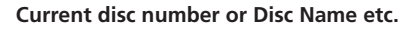

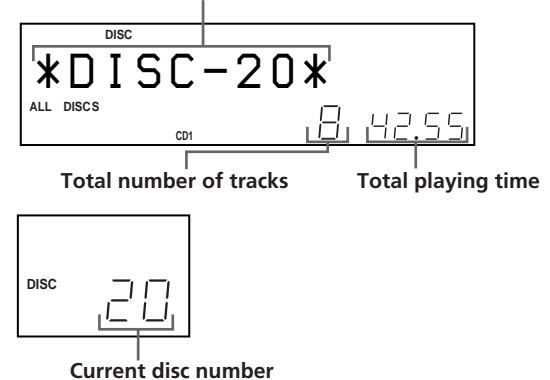

# *Playing CDs*

### **Display information of the playing disc**

While playing a disc, the display shows the current disc number, track number, playing time of the track, and the next disc number.

**Current disc number or Disc Name etc.**

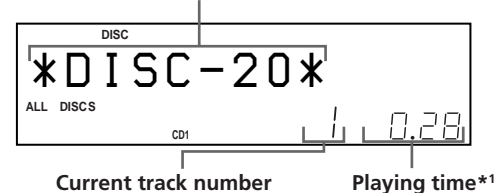

**Current track number**

**Next disc number**

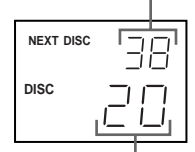

#### **Current disc number**

\*1 Each time you press TIME, the display changes as follows:

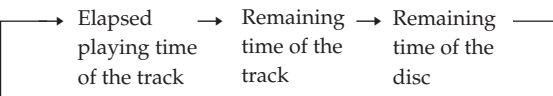

The information is displayed as follows (in stop mode):

• When the Artist Name is assigned to the current disc

Disc Name/<sup>2</sup> Assigned Artist Name When no disc name is assigned to the current disc, the current disc number is displayed.

• When no Artist Name is assigned to the current disc

Disc Name

When no disc name is assigned to the current disc, the current disc number is displayed.

# **Display information of CD TEXT discs**

### **Display information in stop mode**

The display shows the disc title. When you assign the Artist Name (see page 27), the artist name also appears and scrolls in the display.

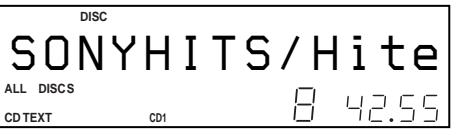

#### **Display information while playing a disc**

The display shows the disc and track title alternately.

The information is displayed as follows (in stop mode):

• When the Artist Name is assigned to the current disc

Disc title of CD TEXT/<sup>2</sup> Assigned Artist Name

• When no Artist Name is assigned to the current disc

Disc title of CD TEXT/Artist name of CD TEXT Each time you press DISPLAY, the display changes as follows: Disc title  $\longleftrightarrow$  Track title

### **Display information of MP3 discs**

### **Display information in stop mode**

The display shows the disc name or the album name, total number of MP3 files in current album, total number of albums\*, and current disc number. \* When ALL DISCS or 1 DISC is selected.

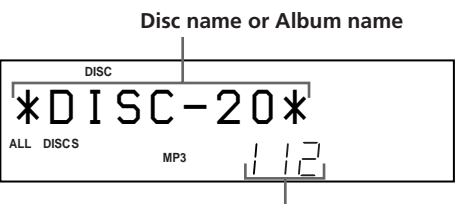

**Total number of MP3 files in current album**

### **Total number of albums**

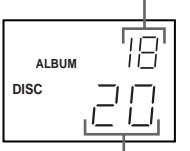

**Current disc number** 

### **Display information of the playing disc**

The display shows the MP3 file name, MP3 file number, playing time of the MP3 file, and current disc number.

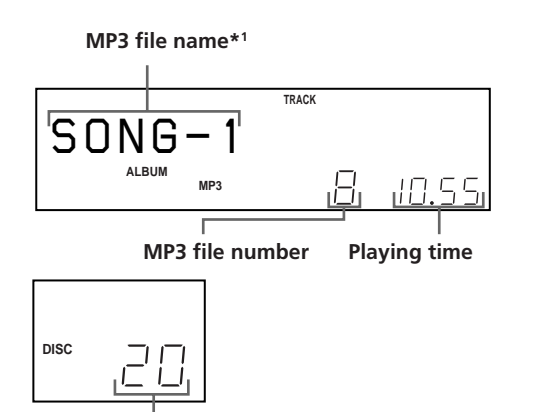

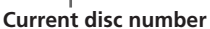

\*1 Each time you press DISPLAY, the display changes as follows:

When the MP3 file does not have ID3 tag

 $\rightarrow$  Disc name  $\rightarrow$  Album (folder) name  $\rightarrow$  MP3 file name -

When the MP3 file has ID3 tag

 $\rightarrow$  Disc name  $\rightarrow$  Album (folder) name  $\rightarrow$  ID3 tag title/album/

### artist

### **Notes on MP3**

- ID3 tag applies only to version 1.
- The ID3 tag character codes comply with ASCII and ISO standards. Joliet format discs can only be displayed in ASCII. Incompatible characters will be displayed as " ".
- In the following cases, elapsed playing time and time of the track remaining may not be displayed accurately.
	- when an MP3 file of VBR (variable bit rate) is played.
	- during fast-forward/reverse.
- When an MP3 file is played, the remaining time of the disc is not displayed.

# **Locating a Specific Disc**

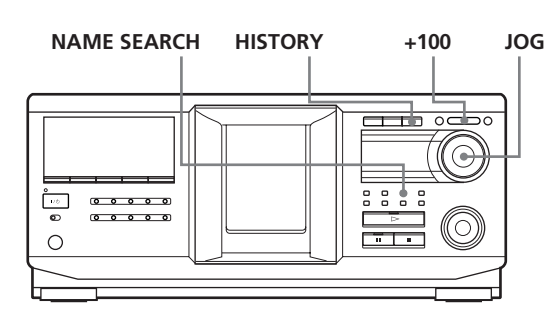

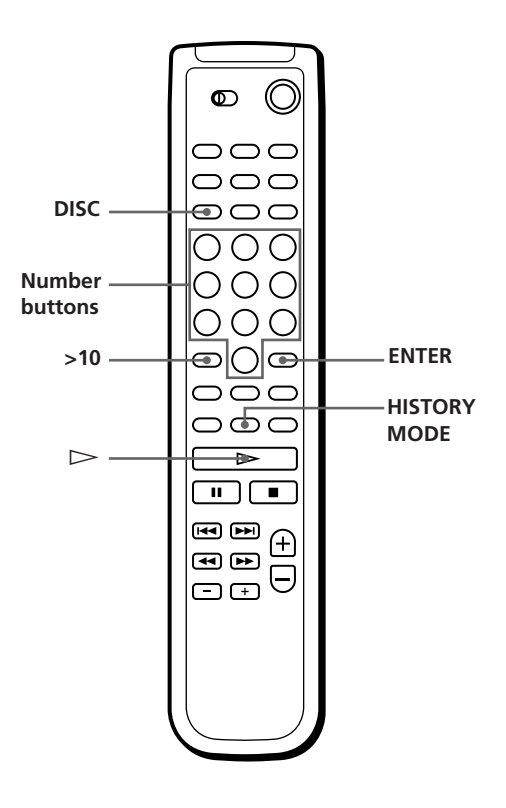

# **Locating a disc on the player**

Turn the JOG dial until the desired disc number or Disc Name (see page 23) appears in the display. Push the JOG dial to start play.

### **To skip discs quickly**

Press +100. Each time you press +100, the player skips 100 discs.

# **Locating a disc directly using the remote**

- **1** Press DISC.
- **2** Press the number button of the disc. Example: To enter number 35 Press 3 then 5. To enter number 100 Press 1, then 10/0 twice.
- **3** Press ENTER to start play.

### **Locating a disc by searching for a specific Disc Name (Name Search)**

You can search for and locate a desired disc by the first character of the Disc Name (see page 23). The Name Search function can display the Disc Name in alphabetical order.

- **1** Press NAME SEARCH. "NAME SEARCH" appears in the display.
- **2** Turn the JOG dial to find the desired disc. As you turn the JOG dial, the Disc Names starting with the input character appear in the display.

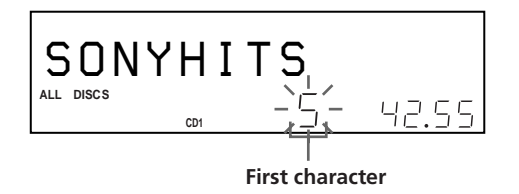

The following characters are displayed as the first character.

### A B C D E F G H I J K L M N O P Q R S T U V W X Y Z 0 1 2 3 4 5 6 7 8 9

If "NOT FOUND" appears in the display while inputting the first character with the JOG dial, no disc has been labeled using the input character.

### **Notes**

- When searching for input characters, blanks and symbols before the first character in the Disc Name are ignored.
- When searching for input characters, upper and lower cases cannot be differentiated.
- **3** Push the JOG dial to select the disc. In Program Play mode, the disc will be added to the end of the program.

### **To cancel Name Search**

Press NAME SEARCH again.

### **Note**

The Name Search function on the player does not work during ALL DISCS shuffle play.

### **Locating a disc searching in the playback history (History Search)**

The player automatically stores the playback history of ten discs that are recently played back for 30 seconds or over. You can search and play a desired disc in the playback history.

### **1** Press HISTORY.

The indicator on the HISTORY button lights up and the disc number or Disc Name of the disc that is recently stored in the playback history appears in the display (History Mode).

- **2** Turn the JOG dial to select a desired disc. Turn clockwise to select a previously stored disc and turn counterclockwise to select a recently stored disc.
- **3** Push the JOG dial to start playing the selected disc. The indicator on the HISTORY button goes off and the History Mode is canceled.

### **Notes**

- You cannot edit the playback history.
- The player stores a single disc in the playback history only once even if the disc is played several times.
- The playback history is stored only when the disc is played in Continuous or 1 DISC Shuffle Play mode.
- You can select History Mode only when the disc is being played in the Continuous mode or 1 DISC Shuffle Play mode.

# **Specifying the Next Disc to Play**

You can specify the next disc to play while playing a disc in Continuous Play mode.

While playing a disc, turn the JOG dial. "NEXT DISC" flashes in the display and the disc number or Disc Name (see page 23) changes as you turn the JOG dial. When the desired disc number or Disc Name appears in the display, stop turning the JOG dial.

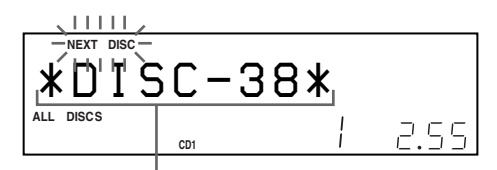

**Next disc number or the Disc Name**

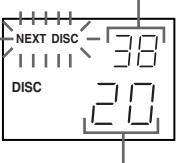

**Current disc number**

After the current disc is played, the next disc you have specified starts playing.

If you want to skip to the next disc right away, push the JOG dial while playing the current disc.

# **Playing Discs (Album) in Various Modes (Repeat/Shuffle Play)**

You can play discs or tracks (MP3 files) repeatedly (Repeat Play) in any play mode.

You can also have the player "shuffle" the tracks (MP3 files) and play in random order (Shuffle Play). The player shuffles all the tracks on all discs or on the disc you specify.

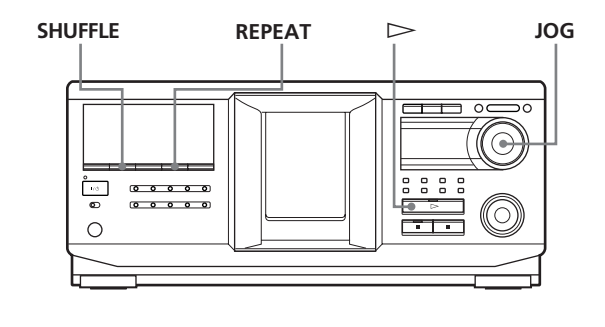

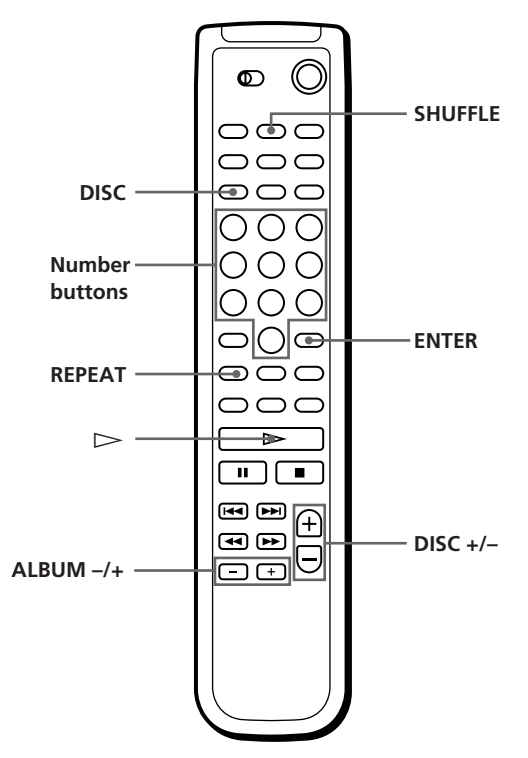

# **Playing repeatedly (Repeat Play)**

Press REPEAT while playing a disc. "REPEAT" appears in the display. The player repeats the discs/tracks (MP3 files) as follows:

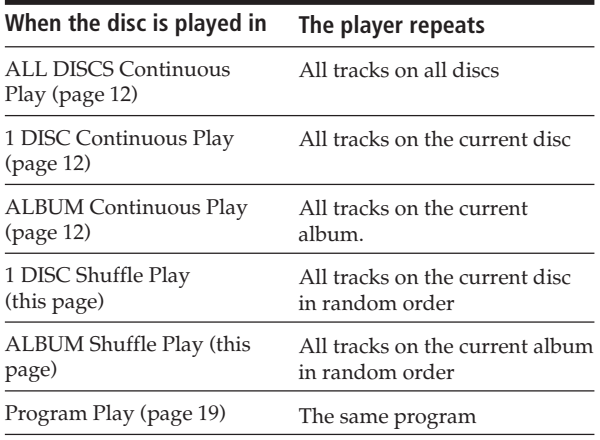

### **To cancel Repeat Play**

Press REPEAT twice.

### **To repeat the current track (MP3 file)**

While the track (MP3 file) you want is being played, press REPEAT one or more times until "REPEAT 1" appears in the display.

### **To cancel REPEAT 1 Play**

Press REPEAT.

### **Notes on Repeat Play**

- In all Repeat Play modes other than "REPEAT1," playback is repeated five times, and then stops.
- During "ALL DISCS SHUFFLE PLAY" mode, the only Repeat Play mode that can be selected is "REPEAT1."

### **Playing all tracks on all discs in random order**

- **1** Press SHUFFLE repeatedly until "ALL DISCS" and "SHUFFLE" appear in the display.
- 2  $Press$   $\triangleright$ .

ALL DISCS Shuffle Play starts. " $\Gamma$   $\Gamma$ " appears in the display while the player is shuffling the discs or the tracks.

### **Note**

Even if ALL DISCS Random Play mode is selected, the player may playback a single track two or more times.

# **Playing all tracks (MP3 files) on a specified disc (album) in random order**

- **1** Press SHUFFLE repeatedly until "1 DISC" ("ALBUM") and "SHUFFLE" appear in the display.
- **2** Turn the JOG dial until the desired disc (album) number appears in the display. When using the remote, first press DISC, press the number button of the disc, and then press ENTER, or press ALBUM –/+ repeatedly.

### **3** Press  $\triangleright$ .

1 DISC (ALBUM) Shuffle Play starts. " $\int$ ]" appears in the display while the player is shuffling the tracks.

### **To cancel Shuffle Play**

Press CONTINUE.

 $PIay$ <sup><sup> $\uparrow$ </sup></sup>

z **You can go to the next disc during 1 DISC Shuffle** Press DISC +.

### **Note**

You cannot specify the next disc to play during Shuffle Play.

# **Creating Your Own Program (Program Play)**

You can arrange the order of the tracks (MP3 files), and/or discs (albums) to create three different programs. A program can contain up to 32 "steps." One "step" may contain a track (file) or a whole disc (album).

You can make programs using the controls on the remote or on the player. However, the programming procedures are different.

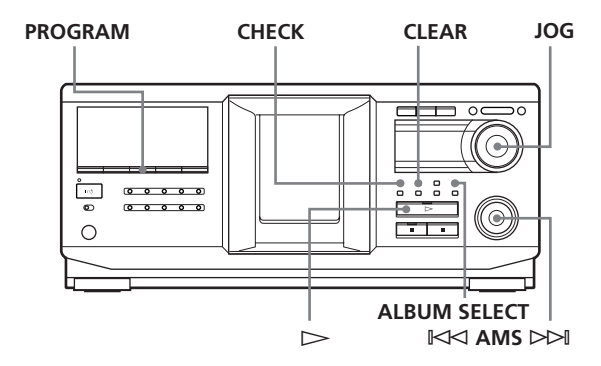

# **Creating a program on the player**

**1** Press PROGRAM until the desired program number (PROGRAM 1, 2, or 3) appears in the display.

If a program is already stored in the selected program number, the last step of the program appears in the display. When you want to erase the whole program, hold down CLEAR until "CLEAR" appears in the display (see page 20).

**2** Turn the JOG dial until the desired disc number appears in the display.

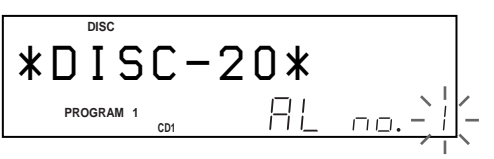

**3** To program a whole disc, skip this step and go to step 7.

To program a whole album or an MP3 file, go to step 4.

To program an audio track, turn the  $\mathbb{K}$ AMS  $\triangleright\!\!\!\triangleright\!\!\!\triangler$ the display and go to step 7.

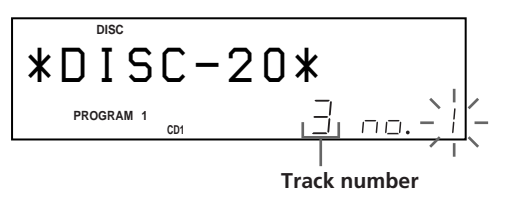

- **4** If the ALBUM SELECT button is off, press ALBUM SELECT.
- **5** Turn the JOG dial until the desired album number or album name appears in the display.
- **6** To program a whole album, skip this step and go to step 7.

To program an MP3 file, turn the  $K \triangleleft AMS$ dial until the desired MP3 file number appears in the display.

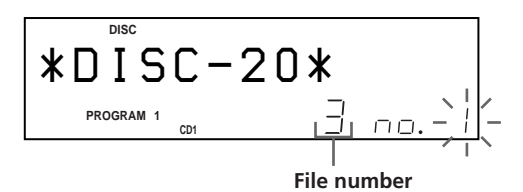

**7** Push the JOG dial.

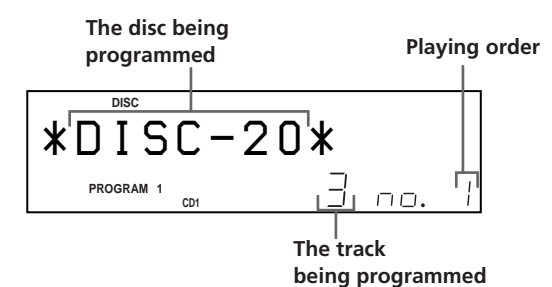

**8** To program other discs (albums)/tracks (MP3 files), do the following:

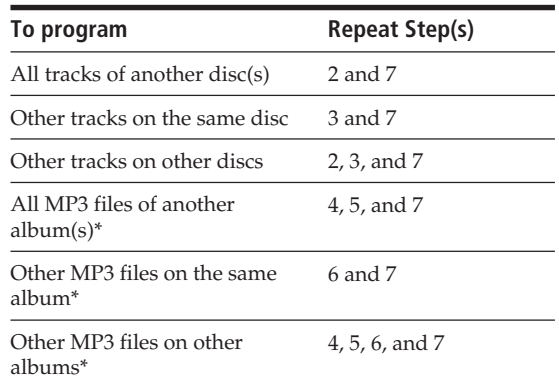

\* To select MP3 files on another disc, be sure to perform step 2 first.

**9** Press  $\triangleright$  to start Program Play.

### **To cancel Program Play**

Press CONTINUE.

z **The programs remain even after Program Play ends** When you press  $\triangleright$  in Program Play mode, you can play the same program again.

### $\ddot{Q}$  The program remains until erased

Even if you replace discs, the programmed disc (album) and track (MP3 file) numbers remain. Therefore, the player will play the new disc (album) and track (MP3 file) numbers. However, the programmed disc (album) and track (MP3 file) numbers that are not found in the player or on the disc are deleted from the program, and the rest of the program is played in the programmed order.

 $\ddot{Q}'$  You can select the program number (PROGRAM 1,2, **or 3) by using the remote** 

Press PROGRAM on the remote repeatedly until the desired program number appears in the display.

### **Note**

If you select Artist Play mode (on page 29), Program Play will be canceled.

# **Checking the programmed order**

You can check your program before or after you start playing.

### Press CHECK.

Each time you press this button, the display shows the disc and track number (album name and MP3 file number) of each step in the programmed order. (When a whole disc (album) is programmed as one step, "AL" appears instead of the track (MP3 file) number.) After the last step in the program, the display shows "– END –" and returns to the original display.

# **Changing the programmed order**

You can change your program before you start playing.

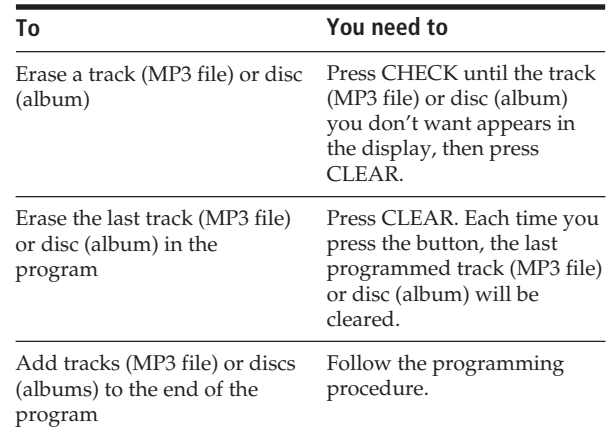

# **Erasing the program stored in memory**

- **1** Press PROGRAM repeatedly in stop mode until the program number (PROGRAM 1, 2, or 3) you want to erase appears in the display.
- **2** Press and hold CLEAR. The "steps" will be erased one at a time, starting with the last step in the program.

**Creating a program using the remote** 

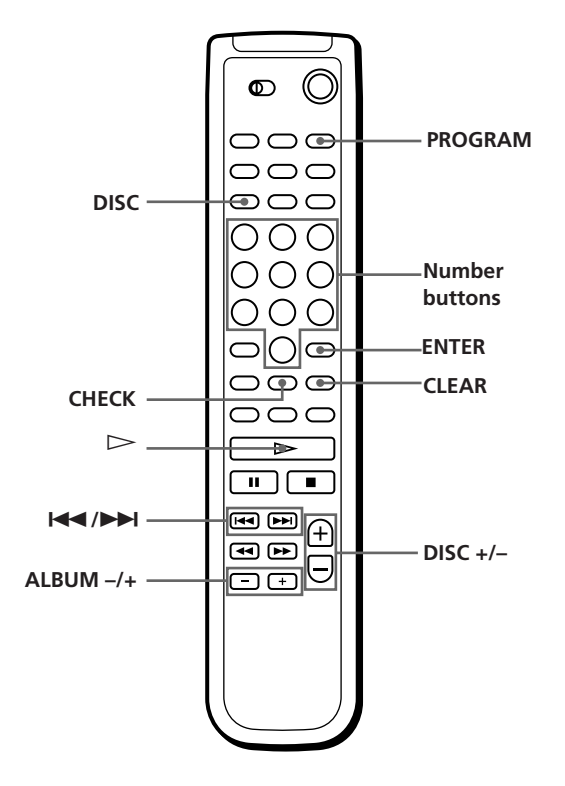

- **1** Press PROGRAM until the number you want (PROGRAM 1, 2, or 3) appears in the display.
- **2** Press DISC +/– until the desired disc number appears in the display.
- **3** To program a whole disc, press ENTER and go to step 7.

To program an album, skip this step and go to step 4.

To program an audio track or an MP3 file, skip this step and go to step 6.

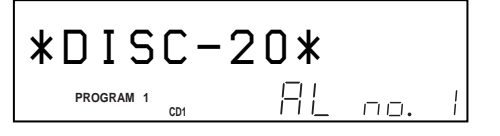

- **4** Press ALBUM –/+ until the desired album number appears in the display.
- **5** To program a whole album, press ENTER and go to step 7.

To program an MP3 file, skip this step and go to step 6.

**6** To program an audio track (MP3 file), press  $\blacktriangleleft$  /  $\blacktriangleright$  until the desired track number appears in the display and press ENTER.

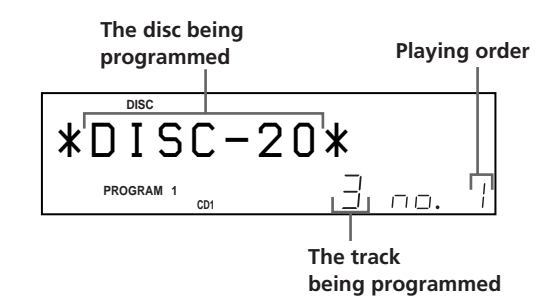

**7** To program other discs (albums)/tracks (MP3 files), do the following:

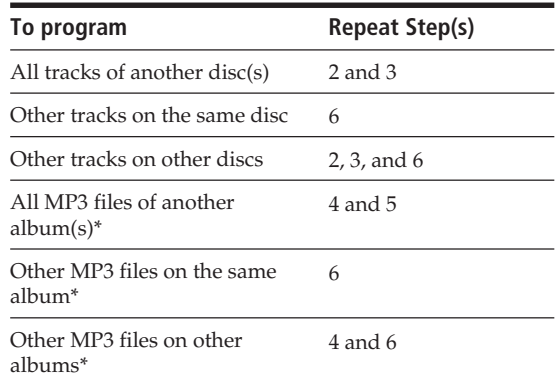

\* To select MP3 files on another disc, be sure to perform step 2 first.

### **8** Press ENTER or  $\triangleright$  to start Program Play.

### **ζ2** To program a whole disc

You can also create a program by following the procedure below.

After performing step 1, press DISC, press the number button of the disc, and then press ENTER.

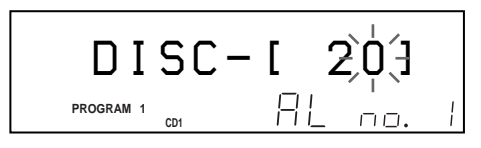

**To cancel Program Play** Press CONTINUE.

 $\ddot{Q}$  You can check or change the program by pressing the **CHECK or CLEAR button on the remote** See page 20.

# **Using the Timer**

You can start playing a disc at any given time by connecting a timer (not supplied). Refer also to the instructions for the timer if you need help.

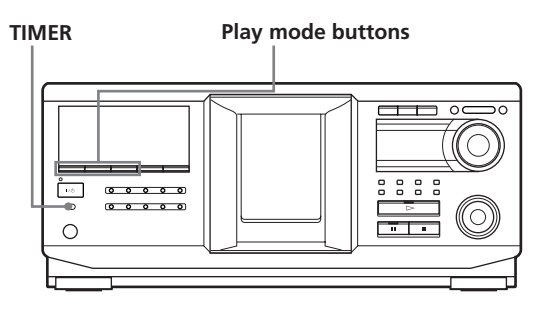

- **1** Press one of the play mode buttons to select the desired play mode.
- **2** Set TIMER on the player to PLAY.
- **3** Set the timer to the desired time, then stop the power supply to the player (if necessary). The player turns off. When the set time comes, the player turns on and starts playing.
- **4** After you have used the timer, set TIMER on the player to OFF.

### **Note**

When using a second player connected to the master player's CONTROL A1 connector (see page 8) and an externally connected timer (not supplied), TIMER on the second player must be set to OFF. Only TIMER on the master player should be set to PLAY.

# **Fading In or Out**

You can manually fade the sound in or out to prevent tracks from starting or ending abruptly. Note that you cannot use this effect when you use the DIGITAL OUT (OPTICAL) connector.

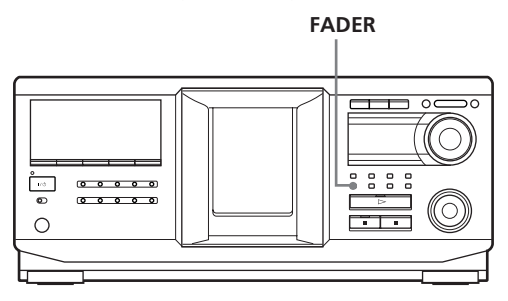

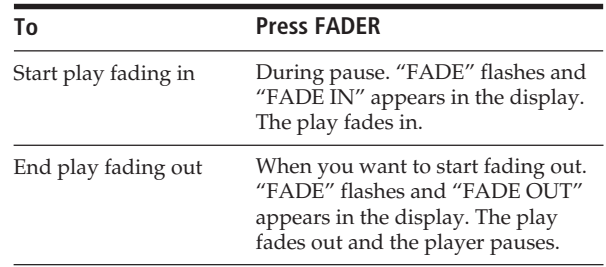

### **Note**

Fading lasts for about 5 seconds.

# **What You Can Do With the Custom Files**

The player can store two types of information called "Custom Files" for each disc. Once you have stored Custom Files for a disc, the player automatically recalls what you have stored whenever you select the disc. Note that Custom Files are erased if you do not use the player for about one month.

### **You can store this information:**

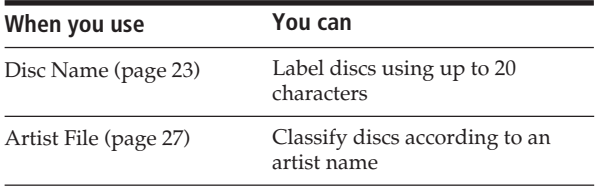

# **Where are Custom Files stored?**

Custom Files are stored not on the disc, but in the player's memory. Therefore you cannot use Custom Files when you play the disc on other players.

# **If you replace discs with Custom Files**

The Custom File information you have stored remains, since the Custom File information is assigned to each slot. Erase all the Custom Files (Disc Name and Artist File) of the old disc, and then file the new disc information in the Custom Files.

# **Erasing all Custom Files of all discs**

- **1** Press MENU/NO.
- **2** Turn the JOG dial until "ALL ERASE ?" appears.
- **3** Push the JOG dial. "ALL ERASE ??" flashes.
- **4** Push the JOG dial. "ALL ERASE" appears in the display, and all Custom Files are erased.

### **Note**

When you perform the operation as described above, all of your own settings are deleted and the original factory settings are restored.

# **Labeling Discs (Disc Name)**

You can label discs using up to 20 characters and have the player display the Disc Name each time you select the disc. The Disc Name can be anything you like, such as a title, musician's name, category, or date of purchase. You can also label the discs in the second player.

# z **When you select a CD TEXT disc**

The disc title is automatically stored as the Disc Name. If the disc title has more than 20 characters, only the first 20 characters of the disc title are stored (see page 13). When you replace a disc with a CD TEXT disc, the disc title of the CD TEXT disc is also stored automatically. Note that you cannot change the Disc Name of a CD TEXT disc.

 $\check{Q}'$  You can label discs while the front cover is open

# **Labeling discs on the player**

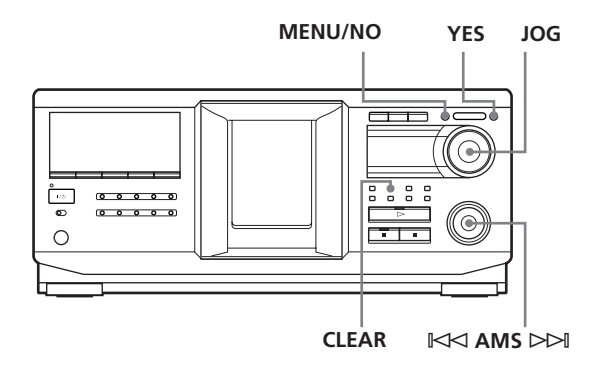

**1** Turn the JOG dial until the disc number to which you want to assign a Disc Name appears in the display.

When you label a disc with the front cover closed, the disc number of the disc at the playing position appears.

When you label a disc with the front cover open, the disc number at the loading position appears.

- **2** Press MENU/NO. "NAME IN ?" flashes.
- **3** Push the JOG dial. The flashing cursor  $(\square)$  appears.

# *Storing Information About CDs (Custom Files)*

**4** Turn the JOG dial until the desired character appears in the display.

The cursor disappears and the first space for the Disc Name flashes.

As you turn the JOG dial clockwise, the characters appear in the following order. Turn the JOG dial counterclockwise to go in reverse order.

(space) A B C D E F G H I J K L M N O P Q R S T U V W X Y Z a b c d e f g h i j k l m n o p q r s t u v w x y z 0 1 2 3 4 5 6 7 8 9 ' – / , . ( ) : ! ? & + < > \_ = " ; # \$ %  $@*$ 

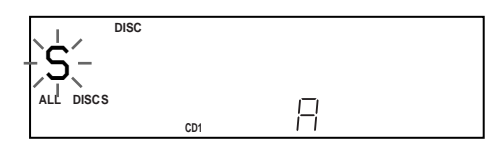

**5** Push the JOG dial to select the character. The selected character lights up, and the flashing cursor appears at the next space to be input.

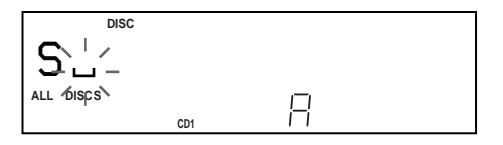

### **To make a correction**

Move the cursor to the position that you want to change, then press CLEAR and begin again by inputting the correct characters.

- **6** Repeat steps 4 and 5 to input more characters.
- **7** Press YES to store the Disc Name. The display shows the Disc Name.

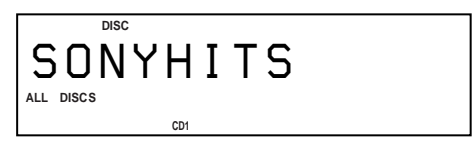

Repeat steps 1 to 7 to assign Disc Names to other discs.

### $\widehat{\mathcal{G}}$  To change the character type quickly while inputting **characters**

Press DISPLAY in step 4 above. The character on the cursor changes to the first character of each character type. Each time you press DISPLAY, the character type changes as follows:

 $\rightarrow A \longrightarrow a \longrightarrow 0 \longrightarrow ' \longrightarrow (space)$ 

### **Changing the Disc Name**

- **1** Follow steps 1 to 3 in "Labeling discs on the player" on page 23 to select the Disc Name you want to change.
- **2** Turn the  $K \leq A MS \geq M$  dial to move the cursor to the position you want to change. When the cursor position is on a character, the character flashes but when the cursor position is on a blank space, the flashing cursor  $(\square)$  appears in the display.

### **To change characters**

Turn the JOG dial until the desired character appears in the display.

#### **To add characters**

Push the JOG dial. The new blank space appears next to the selected character, then turn the JOG dial until the desired character appears in the display.

### **To erase characters**

Press CLEAR. The selected character disappears.

- **3** Repeat step 2 to change more characters.
- **4** Press YES to store the Disc Name.

### **Erasing the Disc Name**

- **1** Follow steps 1 to 3 in "Labeling discs on the player" on page 23 to select the Disc Name you want to erase.
- **2** Turn the  $K \leq A$  AMS  $D \leq A$  dial to move the cursor to the first character, then press and hold CLEAR until all the characters are erased.
- **3** Press YES. The Disc Name disappears.

**Labeling discs using the remote <b>F 5** To input a letter, press the number button

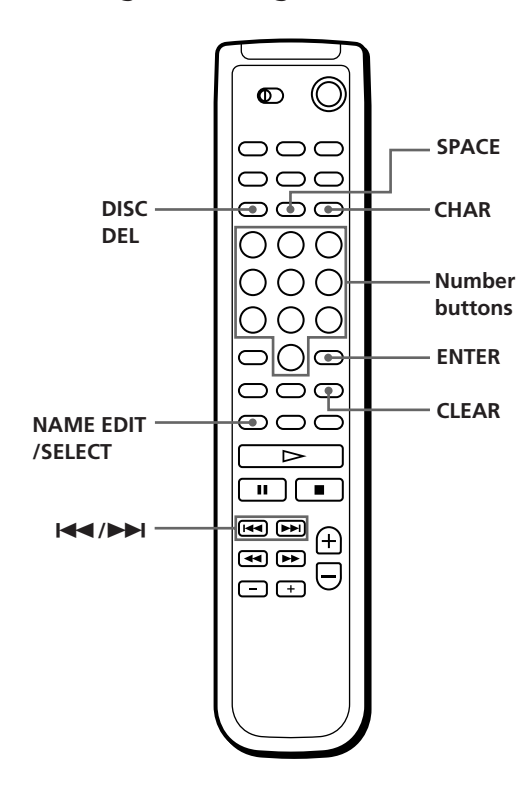

- **1** Press DISC.
- **2** Press the number button of the disc you want to label, then press ENTER.
- **3** Press NAME EDIT/SELECT. The flashing cursor  $(\square)$  appears.
- **4** Press NAME EDIT/SELECT to find the desired character type.

Each time you press the button, the character type changes cyclically as follows:

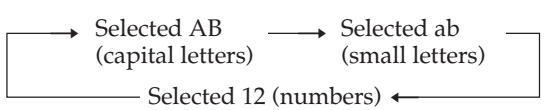

To select a symbol, select the capital or small letter type. The selected character type appears in the display.

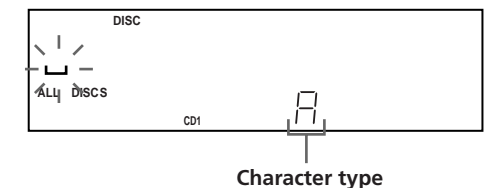

corresponding to the desired letter (indicated beside each number button).

The cursor disappears and the first space for the Disc Name flashes.

Each time you press the button, the letter changes cyclically among the ones indicated beside the button.

To input symbols, press the number button 1 repeatedly until the desired symbol appears in the display.

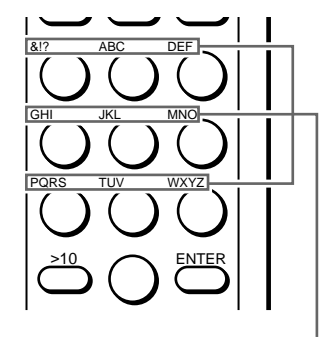

**Characters assigned to each number button**

Example: To select the letter E Press the number button 3 twice.

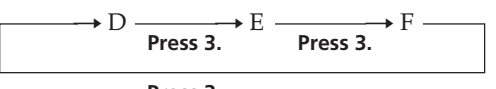

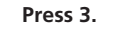

To input a space, press SPACE once. To input a number, press NAME EDIT/SELECT twice to change the character type, then press the desired number button.

- **6** Press  $\rightarrow$  to select the character. The selected character lights up, and the flashing cursor appears at the next space to be input. You can also go to the next space by pressing other number buttons.
- **7** Repeat Steps 4 through 6 to input more characters.
- **8** Press ENTER to store the Disc Name. The Disc Name lights up in the display.

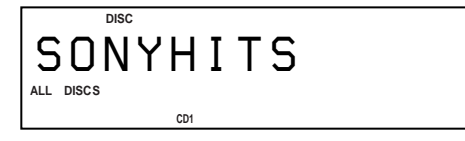

Repeat Steps 1 through 8 to assign Disc Names to other discs.

### $\widetilde{Q}'$  If you make a mistake while inputting the **character(s)**

#### **To correct a character that was input**

1 Press  $\blacktriangleleft$  or  $\blacktriangleright$  until the cursor moves to the incorrect character.

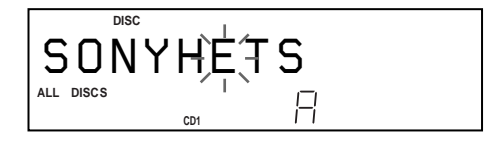

2 Press DEL to delete the incorrect character.

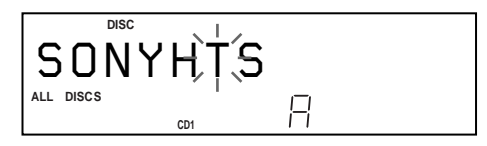

3 Input the correct character.

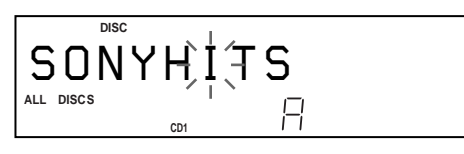

#### **To correct the character currently being input**

- 1 Press DEL to delete the incorrect character.
- 2 Input the correct character.

**To insert a character(s) between the input characters** Press  $\blacktriangleleft$  or  $\blacktriangleright$  until the cursor moves next to the point you want to insert, and enter the character(s).

# **Storing Custom File Information Using a Keyboard**

You can store the Disc Name for each disc, one by one, using an IBM-compatible PC keyboard\* (not supplied).

\* The keyboard's power consumption must be 120 mA or less.

#### **Keyboard jack**

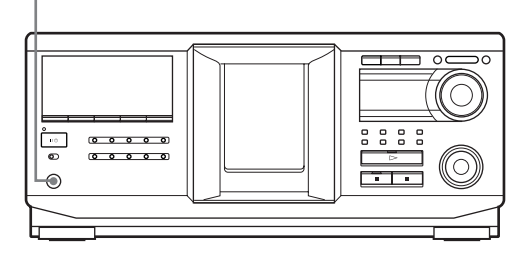

**1** Connect a keyboard to the keyboard jack on the front panel of the player.

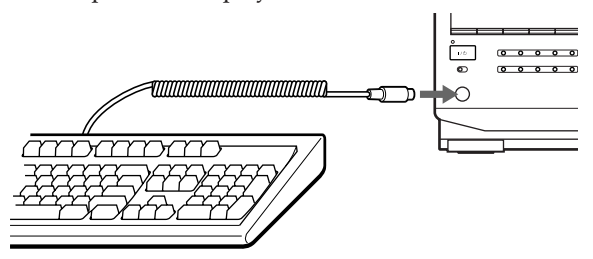

- **2** After selecting the desired disc on the player, press the Enter key.
- **3** Input the desired characters, then press the Enter key to store the information.
- z **You can delete all characters of a selected item** While holding down the Shift key, press the Delete key.

### **Notes**

- If the cursor keys do not work correctly and you cannot complete the task using the keyboard, disconnect the keyboard then reconnect it to the player and try again.
- If the keyboard is not a USA model (shown below), the characters may be input differently from those on the keys.

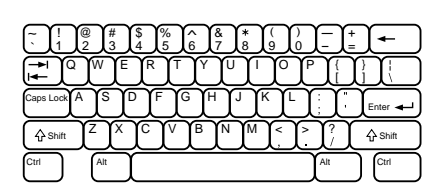

# **Classifying Discs According to Artist Name (Artist File)**

You can classify discs by storing Artist Names into the player and assigning them to each disc. Each Artist Name can use up to 20 characters. Once you assign an Artist Name to a disc, you can enjoy Continuous, Shuffle, or Repeat Play within discs assigned same Artist Name and you can search for the desired disc easily. You can also store a category name instead of an Artist Name. Up to 200 Artist Names can be stored.

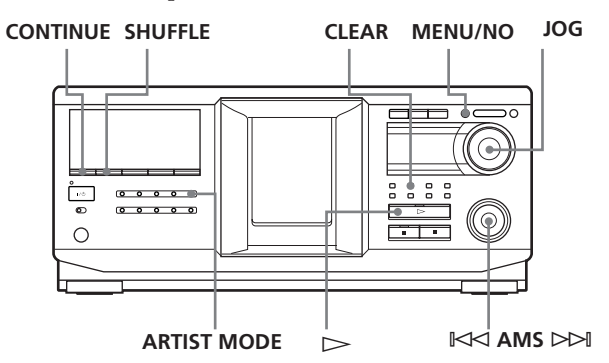

# **Storing the Artist Name**

- **1** Press MENU/NO.
- **2** Turn the JOG dial until "ART.NAME IN?" appears in the display.
- **3** Push the JOG dial. "New Artist" flashes.
- **4** Push the JOG dial. The flashing cursor  $(\square)$  appears.
- **5** Turn the JOG dial until the desired character appears in the display. The cursor disappears and the first space for the

Artist Name flashes. As you turn the JOG dial clockwise, the characters appear in the following order. Turn the JOG dial counterclockwise to go in reverse order.

(space) A B C D E F G H I J K L M N O P Q R S T U V W X Y Z a b c d e f g h i j k l m n o p q r s t u v w x y z 0 1 2 3 4 5 6 7 8 9 ' – / , . ( ) : ! ? & + < > \_ = " ; # \$ %  $\omega$  \*

**6** Push the JOG dial to select the character. The selected character lights up, and the flashing cursor appears to indicate the next space to be input.

### **To make a correction**

Press CLEAR and begin again by inputting the correct characters.

- **7** Repeat steps 5 and 6 to input more characters. See also "Labeling discs on the player" on page 23 for details.
- **8** Press YES to store the Artist Name.

# **Changing the Artist Name**

- **1** Follow steps 1 to 3 in "Storing the Artist Name" on this page.
- **2** Turn the JOG dial until the artist name you want to change appears in the display, then push the JOG dial.
- **3** Turn the  $K \leq A$  AMS  $\geq \geq A$  dial to move the cursor to the position you want to change.

When the cursor position is on the character, the character flashes, and when the cursor position is on a blank space, the cursor  $(\square)$  appears in the display.

### **To change characters**

Turn the JOG dial until the desired character appears in the display.

### **To add characters**

Push the JOG dial. The new blank space appears next to the selected character, then turn the JOG dial until the desired character appears in the display.

### **To erase characters**

Press CLEAR. The selected character disappears.

- **4** Repeat step 3 to change more characters.
- **5** Press YES to store the Artist Name.

You can also erase the Artist Name while assigning **the Artist Name**

- 1 In step 2 above, turn the JOG dial until the Artist Name you want to erase appears in the display, then push the JOG dial.
- 2 Turn the  $K \triangleleft AMS \triangleright \triangleright$  dial to move the cursor to the first character, then press and hold CLEAR until all the characters are erased.
- 3 Press YES. The Artist Name and "ARTIST ERASE?" appear alternately in the display.
- 4 Press YES. The Artist Name is erased.

# **Erasing the Artist Name**

- **1** Press MENU/NO.
- **2** Turn the JOG dial until "ARTIST FILE?" appears in the display.
- **3** Push the JOG dial.
- **4** Turn the JOG dial until the desired Artist Name appears in the display.
- **5** Press and hold CLEAR for a few seconds.

### **Note**

When you erase the Artist Name, the Artist File of the Artist Name is also erased.

### **Assigning an Artist Name to a disc (Artist File)**

**1** Turn the JOG dial to select the disc you want to assign an Artist Name.

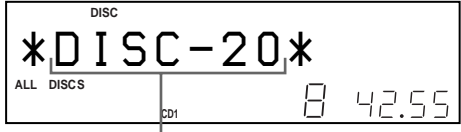

**The disc to be assigned the artist name.**

- **2** Press MENU/NO.
- **3** Turn the JOG dial until "ARTIST FILE?" appears in the display.
- **4** Push the JOG dial.

**5** Turn the JOG dial until the desired Artist Name appears in the display. The Artist Names are displayed in alphabetical order.

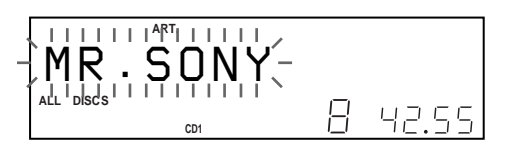

**6** Press the JOG dial to assign the Artist Name.

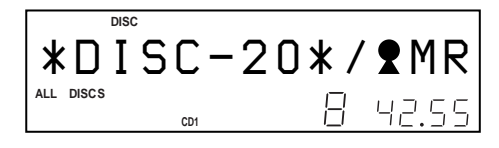

z **You can assign an Artist Name to a disc while the front cover is open**

### **Notes**

- You cannot assign an Artist Name to a disc when no Artist Name is stored. In this case, "ARTIST FILE?" does not appear in the display in step 3 above.
- You cannot assign an Artist Name to an album.

# **Removing the Artist Name from the disc**

- **1** Turn the JOG dial to select the desired disc.
- **2** Press MENU/NO.
- **3** Turn the JOG dial until "ARTIST FILE?" appears in the display.
- **4** Push the JOG dial.
- **5** Turn the JOG dial counterclockwise until "FILE ERASE?" appears in the display, then push the JOG dial.

The assigned Artist Name is removed from the selected disc.

# **Playing discs assigned the same Artist Name (Artist Play)**

You can enjoy Continuous or Shuffle Play within discs that are assigned the same Artist Name.

**1** Select the desired play mode before you start playing.

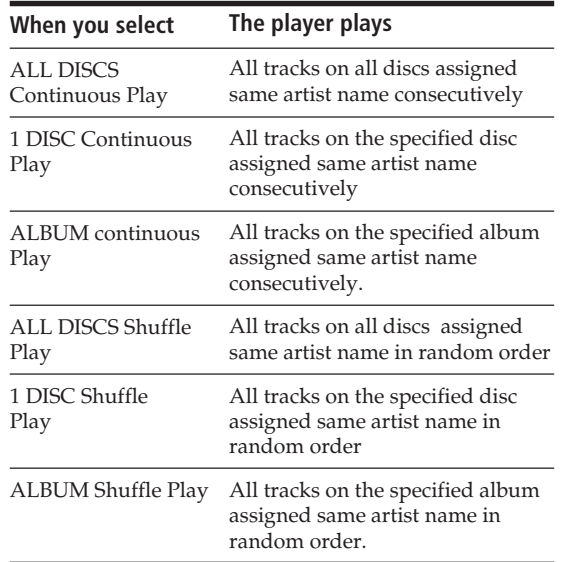

- **2** Press ARTIST MODE. The ARTIST MODE button flashes.
- **3** Turn the JOG dial to select the desired Artist Name.
- **4** Push the JOG dial. The ARTIST MODE button lights up.
- **5** Turn the JOG dial to select the desired disc, then push the JOG dial. Artist play starts.

### **To cancel Artist Play**

Press ARTIST MODE so that the ARTIST MODE button goes off.

### $\check{Q}'$  You can specify the disc to play when starting Artist **Play**

After selecting the Artist Name, turn the JOG dial to select the disc, then push the JOG dial.

### **Notes**

- You cannot select an Artist Name if no discs are assigned to that Artist Name.
- When no Artist Name is stored, "NO ENTRY" appears in the display.

# **Playing discs assigned the same Artist Name with onetouch of a TOP ARTIST button (Top Artist Play)**

It is required to assign an Artist Name to each TOP ARTIST 1 to 8 buttons beforehand.

# **To assign an Artist Name to a TOP ARTIST button**

- **1** Press MENU/NO.
- **2** Turn the JOG dial until "TOP ART. SET?" appears in the display.
- **3** Push the JOG dial.
- **4** Turn the JOG dial to select the desired TOP ARTIST button to which an Artist Name is to be assigned.

During the selection, the selected button lights up and "NO ENTRY"\* appears in the display.

- \* When an Artist Name is assigned to the selected button, the Artist Name appears.
- **5** Push the JOG dial.
- **6** Turn the JOG dial to select the desired Artist Name to be assigned to the selected TOP ARTIST button. As you turn the JOG dial clockwise, the Artist Names appear in alphabetical order. Turn the JOG dial counterclockwise to go in reverse order. To cancel the Artist Name assignment, select "NO ASSIGN?"
- **7** Push the JOG dial.

# **To play discs assigned the same Artist Name by using the TOP ARTIST buttons**

- **1** Press one of TOP ARTIST 1 to 8. Top Artist Play starts.
- $\mathbf{Q}^{\prime}$  You can play discs assigned to the TOP ARTIST **buttons by using the remote** 
	- 1 Press TOP ARTIST.
	- 2 Press the number button of the TOP ARTIST.
	- 3 Press ENTER to start playback.

# **Controlling Another CD Player (Advanced Mega Control)**

This unit can control a second CD player (see "Connecting another CD player" on page 8). Even when a second CD player is connected, the controls on both of the units will function. When you press the play button on either unit, the operating player stops and the idle player starts. Make sure that "2nd DETECTED" appears in this player's display after turning on both players. Note that, you cannot operate all the functions of the second CD player (e.g. selecting the desired album or a track whose track number is 99 or over with number buttons, etc.).

The controls indicated in the illustration below are effective while the MEGA CONTROL button is lit. To operate the master player, press MEGA CONTROL so that the MEGA CONTROL button goes off, and to operate the second player, press MEGA CONTROL so that the MEGA CONTROL button lights up.

### **Note**

When a second player is connected to the master player's CONTROL A1II (or CONTROL A1) connector, be sure to play MP3 files on the master player. In this configuration, MP3 files may not play properly when played on the second player.

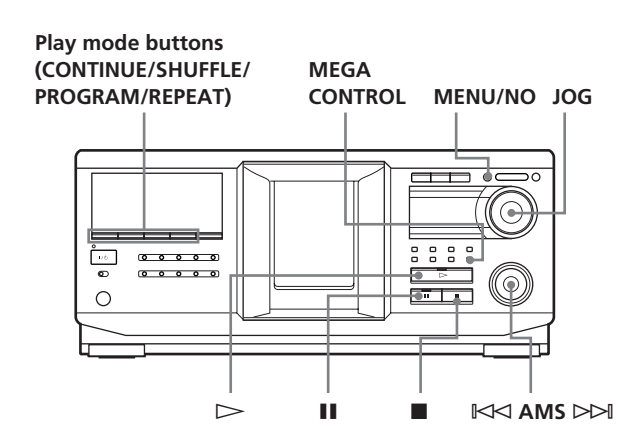

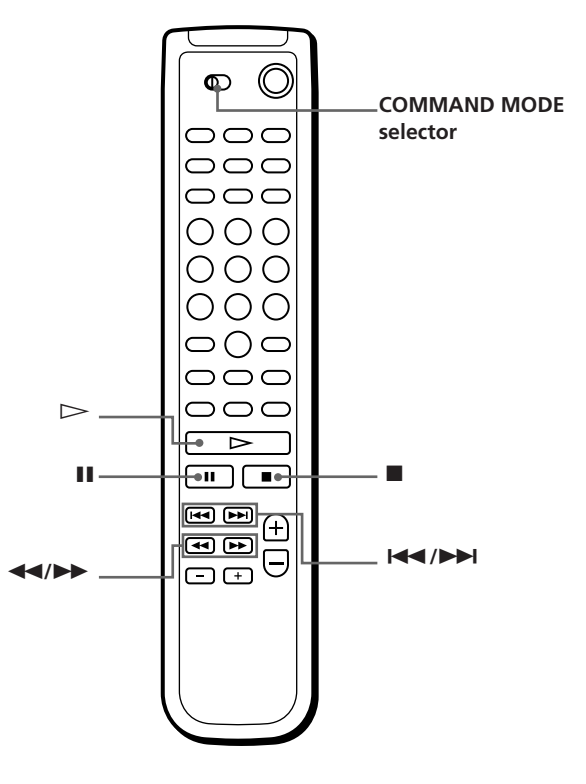

**1** Press MEGA CONTROL on this player. The MEGA CONTROL button and "2nd" in the display light up. The display shows the current disc number or Disc Name of the second player.

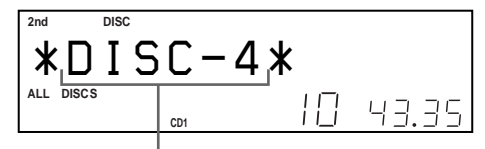

**Current disc number or the Disc Name**

- **2** Select the desired play mode. To program tracks, use the controls on the second player.
- **3** Press  $\triangleright$  on this player to start playing. The play starts and the display shows the current disc, track numbers, and the playing time of the track.

While the MEGA CONTROL button is lit, you can control the second player with the controls on this player.

### **To control the master player again**

Press MEGA CONTROL. The MEGA CONTROL button goes off and you can control the master player.

### **To control the second player directly using the supplied remote T**

Set CD1/2/3 on the remote to CD3 which is the same position as the COMMAND MODE selector on the rear panel of the second player.

# **Loading the Disc Names of the second CD player**

If the second CD player has the Disc Name function (see page 23), you can load the Disc Names of the second CD player into this player's memory and display them on this player.

- **1** Press MENU/NO.
- **2** Turn the JOG dial until "LOAD 2ndNAME?" flashes in the display.

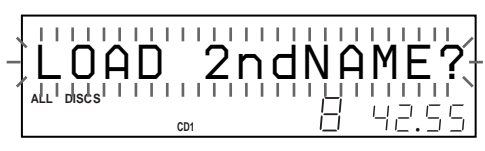

**3** Push the JOG dial. This player starts loading. (Loading takes about one minute.)

# **Labeling discs of the second CD player**

You can label discs of the second CD player or change the Disc Names loaded from the second CD player.

- **1** Press MEGA CONTROL. The MEGA CONTROL button lights up.
- **2** Turn the JOG dial to select the disc you want to assign a Disc Name to. If the disc slot you select does not contain a disc, "NO DISC" appears in the display.
- **3** Press MENU/NO. "NAME IN?" appears.
- **4** Push the JOG dial.
- **5** Input the new Disc Name following the procedure in "Labeling discs (Disc Name)" on page 23.

### **Note**

The new Disc Names are stored on this player's memory, so you cannot display them on the second CD player.

# **Playing Alternately (No-Delay Play/X-Fade Play)**

When you connect a second player, you can play tracks in this player and those from the second player alternately in any play mode (see "Connecting another CD player" on page 8).

Select one of the following methods:

- **No-Delay Play:** The current player changes at each track. Each time the current player changes to the other player, the other player starts play without a break in sound immediately after the current player ends play. The other player skips the lead-in portion and starts playing from where the sound actually begins.
- **X-Fade Play:** The current player changes at each track or at the specified interval. You can select the interval, 30, 60, or 90 seconds. Each time the current player changes to the other player, the sound from both players is mixed. The current player ends play by fading out, and the other player starts play by fading in.

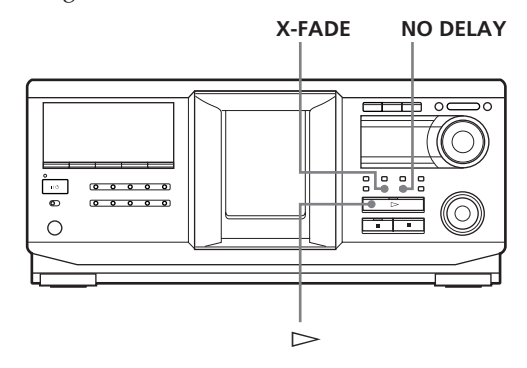

- **1** Select the desired disc and play mode for each player.
- **2 When you select No-Delay Play**

Press NO DELAY. "NO DELAY" appears in the display.

### **When you select X-Fade Play**

Press X-FADE. "X-FADE" appears in the display. Each time you press the X-FADE button, the indication appears as follows:

 $\rightarrow$ X-FADE off  $\rightarrow$  at track end  $\rightarrow$  after 30 sec-

after 90 sec  $\longleftarrow$  after 60 sec

To change the current player each time a whole track is finished, select "at track end." To change the current player at the specified interval, press X-FADE repeatedly until the interval you want appears in the display.

**3** Press  $\triangleright$  to start playing.

The MEGA CONTROL button lights up when a track in the second player is selected.

### **To cancel No-Delay/X-Fade Play**

Press the corresponding button repeatedly until "NO DELAY" or "X-FADE" disappears from the display. The current player continues playing.

### z **You can change the method (No-Delay or X-Fade) during play**

Press the corresponding button (NO DELAY or X-FADE) following the procedure in step 2.

 $\check{\mathbf{Q}}$  You can start X-Fade at any point of the track

Press FADER during X-Fade Play. Even after you have set the X-Fade mode and started X-Fade play, you can start X-Fade manually at any point you like. Note that you cannot do this operation while the sound from both players is mixed.

### **Notes**

- Play starts from the second player if you start play while the MEGA CONTROL button is lit.
- When one player has played all the discs or tracks in the player ahead of the other player, play stops.
- Do not use the controls on the second player during No-Delay/X-Fade Play. They may not work correctly.

# **Controlling the Player by Another Unit**

When you connect the player to a Sony MD deck compatible with the Mega Control function, or operate a Sony MD deck by using computer software such as "MD Editor," you must set the player as described below:

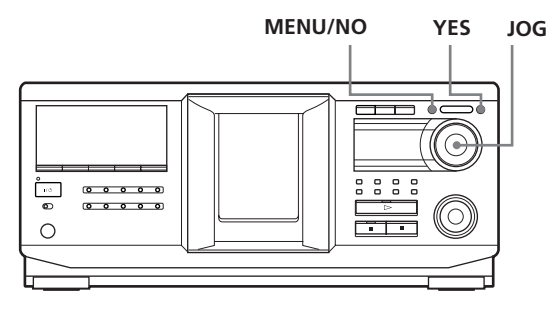

- **1** Press MENU/NO.
- **2** Turn the JOG dial until "CONTROL A1 ?" appears in the display window.
- **3** Press YES. "CONTROL A1??" appears in the display.
- **4** Press YES.

### **To return to normal setting**

After following steps 1 and 2, and "CONTROL A1II ?" is displayed, then press YES.

### **Notes**

- You can perform the operation above correctly only when you operate Disc 1 to Disc 200.
- You cannot operate this player correctly from another player that does not have the CONTROL A1II jack. In this case, operate the other player from this player.

# **Using the CONTROL A1II control system**

This player is compatible with the CONTROL A1II Control System.

The CONTROL A1II control system was designed to simplify the operation of audio systems composed of separate Sony components. CONTROL A1II connections provide a path for the transmission of control signals that enable automatic operation and control features usually associated with integrated systems.

Currently, CONTROL A1II connections between a Sony MD deck, CD player, amplifier (receiver), and cassette deck provide automatic function selection and synchronized recording.

In the future the CONTROL A1II connection will work as a multifunction bus allowing you to control various functions for each component.

### **Note**

The CONTROL A1II control system is designed to maintain upward compatibility as the control system is upgraded to handle new functions. In this case, however, older components will not be compatible with the new functions.

### **CONTROL A1II and CONTROL A1 compatibility**

The CONTROL A1 control system has been updated to the CONTROL A1II which is the standard system in the Sony 300 disc CD changer and other recent Sony components. Components with CONTROL A1 jacks are compatible with components with CONTROL A1II jacks, and can be connected to each other. Basically, the majority of the functions available with the CONTROL A1 control system will be available with the CONTROL A1II control system. However, when making connections between components with CONTROL A1 jacks and components with CONTROL A1II jacks, the number of functions that can be controlled may be limited depending on the component. For detailed information, refer to the operating instructions supplied with the component(s).

### **Connecting the CONTROL A1II control system**

Connect monaural (2P) mini-plug cables in series to the CONTROL A1II jacks on the back of each component. You can connect up to ten CONTROL A1II compatible components in any order. However, you can connect only one of each type of component (i.e., 1 CD player, 1 MD deck, 1 tape deck and 1 receiver). (You may be able to connect more than one CD player or MD deck, depending on the model. Refer to the operating instructions supplied with the respective component for details.)

**Example**

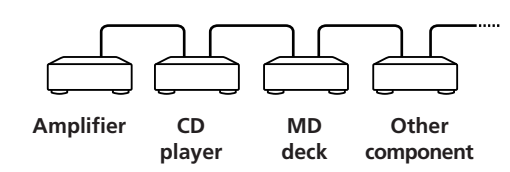

In the CONTROL A1II control system, the control signals flow both ways, so there is no distinction of IN and OUT jacks. If a component has more than one CONTROL A1II jack, you can use either one, or connect different components to each jack.

### **About the connecting cable**

When a CONTROL A1II compatible component is not supplied with a connecting cable, use a commercially available monaural (2P) mini-plug cable less than 2 meters long, with no resistance (such as the Sony RK-G69HG).

### **Basic functions of the CONTROL A1II control system**

### **Automatic function selection**

When you connect CONTROL A1II compatible Sony components using CONTROL A1II cables (not supplied), the function selector on the amplifier (or receiver) automatically switches to the correct input when you press the play button on one of the connected components.

(For example, when you press  $\triangleright$  (play button) on the CD player while the MD deck is playing, the function selector on the amplifier switches from MD to CD.)

### **Notes**

- This function works only when the components are connected to the amplifier (or receiver) inputs according to the names on the function buttons. Certain receivers allow you to switch the names of the function buttons. In this case, refer to the operating instructions supplied with the receiver.
- When recording, do not play any components other than the recording source. It will cause the automatic function selection to operate.

#### **Synchronized recording**

This function lets you conduct synchronized recording between the CD and the recording component.

- **1** Set the source selector on the amplifier (or receiver) to the CD.
- **2** Set the CD to playing pause mode (make sure both the  $\triangleright$  and  $\blacksquare$  indicators light together).
- **3** Set the recording component to recording pause mode.
- **4** Press II on the deck. The CD is automatically released from pause mode, and recording begins shortly thereafter. When play ends from the CD, recording stops.

#### **Tip**

Certain recorder components may be equipped with a special synchronized recording function that uses the CONTROL A1II Control System; like "CD Synchro Dubbing." In this case, refer to the Operating Instructions supplied with the recorder component.

#### **Note**

Do not set more than one component to the pause mode.

# **Precautions**

#### **On safety**

- Caution The use of optical instruments with this product will increase eye hazard.
- Should any solid object or liquid fall into the cabinet, unplug the player and have it checked by qualified personnel before operating it any further.

#### **On power sources**

- Before operating the player, check that the operating voltage of the player is identical with your local power supply. The operating voltage is indicated on the nameplate at the rear of the player.
- The unit is not disconnected from the AC power source (mains) as long as it is connected to the wall outlet, even if the unit itself has been turned off.
- If you are not going to use the player for a long time, be sure to disconnect the player from the wall outlet. To disconnect the AC power cord (mains lead), grasp the plug itself; never pull the cord.
- The AC power cord must be changed only at the qualified service shop.

#### **On placement**

- Place the player in a location with adequate ventilation to prevent heat build-up in the player.
- Do not place the player on a soft surface such as a rug that might block the ventilation holes on the bottom.
- Do not place the player in a location near heat sources, or in a place subject to direct sunlight, excessive dust or mechanical shock.

#### **On operation**

• If the player is brought directly from a cold to a warm location, or is placed in a very damp room, moisture may condense on the lenses inside the player. Should this occur, the player may not operate properly. In this case, leave the player turned on for about an hour until the moisture evaporates.

#### **On adjusting volume**

• Do not turn up the volume while listening to a portion with very low level inputs or no audio signals. If you do, the speakers may be damaged when a peak level portion is played.

#### **On cleaning**

• Clean the cabinet, panel and controls with a soft cloth slightly moistened with a mild detergent solution. Do not use any type of abrasive pad, scouring powder or solvent such as alcohol or benzine.

#### **On transportation**

• When transporting the player, open the front cover then remove all the discs from the player and turn the power off.

If you have any questions or problems concerning your player, please consult your nearest Sony dealer.

# **Troubleshooting**

If you experience any of the following difficulties while using the player, use this troubleshooting guide to help you remedy the problem. Should any problem persist, consult your nearest Sony dealer.

### **There's no sound.**

- $\rightarrow$  Check that the player is connected securely.
- $\rightarrow$  Make sure you operate the amplifier correctly.

### **The CD does not play.**

- →There's no CD inside the player ("–NO DISC–" appears). Insert a CD.
- $\rightarrow$ Insert the CD with the label side facing right.
- $\rightarrow$  Clean the CD (see page 3).
- $\rightarrow$ Moisture has condensed inside the player. Remove the disc and leave the player turned on for about an hour (see page 34).

### **The remote does not function.**

- $\rightarrow$ Remove obstacles in the path of the remote and the player.
- $\rightarrow$ Point the remote at the remote sensor  $\blacksquare$  on the player.
- $\rightarrow$  Be sure to set up the remote correctly.
- $\rightarrow$ Replace all the batteries in the remote with new ones if they are weak.
- $\rightarrow$  Set the command mode of the remote according to the command mode of the player.

# **The player functions incorrectly.**

 $\rightarrow$ The microcomputer chips may be operating incorrectly. Disconnect the AC power cord, then connect it back to the wall outlet to reset the player.

# **MP3 files cannot be played back.**

- $\rightarrow$ Recording was not performed according to the ISO 9660 level 1 or level 2 format, or the Joliet or Romeo in the expansion format.
- $\rightarrow$  The file extension ".MP3" is not added to the file name.
- Files are not stored in MP3 format.

### **MP3 files take longer to play back than others.**

- $\rightarrow$ The following discs take a longer time to start playback.
	- a disc recorded with complicated tree structure.
	- a disc recorded in Multi Session.
	- a disc to which data can be added (nonfinalized disc).

### **About ID3 tag version 2**

Although not a malfunction, the following occurs when an MP3 file containing ID3 tag ver.2 is played:

– When skipping a portion of ID3 tag ver.2 (at the beginning of the track), sound is not output. Skip time changes depending ID3 tag ver.2 capacity. Example: At 64 kbytes, it is about 2 seconds

(with RealJukebox).

- The displayed elapsed playing time when skipping a portion of ID3 tag ver.2 is inaccurate. For MP3 files of a bit rate other than 128 kbps, time is not displayed accurately during playback.
- When an MP3 file is created with MP3 conversion software (ex. RealJukebox\*), ID3 tag ver.2 will automatically be written.
	- \* *"RealJukebox is a registered trademark of RealNetworks, Inc."*
- As of December, 2001

# **Specifications**

### **Compact disc player**

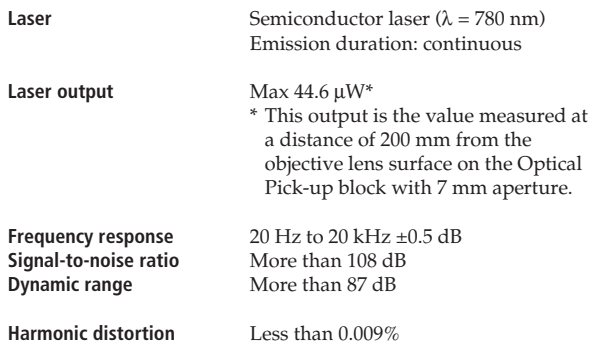

### **Output**

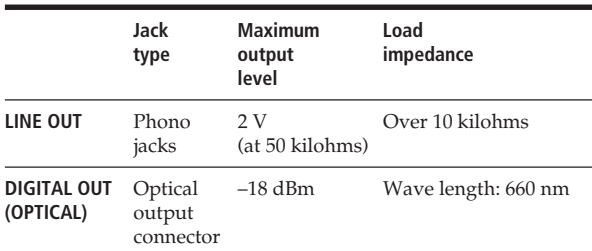

### **General**

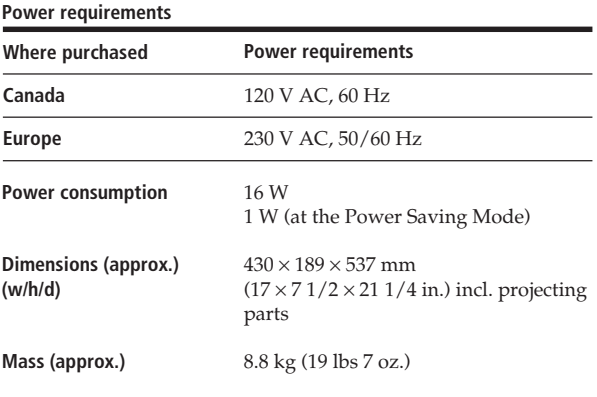

### **Supplied accessories**

See page 6.

Design and specifications are subject to change without notice.
## **Index**

### **A, B**

Advanced Mega Control 30 AMS 13 Artist name 27 Automatic Music Sensor. *See* AMS

### **C**

CD TEXT 13 Changing Artist Name 27 Disc Name 24 Connecting another CD player 8 system 6 Continuous Play 12 Controlling another CD player 30 Custom Files Artist File 27 Disc Name 23 what you can do with 23

### **D**

Disc Name 23

### **E**

Erasing Artist Name 28 Custom Files 23 Disc Name 24

### **F**

Fading 22

### **H**

Handling CDs 3 History Search 16 Hookups overview 6

### **I**

Inserting CDs 9

### **J, K**

JOG dial 9

### **L**

Labeling a disc 23 Locating by monitoring 13<br>by scanning 13 by scanning directly 16 using AMS 13

## **M**

MP3 file 3

## **N, O**

Name Search 16 No-Delay Play 31

## **P, Q**

Playback Artist Name Play 29 Continuous Play 12 Playing alternately 31 Program Play 19 Repeat Play 17 Shuffle Play 17 X-Fade Play 31 Program changing 20 checking 20 creating 19 erasing 20

## **R**

Remote control 6 Repeating 17 Rotary table 9

## **S**

Searching. *See* Locating Shuffle Play 17 Specifying the next disc 17 Storing information about CDs 23

## **T**

Timer play 22 Top Artist Play 29 Troubleshooting 35

### **U, V, W** Unpacking 6

## **X, Y, Z**

X-Fade Play 31

## **Names of controls**

## **Buttons**

ALBUM SELECT 12  $ALBUM + / -$  12 ARTIST MODE 29 CHAR 25 CHECK 20 CLEAR 20 CONTINUE 12 DEL 26 DISC 16 DISC +/– 12 DISPLAY 14 ENTER 16 FADER 22 HISTORY 16 HISTORY MODE 16 MEGA CONTROL 30 MENU/NO 9, 23 NAME EDIT/SELECT 25 NAME SEARCH 16 NO DELAY 31 Number 16 OPEN/CLOSE 9 PROGRAM 19 REPEAT 18 SHUFFLE 18 SPACE 25 TIME 14 TOP ARTIST 1–8 29 X-FADE 31 YES 24, 32  $\sum$  12  $\blacksquare$  12  $\blacksquare$  12  $\triangle$  11  $\blacktriangleleft$  / $\blacktriangleright$  13  $H = / H$  13  $> 10$  13 +100 15

## **Control**

JOG dial 9  $K \triangleleft$  AMS  $\triangleright \triangleright 13$ 

### **Switches**

COMMAND MODE 30 TIMER 22  $I/\bigcirc$  12

### **Jacks**

CONTROL A1II 7 DIGITAL OUT (OPTICAL) 7 2ND CD IN 8

## **Others**

Disc slots 9 Display 13 Front cover 9 Rotary table 9 **R** 6

## **AVERTISSEMENT**

## **Pour prévenir tout risque d'incendie ou d'électrocution, installez cet appareil à l'abri de la pluie ou de l'humidité.**

Pour prévenir tout risque de décharge électrique, abstenezvous d'ouvrir le boîtier. Confiez l'entretien de votre lecteur exclusivement à un personnel qualifié.

Cet appareil entre dans la catégorie des produits LASER DE CLASSE 1.

L'étiquette est placée sur l'arrière de l'appareil.

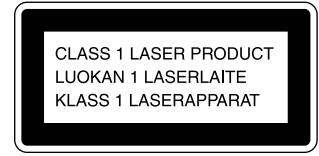

Pour ne pas risquer un incendie, ne couvrez pas les orifices d'aération de l'appareil avec des journaux, nappes, rideaux, etc. Et ne placez pas de bougies allumées sur l'appareil.

Pour éviter tout incendie ou électrocution, ne pas placer d'objet rempli de liquide, tel que vase, sur la chaîne.

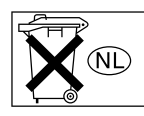

Ne pas jeter les piles avec les ordures ménagères. Les déposer aux endroits préconisés pour les produits chimiques.

#### **Pour les utilisateurs au Canada ATTENTION**

POUR PREVENIR LES CHOCS ELECTRIQUES, NE PAS UTILISER CETTE FICHE POLARISEE AVEC UN PROLONGATEUR, UNE PRISE DE COURANT OU UNE AUTRE SORTIE DE COURANT, SAUF SI LES LAMES PEUVENT ETRE INSEREES A FOND SANS EN LAISSER AUCUNE PARTIE A DECOUVERT.

## **Bienvenue !**

Merci d'avoir acheté ce lecteur de CD Sony. Avant d'utiliser le produit, veuillez lire attentivement ce manuel, à conserver pour référence ultérieure.

## **A propos de ce manuel**

Les instructions contenues dans ce manuel portent sur le modèle CDP-CX455.

#### **Conventions**

- Les instructions fournies dans ce manuel décrivent les commandes du lecteur.
	- Vous pouvez également utiliser les touches de la télécommande si elles portent le même nom (ou un nom similaire) que celui de la commande du lecteur.
- Les icônes suivantes sont utilisées dans ce manuel :

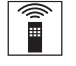

Indique que vous pouvez effectuer l'opération à l'aide de la télécommande.

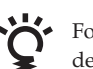

Fournit des conseils et des suggestions permettant de faciliter l'opération.

## **Notes sur les CD**

#### **Manipulation des CD**

- Pour que le disque reste propre, manipulez-le avec précaution.
- Ne collez aucun papier ou autocollant sur le disque.

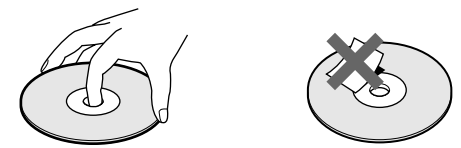

- N'exposez pas directement le disque au soleil ou à des sources de chaleur telles que des conduits d'air chaud et ne le laissez pas dans un véhicule exposé directement au soleil car la température peut y être considérablement plus élevée qu'à l'extérieur.
- Après avoir extrait un disque du logement de disque, placez-le dans son boîtier.

#### **Nettoyage**

• Avant de lire un disque, nettoyez-le avec un chiffen de nettoyage. Essuyez le disque du centre vers l'extérieur.

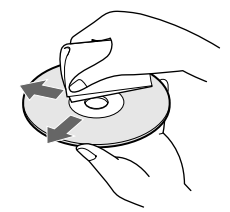

• N'utilisez aucun solvant (par exemple, benzine), diluant, produit de nettoyage commercialisé ou vaporisateur antistatique conçu pour les disques vinyles.

#### **Notes sur les disques CD-R et CD-RW**

Cet appareil peut lire les disques suivants:

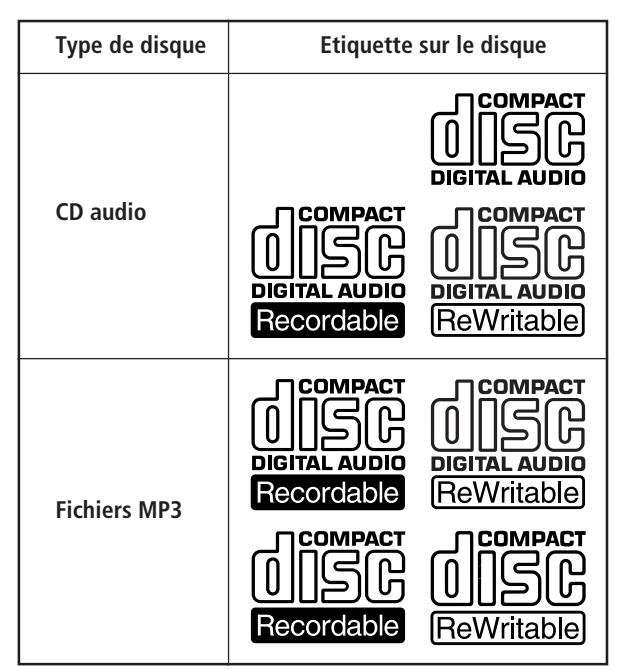

• Certains CD-R/CD-RW (selon l'appareil utilisé pour leur enregistrement ou l'état du disque) peuvent ne pas être lisibles sur ce lecteur.

- Vous ne pouvez pas lire un CD-R/CD-RW non finalisé\*.
- Un processus nécessaire pour lire un disque CD-R/CD-RW enregistré sur le lecteur de CD audio.

## **A propos des fichiers MP3**

MP3 (audio MPEG 1 couche 3) est une technologie et un format standard pour la compression d'une séquence sonore. Le fichier est comprimé à environ 1/10e de sa taille d'origine. Les sons hors de portée de l'oreille humaine sont comprimés alors que les sons audibles par l'homme ne le sont pas. La lecture de certains fichiers MP3 peut être

impossible, selon leur codage.

La méthode de codage (c.-à-d. le débit binaire sélectionné pour le codage) affectera la qualité sonore des fichiers MP3 créés. Le débit binaire typique utilisé pour les fichiers MP3 est 128 kbps.

## **Notes sur les disques**

Vous pouvez lire des fichiers MP3 enregistrés sur des CD-ROM, CD-R (CD enregistrables) et CD-RW (CD réinscriptibles). Le disque doit être de format niveau 1 ou 2 ISO 9660\*1 , ou Joliet ou Romeo dans le format d'expansion. Vous pouvez utiliser un disque enregistré en multisession\*2 .

#### \*1 **Format ISO 9660**

La norme internationale la plus commune pour le format logique des fichiers et dossiers sur un CD-ROM. Il y a plusieurs niveaux de spécifications. Au niveau 1, les noms de fichier doivent être en format 8.3 (pas plus de 8 caractères par nom, pas plus de trois caractères pour l'extension ".MP3") et en majuscules. Les noms de dossier ne doivent pas avoir plus de 8 caractères. Il ne peut pas y avoir plus de huit niveaux de dossiers imbriqués. Les spécifications de niveau 2 permettent des noms de fichiers de 31 caractères maximum. Chaque dossier peut avoir jusqu'à 8 arborescences. Pour Joliet ou Romeo dans le format d'expansion, vérifiez le contenu du logiciel d'écriture etc.

#### \*2 **Multisession**

C'est une méthode d'enregistrement qui permet d'ajouter des données en utilisant la méthode Track-At-Once. Les CD conventionnels commencent par une zone de contrôle de CD appelée zone blanche de début de session et se terminent par une zone blanche de fin de session. Un CD multisession est un CD à sessions multiples, chaque segment entre les zones blanches de début et de fin étant considéré comme une session.

CD-EXTRA: Un format dans lequel les données CD-DA (audio) sont enregistrées sur des pistes de session 1 et les données d'ordinateur sur les pistes de session 2.

CD mixte: Un format dans lequel les données d'ordinateur sont enregistrées sur la première piste et les données CD-DA (audio) sur les pistes suivantes d'une session.

#### **Remarques**

- Les noms de dossier et de fichier peuvent ne pas être affichés correctement avec des formats autres que ISO 9660 niveau 1.
- Lors de la dénomination, n'oubliez pas d'ajouter l'extension de fichier ".MP3" au nom du fichier.
- Si vous ajoutez l'extension ".MP3" à un fichier autre que MP3, l'appareil ne peut pas reconnaître correctement le fichier et produire un bruit aléatoire qui peut endommager vos enceintes.
- La lecture met plus de temps à démarrer sur les disques suivants:
	- un disque enregistré avec une structure arborescente complexe
	- un disque enregistré en multisession
	- un disque auquel des données peuvent être ajoutées (disque non-finalisé).

#### **Précautions pour la lecture d'un disque enregistré en multisession**

Les données CD-DA (audio) ou les fichiers MP3 stockés sur un CD multisession peuvent être soumis à certaines restrictions à la lecture.

- Si le disque commence par une session CD-DA, il est reconnu comme disque CD-DA (audio), et la lecture continue jusqu'à ce qu'une session MP3 soit atteinte.
- Si le disque commence par une session MP3, il est reconnu comme disque MP3, et la lecture continue jusqu'à ce qu'une session CD-DA (audio) soit atteinte.
- La plage de lecture d'un disque MP3 est déterminée par l'arborescence des fichiers produits par analyse du disque.
- Un disque de format CD mixte sera reconnu comme disque CD-DA (audio).

## **Ordre de lecture des fichiers MP3**

L'ordre de lecture des dossiers et fichiers est comme suit:

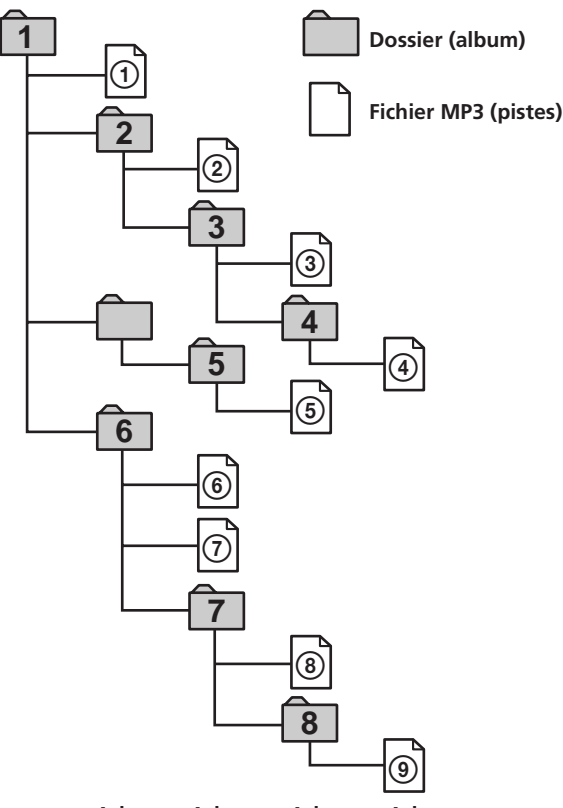

**Arbores-Arbores-Arbores-Arbores-Arborescence 1 cence 2 cence 3 cence 4 cence 5**

#### **Remarques**

- Un dossier n'incluant pas de fichier MP3 est sauté.
- Quand vous insérez un disque avec de nombreuses arborescences, le démarrage de la lecture demande plus de temps.

Nous recommandons de faire seulement une ou deux arborescences par disque.

- Nombre maximum de dossiers: 150 (dossier de base et dossiers vides inclus)
- Nombre total maximum de fichiers MP3 et de fichiers: 300
- Le lecteur CD peut lire des fichiers MP3 dans un dossier à profondeur d'arborescence jusqu'à 8.

#### **Conseil**

Pour spécifier l'ordre de lecture souhaité, avant le nom du dossier ou fichier, entrez l'ordre par numéro (par ex. "01", "02"), puis enregistrez les matériaux sur le disque. (L'ordre varie selon le logiciel d'écriture.)

#### **Remarque sur la lecture des fichiers MP3**

Selon le logiciel de codage/d'inscription, le dispositif d'enregistrement ou le support d'enregistrement utilisés à l'enregistrement du fichier MP3, vous pouvez avoir des problèmes tels que lecture invalidée, interruptions de son et bruit.

# **TABLE DES MATIERES**

## **Préparation**

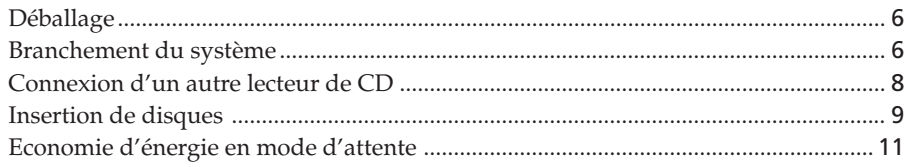

## **Lecture de disques**

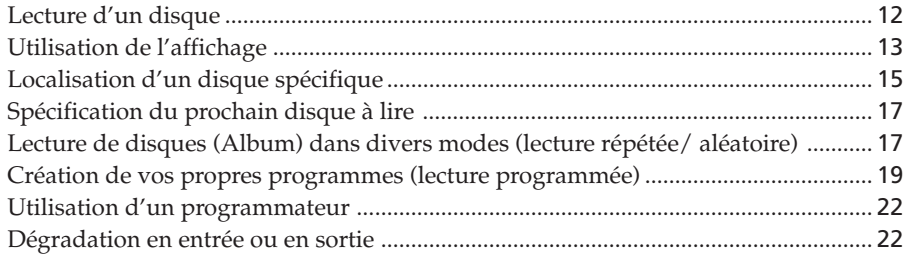

## **Stockage d'informations sur les disques (fichiers de personnalisation)**

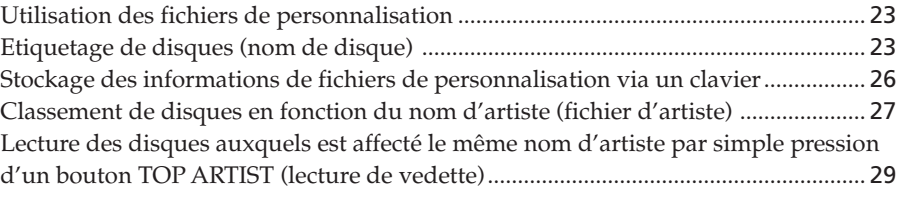

## **Utilisation du lecteur avec un autre composant**

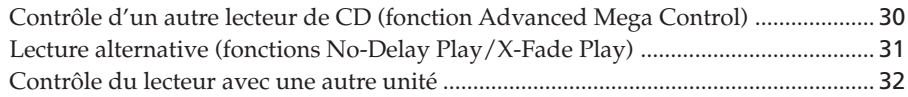

## **Informations complémentaires**

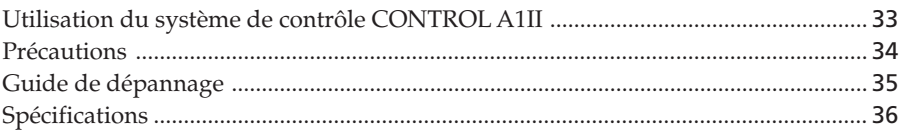

## **Index**

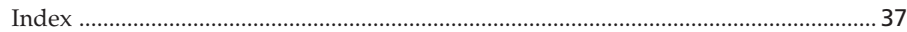

## **Déballage**

Vérifiez que les éléments suivants sont présents :

- Cordon audio (1)
- Cordon de mini-prise monophonique (2P) (1) (cordon de raccordement pour CONTROL A1II ) (fourni uniquement avec les modèles canadiens)
- Télécommande (1)
- Piles LR6 (AA) (2)

## **Insertion des piles dans la télécommande**

Vous pouvez contrôler le lecteur à l'aide de la télécommande fournie. Insérez deux piles LR6 (AA) (fournies) dans le compartiment à piles en respectant la polarité + et – indiquée dans ce dernier. Insérez d'abord l'extrémité négative (–), puis appuyez dessus jusqu'à ce que l'extrémité positive (+) s'enclenche dans la position appropriée. Lorsque vous utilisez la télécommande, pointez-la vers le capteur de télécommande a du lecteur.

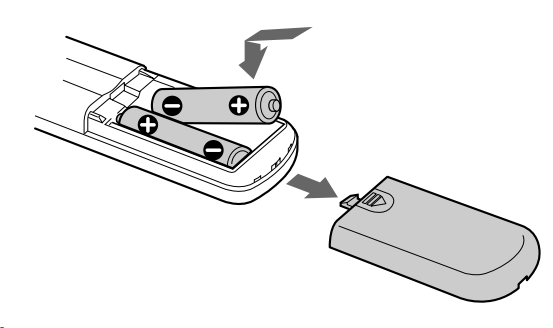

### z **Quand remplacer les piles**

Dans des conditions d'utilisation normales, les piles offrent une vie de service d'environ 6 mois. Lorsque la télécommande n'agit plus sur le lecteur, remplacez les piles.

#### **Remarques**

- Ne laissez pas la télécommande dans un endroit trop chaud ou humide.
- Ne faites pas tomber d'objets dans le boîtier de la télécommande, en particulier lorsque vous remplacez les batteries.
- N'exposez pas le capteur de télécommande au soleil ou ne le laissez pas à proximité d'appareils d'éclairage. Vous risqueriez sinon de provoquer un dysfonctionnement.
- Si vous envisagez de ne pas utiliser la télécommande pendant une période prolongée, retirez les piles afin d'éviter des dommages éventuels suite à une fuite et une corrosion des piles.

## **Branchement du système**

## **Présentation**

Cette section décrit le branchement du lecteur de CD à un amplificateur. Assurez-vous de mettre chaque composant hors tension avant de procéder au branchement.

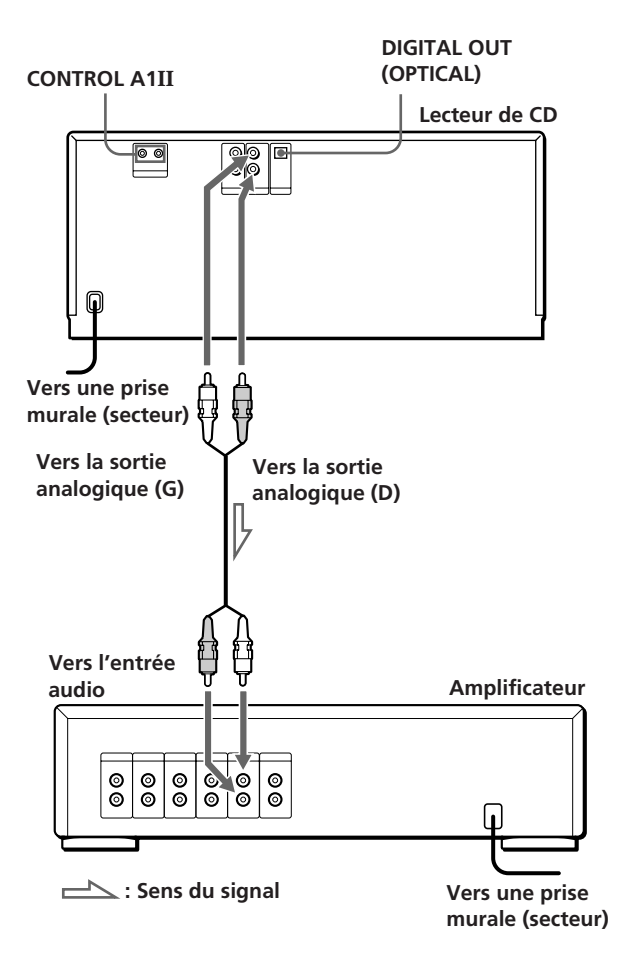

## **Quels cordons utiliser ?**

Cordon audio (fourni) (1)

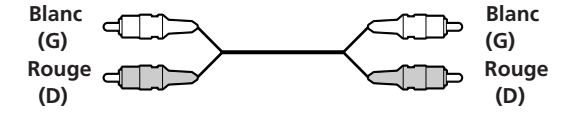

## **Connexions**

Lors de la connexion d'un cordon audio, assurez-vous de brancher le cordon à code couleur aux prises appropriées : rouge (droite) sur rouge et blanc (gauche) sur blanc. Effectuez fermement les connexions afin d'éviter le bourdonnement et les parasites.

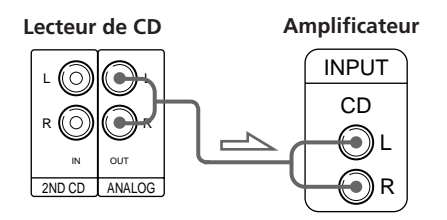

**• Si vous possédez un composant numérique tel qu'un amplificateur numérique, un convertisseur n-a ou un lecteur DAT ou MD.**

Branchez le composant via le connecteur DIGITAL OUT (OPTICAL) à l'aide d'un câble optique (non fourni). Retirez le capuchon et branchez le câble optique.

Notez que vous ne pouvez pas utiliser les fonctions Fading in, Fading out (page 22).

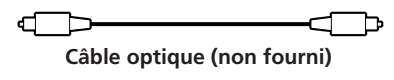

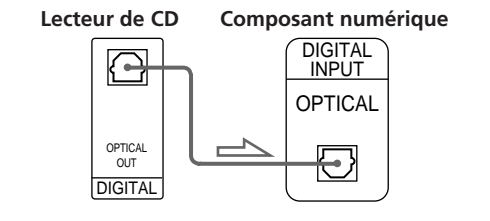

### **Remarques**

- La lecture d'un fichier MP3 n'est pas sortie au connecteur DIGITAL OUT (OPTICAL).
- Lorsque vous effectuez une connexion via le connecteur DIGITAL OUT (OPTICAL), du bruit peut se produire pendant la lecture d'un CD autre qu'un CD de musique (par exemple un CD-ROM).

z **Si vous avez un composant Sony doté d'une prise CONTROL A1II (ou CONTROL A1).**

Connectez le composant via la prise CONTROL A1II (ou CONTROL A1). Vous pouvez simplifier les opérations sur des systèmes audio composés d'éléments Sony séparés. Pour plus d'informations, reportez-vous à "Utilisation du système de contrôle CONTROL A1II" à la page 33.

## **Branchement du cordon d'alimentation secteur**

Branchez le cordon d'alimentation secteur dans une prise murale.

## **Remarque sur le positionnement du lecteur**

Assurez-vous de placer le lecteur sur une surface plane et horizontale.

S'il repose sur une surface inclinée, il risque de mal fonctionner ou d'être endommagé.

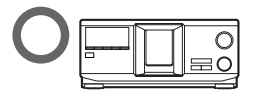

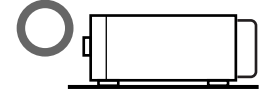

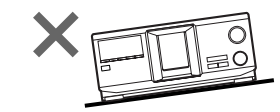

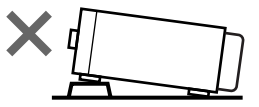

## **Connexion d'un autre lecteur de CD**

Si vous avez un lecteur de CD Sony pouvant recevoir 5, 50, 200, 300 ou 400 disques, doté d'une prise CONTROL A1II (ou CONTROL A1) et dont le mode de commande peut être défini sur CD3, vous pouvez utiliser le présent lecteur pour contrôler ce lecteur en tant que second lecteur. Une fois le présent lecteur connecté à un amplificateur, procédez comme suit. Assurez-vous de mettre chaque lecteur hors tension avant de procéder au branchement.

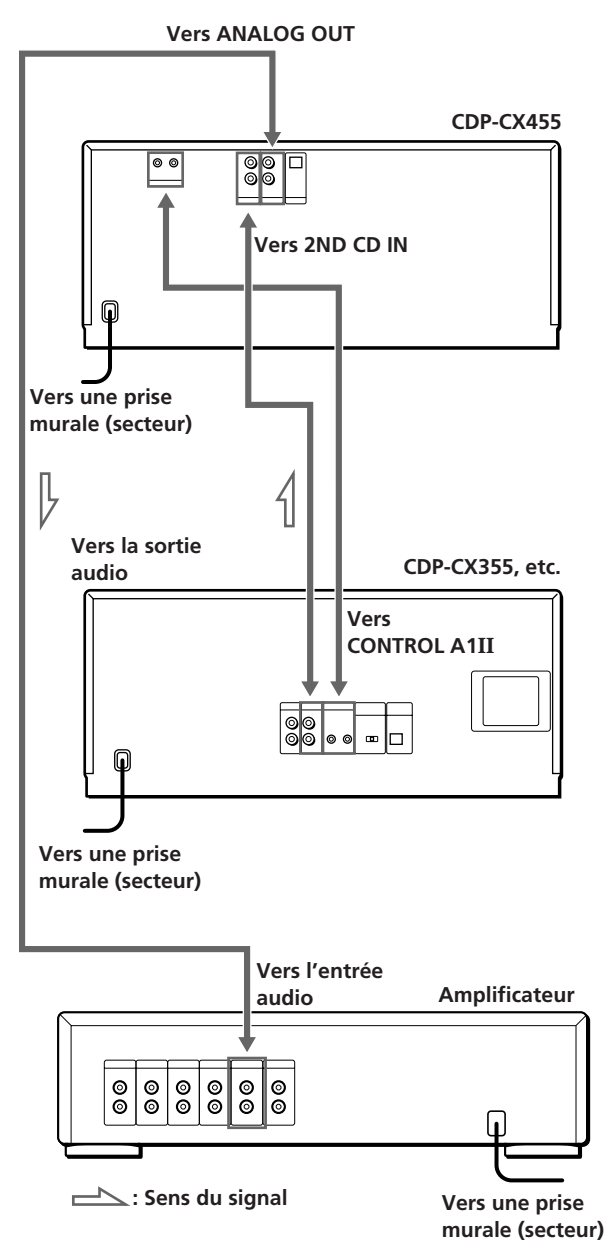

#### **Quels cordons utiliser ?**

- Cordon audio (1) (Utilisez le cordon fourni avec le lecteur à connecter.)
- Cordon à minifiche mono (2P) (1) (fourni uniquement avec les modèles canadiens)
- **1** Connectez les lecteurs avec un cordon audio (voir également "Connexions" à la page 6).

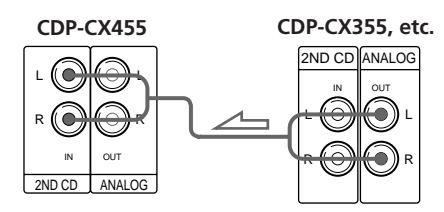

**2** Connectez les lecteurs avec un cordon à minifiche mono (2P).

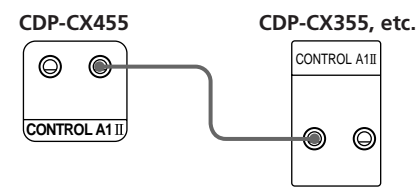

Pour plus d'informations sur ce branchement, voir "Utilisation du système de contrôle CONTROL A1II", page 33.

**3** Définissez le mode de commande du présent lecteur sur CD1 (paramètre par défaut) ou CD2, et celui du second lecteur sur CD3.

Vérifiez à l'affichage le mode de commande courant de ce lecteur et, si ce mode est CD3, changez-le comme décrit à la page suivante.

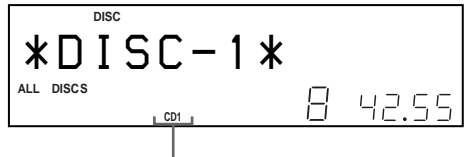

**Mode de commande actuel**

Pour savoir comment utiliser le second lecteur, reportez-vous aux sections "Contrôle d'un autre lecteur de CD", page 30, et "Lecture alternative", page 31.

**4** Connectez le cordon d'alimentation secteur des deux lecteurs à une prise murale.

#### **Remarques**

- Ne connectez aux prises 2ND CD IN de ce lecteur aucun lecteur autre que celui utilisé en tant que second lecteur.
- Lorsque vous connectez un second lecteur de CD, ne connectez pas le connecteur DIGITAL OUT (OPTICAL) de ce lecteur à l'amplificateur.

## **Changement du mode de commande du lecteur**

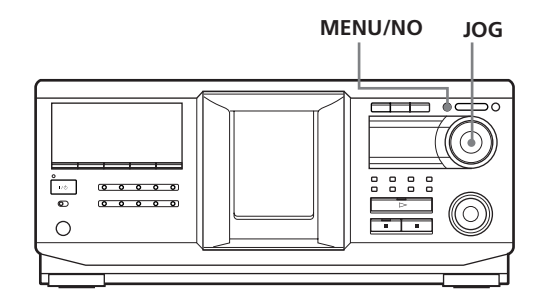

- **1** Appuyez sur MENU/NO.
- **2** Tournez le bouton JOG jusqu'à ce que "COMMAND MODE?" s'affiche.
- **3** Appuyez sur le bouton JOG. Le mode de commande actuel s'affiche.

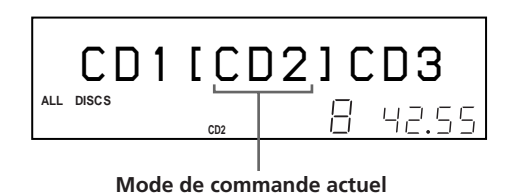

**4** Tournez le bouton JOG pour sélectionner CD1 ou CD2, puis appuyez de nouveau dessus.

## **Insertion de disques**

Vous pouvez insérer jusqu'à 400 disques dans ce lecteur.

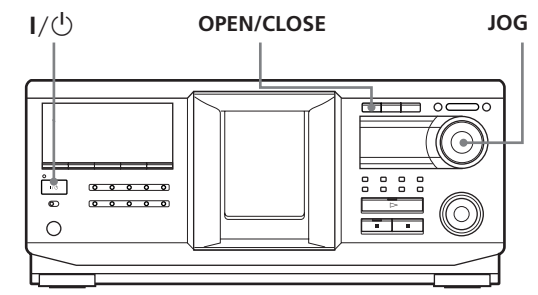

**Vue du dessus du logement de CD**

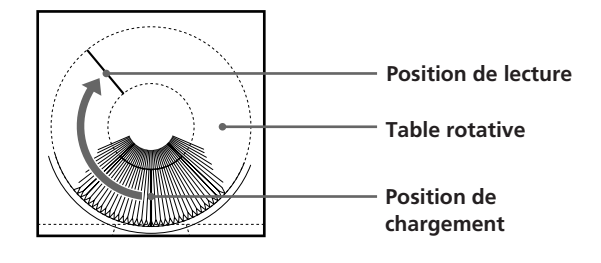

- **1** Appuyez sur  $I/\bigcirc$  pour activer le lecteur.
- **2** Ouvrez le couvercle frontal en appuyant sur OPEN/CLOSE.

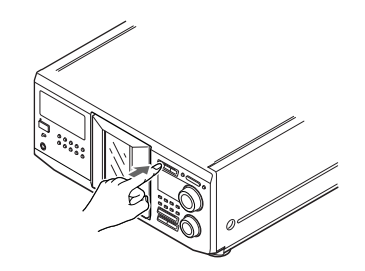

**3** Tournez le bouton JOG jusqu'à ce que vous trouviez le logement de disque dans lequel vous souhaitez insérer votre disque, tout en vérifiant le numéro de disque (figurant à côté de chaque logement ainsi que dans le mini affichage).

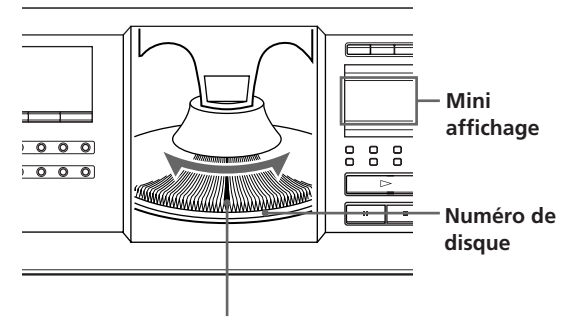

**Logement de disque en position de chargement**

Le numéro de disque au niveau de la position de chargement s'affiche. Si le disque porte un nom de disque (voir page 23), ce nom s'affiche à la place du numéro de disque. A mesure que vous tournez le bouton JOG, le numéro de disque ou le nom de disque change.

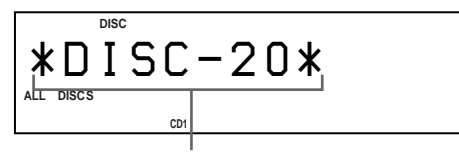

#### **Numéro ou nom de disque**

Vous pouvez classer vos disques à l'aide de la fonction du nom d'artiste. Cette fonction vous permet de trouver aisément le disque que vous souhaitez lire. Pour plus d'informations, reportezvous à "Classement de disques en fonction du nom d'artiste (fichier d'artistes)", page 27.

**4** Insérez un disque, la face libellée tournée vers la droite.

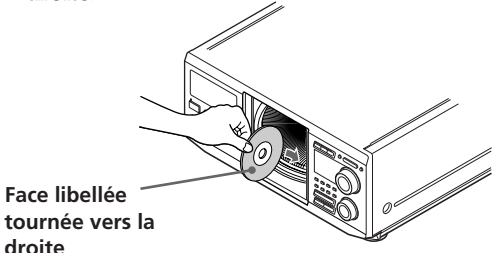

Une fois le disque inséré, vous pouvez entrer le nom de disque original pour remplacer le numéro de disque (reportez-vous à la section "Etiquetage de disques (nom de disque)", page 23), ce qui vous permettra de localiser aisément votre disque chaque fois que vous souhaitez en effectuer la lecture.

**1 ALL S DISC 2 ARTICLE ART. HITLE <b>ART. HITLE <b>ART. MINIC DISC** *SONYHIT S \* \* \*\*\** **CD1**

**droite**

- **5** Répétez les étapes 3 et 4 pour insérer d'autres disques.
- **6** Fermez le couvercle frontal en appuyant sur OPEN/CLOSE.

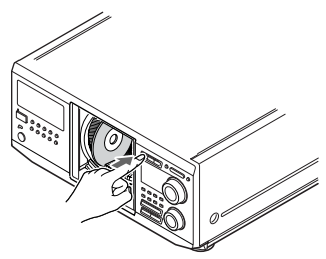

La table rotative tourne et le logement de disque en position de chargement passe en position de lecture.

Le couvercle frontal doit toujours être fermé, sauf lorsque vous insérez ou retirez un disque.

## **ATTENTION**

- **• N'insérez pas un adaptateur de CD 8 cm (3-inch).** Le lecteur ne peut pas lire les CD 8 cm. N'insérez pas un adaptateur de CD 8 cm (3-inch) ou un adaptateur de CD 8 cm (3-inch) (CSA-8). Vous risqueriez d'endommager le lecteur et le disque.
- **• Ne déplacez pas le lecteur après avoir inséré des disques.**
	- Assurez-vous de placer le lecteur sur une surface plane et horizontale. Ne le placez pas sur une surface inclinée.

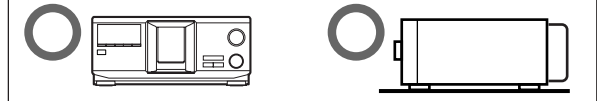

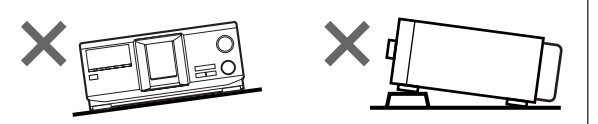

- Ne le déplacez pas et évitez tout choc physique après avoir inséré des disques.
- Lorsque vous transportez le lecteur, retirez-en tous les disques.
- **• Assurez-vous d'insérer le disque à angle droit par rapport à la table rotative.**

Si le disque n'est pas complètement inséré dans son logement (par exemple, quand vous appuyez sur  $\triangleq$ ), réinsérez-le à angle droit par rapport à la table rotative (ou appuyez à nouveau sur  $\triangleq$ ).

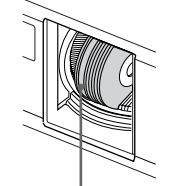

**Disque qui n'est pas complètement inséré**

**• Ne collez pas d'étiquettes ou d'autocollants sur vos disques.**

Si vos disques portent des autocollants ou des étiquettes, le lecteur risque de ne pas fonctionner correctement et d'être endommagé, de même que les disques.

#### **Remarques**

- Si vous faites tomber un disque dans le lecteur et/ou que le disque ne rentre pas correctement dans le logement, consultez votre revendeur Sony.
- Assurez-vous que la table rotative s'arrête complètement avant d'insérer ou de retirer un disque
- Le couvercle frontal se referme automatiquement lorsque vous appuyez sur  $\triangleright$ . N'introduisez pas la main dans le lecteur après avoir appuyé sur  $\triangleright$ , car le couvercle frontal risquerait alors de se refermer dessus.

## **Retrait de disques**

Une fois les étapes 1 à 3 de la section "Insertion de disques", page 9, terminées, retirez les disques. Refermez ensuite le couvercle frontal.

## z **Pour retirer les disques aisément**

Une fois les étapes 1 à 3 de la section "Insertion de disques", page 9, terminées, appuyez sur  $\triangleq$  (DISC EJECT). Le disque inséré dans le logement sélectionné remonte et vous pouvez le retirer. Lorsque vous appuyez de nouveau sur  $\triangleq$ , le disque retourne en position de chargement. S'il ne retourne pas en position de chargement, réinsérez-le.

## **Economie d'énergie en mode d'attente**

**STANDBY**

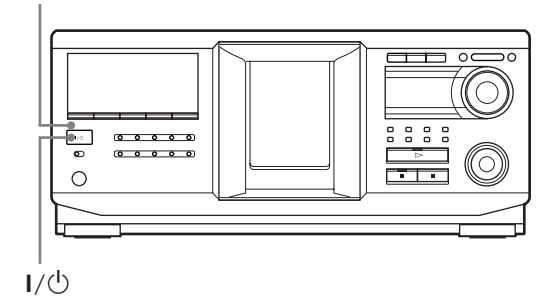

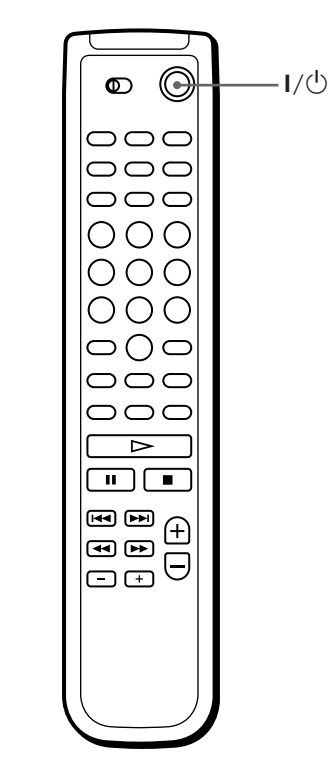

Appuyez une fois sur  $I/\bigcirc$  sur le lecteur ou la télécommande.

## **خې**

Quand le lecteur est en mode d'attente, l'indicateur STANDBY sur le lecteur est allumé.

## **Pour annuler le mode d'attente**

Appuyez une fois sur  $I/\bigcirc$  sur le lecteur ou la télécommande.

## **Lecture d'un disque**

Vous pouvez lire toutes les plages ou fichiers MP3 d'un disque dans l'ordre original (lecture continue). Vous pouvez également lire jusqu'à 400 disques consécutivement. Assurez-vous d'avoir inséré les disques correctement, comme indiqué pages 9 et 10.

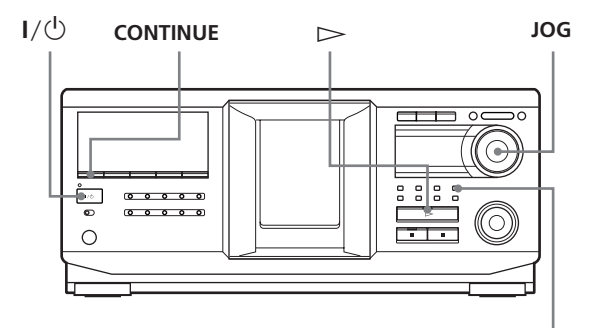

**ALBUM SELECT**

- **1** Activez l'amplificateur et sélectionnez la position de lecture de CD.
- **2** Appuyez sur  $I/\bigcirc$  pour activer le lecteur.
- **3** Appuyez sur CONTINUE pour sélectionner le mode de lecture continue ALL DISCS, 1 DISC ou ALBUM.

Chaque fois que vous appuyez sur CONTINUE, "ALL DISCS", "1 DISC" ou "ALBUM" s'affiche alternativement.

Arrêtez bien la lecture avant de changer de mode de lecture: CONTINUE, SHUFFLE ou PROGRAM.

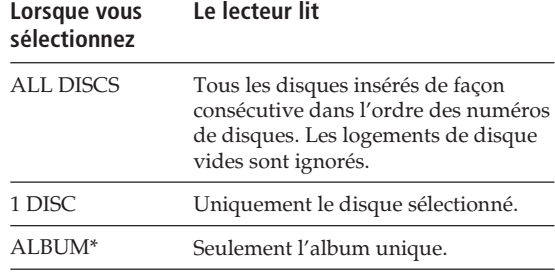

\* A la lecture d'un disque ne contenant pas d'album avec "ALBUM" sélectionné, le disque est lu de la même manière que si le mode "1 DISC Continuous Play" était sélectionné.

**4** Vérifiez que la touche ALBUM SELECT est éteinte, puis tournez le bouton JOG jusqu'à affichage du numéro de disque ou du nom de disque désiré (voir page 23) pour sélectionner le premier disque (ALL DISCS) ou le disque de votre choix (1 DISC).

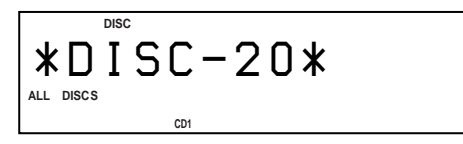

 $\widehat{Q}$  A propos de la touche ALBUM SELECT

Quand la touche est éteinte: le bouton JOG sélectionne des disques. Quand la touche est allumée: le bouton JOG sélectionne

des albums.

- **5** Pour lire des plages audio, sautez cette étape et passez à l'étape 7.
- **6** Pour sélectionner un album, appuyez sur la touche ALBUM SELECT pour l'allumer, puis tournez le bouton JOG jusqu'à ce que le nom de l'album souhaité s'affiche.

Tournez-le dans le sens horaire pour sélectionner l'album suivant ou dans le sens anti-horaire pour sélectionner l'album précédent.

**7** Appuyez sur le bouton JOG pour commencer la lecture et réglez le volume sur l'amplificateur. Le disque sélectionné passe en position de lecture et le lecteur effectue la lecture de tous les disques à partir du disque sélectionné (ALL DISCS), la lecture de toutes les plages une fois (1 DISC) ou la lecture de tous les fichiers MP3 de l'album sélectionné une fois (ALBUM).

#### **Opérations possibles pendant la lecture**

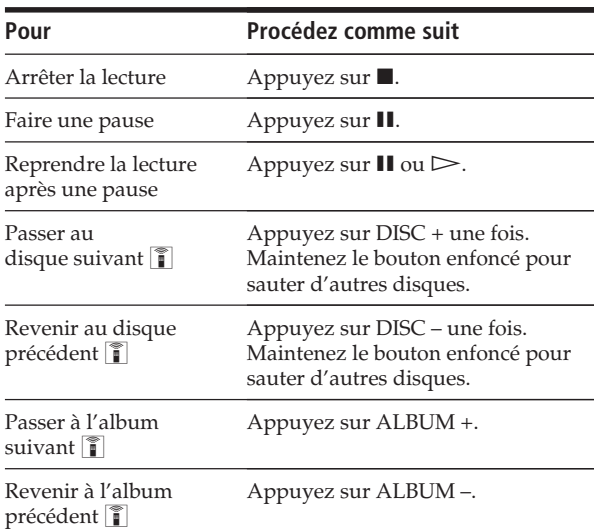

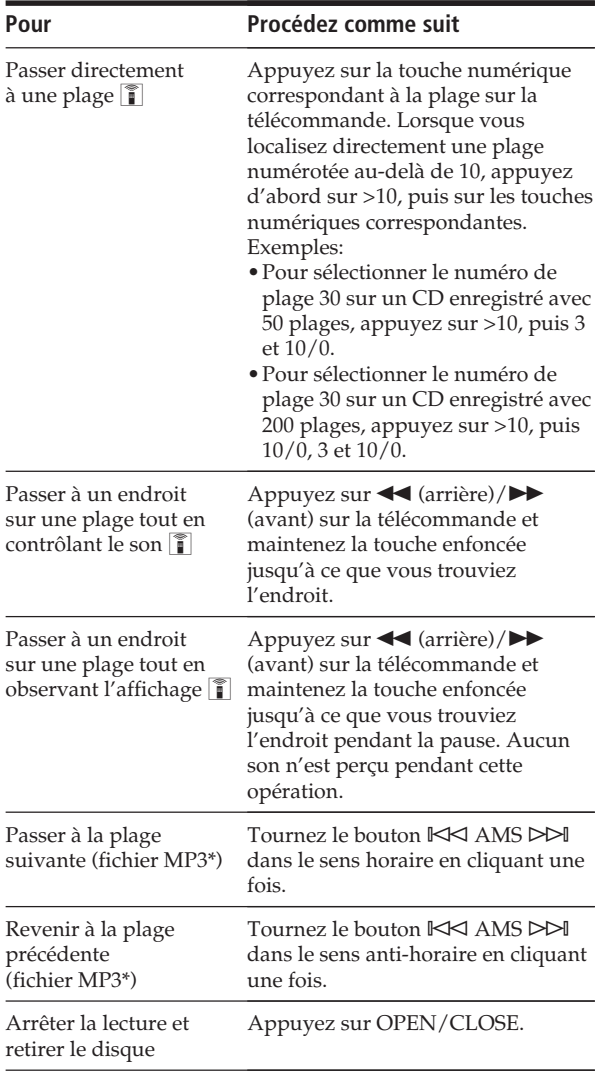

\* Quand "ALL DISCS" ou "1 DISC" est sélectionné, vous pouvez localiser tous les fichiers MP3 sur le disque sélectionné. Quand "ALBUM" est sélectionné, vous pouvez localiser tous les fichiers MP3 de l'ALBUM sélectionné.

### $\check{Q}'$  A la fin de la lecture du TOC

A la lecture de fichiers MP3 sur le disque, "MP3" s'affiche.

## z **Lorsque vous désactivez le lecteur**

Le lecteur se remémore le dernier disque lu et le mode de lecture : Continu (page 12), Aléatoire (page 17) ou Programme (page 19). Lorsque vous activez à nouveau le lecteur, ce dernier lit le même disque dans le même mode de lecture.

#### **Remarque**

Si " " apparaît dans le grand affichage, le disque s'est terminé lorsque vous appuyiez sur  $\blacktriangleright$ . Tournez le bouton **IKK** AMS DDI dans le sens anti-horaire ou appuyez sur <■ pour revenir en arrière.

## **Utilisation de l'affichage**

Vous pouvez vérifier les informations de disque stockées (par exemple, les noms de disques (voir page 23) ou les noms d'artistes (voir page 27)) à l'aide de l'affichage.

Contrairement à un CD ordinaire, un disque CD TEXT contient des informations telles que le nom de disque ou le nom d'artiste. Les informations CD TEXT sont affichées, ce qui vous permet de vérifier le nom du disque courant, le nom d'artiste et le nom de plage. Lorsque le lecteur détecte un disque CD TEXT, "CD TEXT" s'affiche.

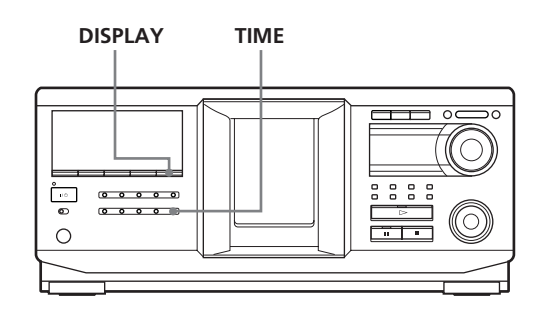

## **Affichage des informations des disques ordinaires**

#### **Affichage des informations en mode d'arrêt**

L'affichage indique le numéro de disque courant, le nombre total de plages et le temps de lecture total du disque.

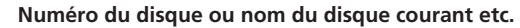

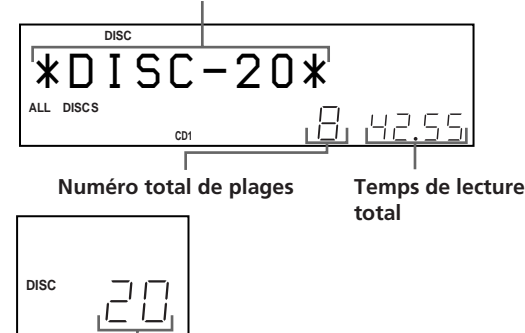

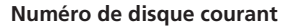

## *Lecture de disques*

#### **Affichage des informations du disque lu**

Lors de la lecture d'un disque, l'affichage indique le numéro de disque et le numéro de plage courants, le temps de lecture de la plage et le numéro du disque suivant.

**Numéro du disque ou nom du disque courant etc.**

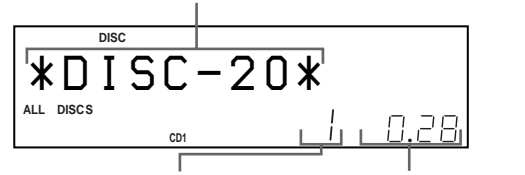

**Temps de lecture\* Numéro de plage courant <sup>1</sup>**

**Numéro du disque suivant**

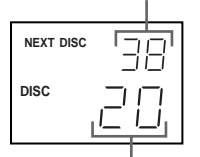

**Numéro de disque courant**

\*1 A chaque pression de TIME, l'affichage change comme suit:

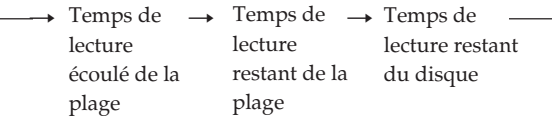

Les informations sont affichées comme suit (en mode d'arrêt) :

• Lorsqu'un nom d'artiste est affecté au disque courant

Nom de disque/ $\hat{\mathbf{z}}$  nom d'artiste assigné Quand aucun nom de disque n'est assigné au disque courant, le numéro du disque courant est affiché.

• Lorsqu'aucun nom d'artiste n'est affecté au disque courant

Nom de disque

Quand aucun nom de disque n'est assigné au disque courant, le numéro du disque courant est affiché.

## **Affichage des informations de disques CD TEXT**

#### **Affichage des informations à l'arrêt**

L'affichage indique le nom de disque. Lorsque vous assignez un nom d'artiste (voir page 27), le nom d'artiste défile également à l'affichage.

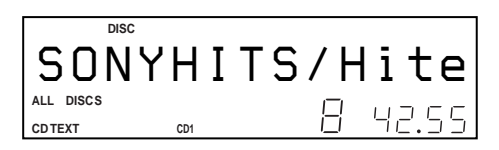

### **Affichage des informations pendant la lecture d'un disque**

L'affichage indique le nom de disque et le nom de plage alternativement.

Les informations sont affichées comme suit (en mode d'arrêt) :

• Lorsqu'un nom d'artiste est affecté au disque courant

Nom de disque du CD TEXT/<sup>2</sup> nom d'artiste assigné

• Lorsqu'aucun nom d'artiste n'est affecté au disque courant Nom de disque du CD TEXT/nom d'artiste du CD TEXT A chaque pression de DISPLAY, l'affichage

change comme suit:

Titre de disque  $\longleftrightarrow$  Titre de plage

## **Affichage des informations de disques MP3**

#### **Affichage des informations en mode d'arrêt**

L'affichage indique le nom du disque ou le nom de l'album, le nombre total de fichiers MP3, le nombre total d'albums\* et le numéro de disque courant. \* Quand ALL DISCS ou 1 DISC est sélectionné.

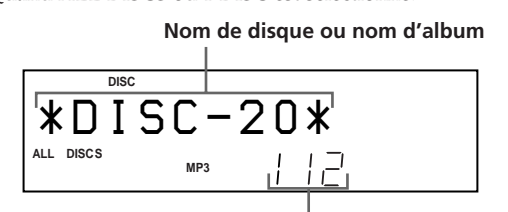

**Nombre total de fichiers MP3 de l'album courant**

**Nombre total d'albums**

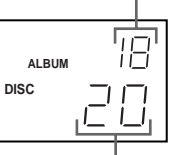

**Numéro de disque courant**

**Affichage des informations pendant la lecture d'un disque** L'affichage indique le nom de fichier MP3, le numéro de fichier MP3, le temps de lecture du fichier MP3 et le numéro de disque courant.

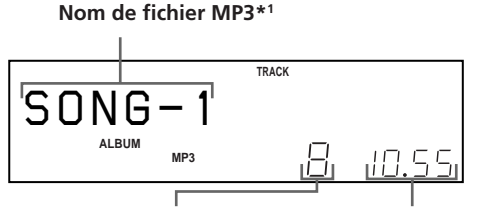

**Numéro de fichier MP3 Temps de lecture**

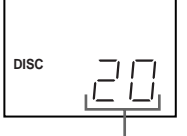

**Numéro de disque courant**

\*1 A chaque pression de DISPLAY, l'affichage change comme suit:

Lorsque le fichier MP3 n'a pas de marqueur ID3

 $\rightarrow$  Nom de disque  $\rightarrow$  Nom d'album  $\rightarrow$  Nom de (dossier) fichier MP3

Si le fichier MP3 a un marqueur ID3

 $\rightarrow$  Nom de disque  $\rightarrow$  Nom d'album  $\rightarrow$  Marqueur ID3 titre/album /artiste (dossier)

#### **Remarques sur MP3**

- Le marqueur ID3 s'applique uniquement à la version 1.
- Les codes de caractères du marqueur ID3 sont conformes aux normes ASCII et ISO. Le format Joliet peut aussi être affiché en ASCII. Les caractères incompatibles seront affichés sous la forme " ".
- Dans les cas suivants, le temps de lecture écoulé et le temps de lecture restant peuvent ne pas être affichés correctement. – à la lecture d'un fichier MP3 à VBR (débit binaire variable).
	- pendant l'avance/retour rapide.
- A la lecture d'un fichier MP3, le temps restant du disque n'est pas affiché.

## **Localisation d'un disque spécifique**

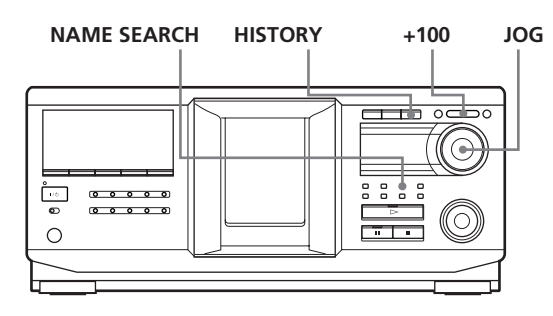

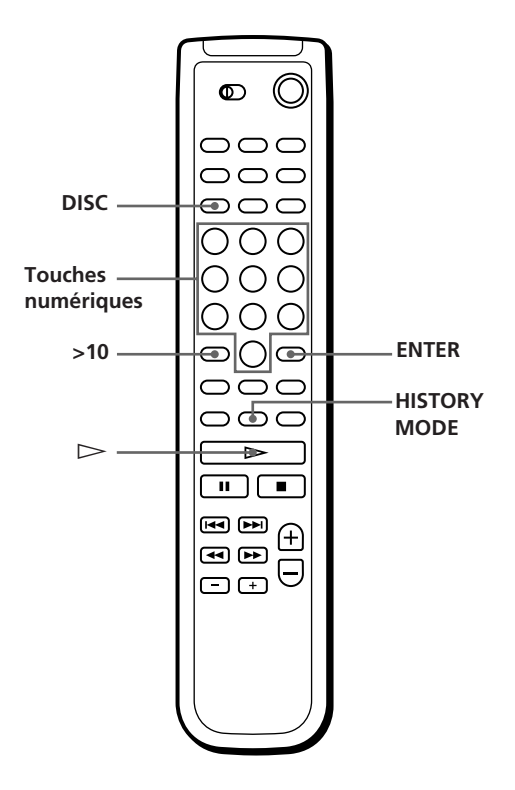

## **Localisation d'un disque du lecteur**

Tournez le bouton JOG jusqu'à l'affichage du numéro de disque ou nom de disque désiré (voir page 23). Appuyez sur la touche JOG pour commencer la lecture.

#### **Pour sauter des disques rapidement**

Appuyez sur +100. Chaque fois que vous appuyez sur +100, le lecteur saute 100 disques.

## **Localisation directe d'un disque avec la télécommande**

- **1** Appuyez sur DISC.
- **2** Appuyez sur la touche numérique correspondant au disque.

Exemple: Pour introduire le numéro 35 Appuyez sur 3, puis sur 5. Pour introduire le numéro 100 Appuyez sur 1, puis deux fois sur 10/0.

**3** Appuyez sur ENTER pour démarrer la lecture.

## **Localisation d'un disque en recherchant un nom de disque spécifique (recherche de nom)**

Vous pouvez rechercher et localiser un disque spécifique à partir du premier caractère du nom de ce disque (voir page 23). La fonction de recherche de nom peut afficher les noms de disques dans l'ordre alphabétique.

- **1** Appuyez sur NAME SEARCH. "NAME SEARCH" s'affiche.
- **2** Tournez le bouton JOG pour trouver le disque désiré.

A mesure que vous tournez le bouton JOG, les noms de disques commençant par le caractère entré s'affichent.

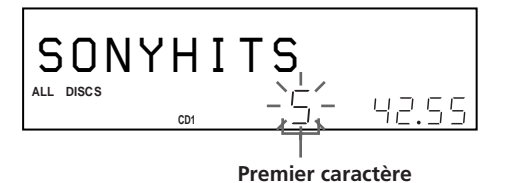

Les caractères suivants sont affichés en tant que premier caractère.

A B C D E F G H I J K L M N O P Q R S T U V W X Y Z 0 1 2 3 4 5 6 7 8 9

Si "NOT FOUND" s'affiche pendant que vous spécifiez le premier caractère à l'aide du bouton JOG, aucun disque ne porte de nom contenant ce caractère.

#### **Remarques**

- Lors de la recherche des caractères entrés, les espaces et les symboles apparaissant avant le premier caractère dans le nom du disque sont ignorés.
- Lors de la recherche des caractères entrés, aucune distinction n'est faite entre les minuscules et les majuscules.

**3** Appuyez sur le bouton JOG pour sélectionner le disque. En mode de lecture programmée, le disque est ajouté à la fin du programme.

## **Pour annuler la fonction Name Search**

Appuyez de nouveau sur NAME SEARCH.

#### **Remarque**

La fonction Name Search du lecteur ne fonctionne pas pendant une lecture aléatoire ALL DISCS.

## **Localisation d'un disque en recherchant dans l'historique de lecture (recherche historique)**

Le lecteur stocke l'historique de lecture de dix disques qui ont été lus récemment pendant 30 secondes au moins. Vous pouvez rechercher et lire un disque spécifique dans l'historique de lecture.

**1** Appuyez sur HISTORY.

Le témoin sur le bouton HISTORY s'allume et le numéro de disque ou nom du disque le plus récemment stocké dans l'historique de lecture s'affiche (mode historique).

**2** Tournez le bouton JOG pour sélectionner le disque désiré.

Tournez-le dans le sens horaire pour sélectionner un disque anciennement stocké ou dans le sens anti-horaire pour sélectionner un disque récemment stocké.

**3** Appuyez sur le bouton JOG pour commencer la lecture du disque sélectionné. Le témoin sur le bouton HISTORY s'éteint et le mode historique est annulé.

#### **Remarques**

- Vous pouvez éditer l'historique de lecture.
- Le lecteur stocke un disque dans l'historique de lecture seulement une fois, même si le disque est lu plusieurs fois.
- L'historique de lecture est stocké seulement quand le disque est lu en mode continu de lecture aléatoire 1 DISC.
- Vous pouvez sélectionner le Mode historique seulement quand le disque est lu en mode continu ou en mode de lecture aléatoire 1 DISC.

## **Spécification du prochain disque à lire**

Vous pouvez spécifier le prochain disque à lire pendant la lecture d'un disque en mode de lecture continue.

Pendant la lecture d'un disque, tournez le bouton JOG. Le message "NEXT DISC" clignote dans l'affichage et le numéro ou le nom du disque (voir page 23) change à mesure que vous tournez le bouton JOG. Lorsque le numéro ou le nom du disque désiré

apparaît, cessez de tourner le bouton JOG.

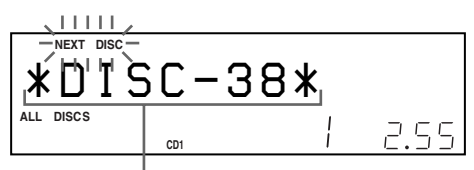

**Numéro du disque suivant ou nom de disque**

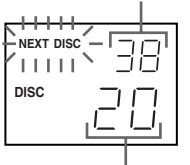

**Numéro de disque courant**

Une fois la lecture du disque courant terminée, la lecture du disque suivant spécifié commence. Pour passer immédiatement au disque suivant, appuyez sur le bouton JOG pendant la lecture du disque courant.

## **Lecture de disques (Album) dans divers modes (lecture répétée/ aléatoire)**

Vous pouvez lire des disques ou des plages (fichiers MP3) de façon répétée (lecture répétée) dans n'importe quel mode de lecture.

Le lecteur peut également lire les plages (fichiers MP3) dans un ordre au hasard (lecture aléatoire). Il effectue une lecture aléatoire de toutes les plages sur tous les disques ou sur un disque spécifique.

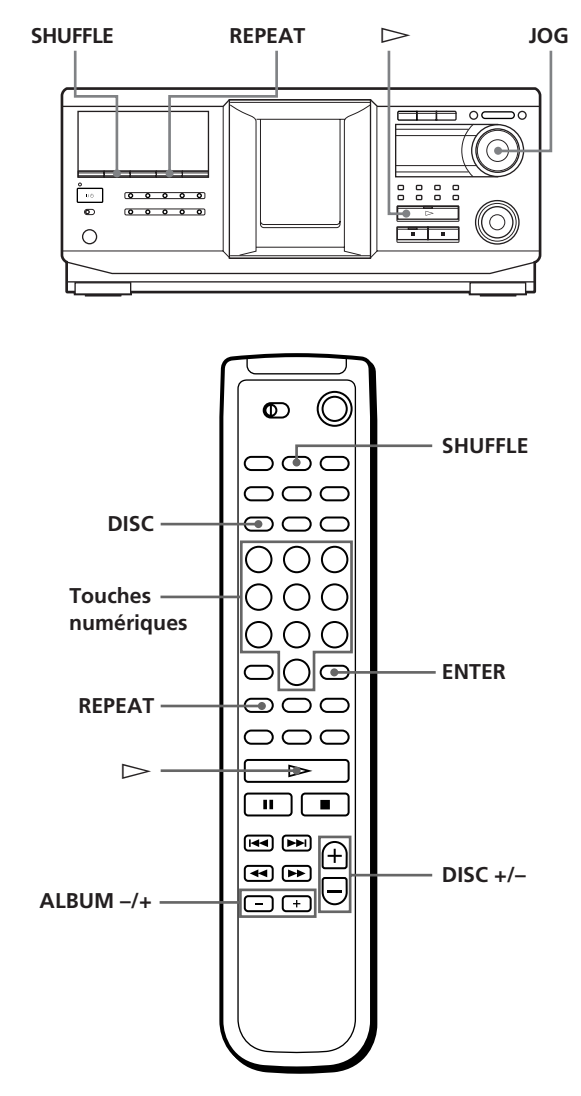

## **Lecture répétée (Lecture répétée)**

Appuyez sur REPEAT pendant la lecture d'un disque. Le message "REPEAT" s'affiche. Le lecteur répète les disques/plages (fichiers MP3) comme suit :

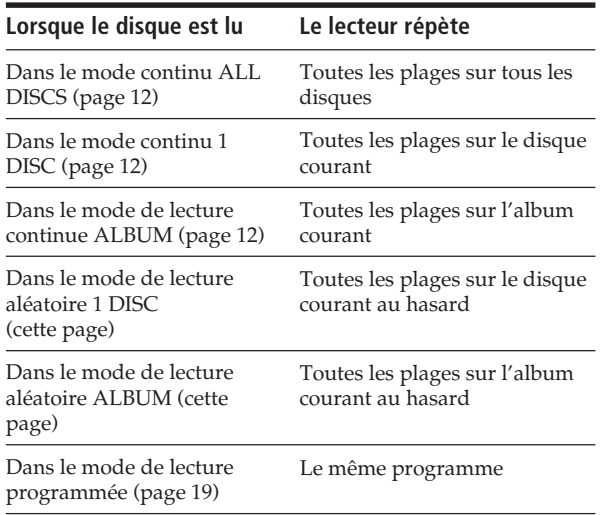

#### **Pour annuler le mode de lecture répétée**

Appuyez sur REPEAT deux fois.

#### **Pour répéter la plage courante (fichier MP3)**

Pendant la lecture de la plage (fichiers MP3) de votre choix, appuyez sur REPEAT une ou plusieurs fois jusqu'à apparition du message "REPEAT 1".

#### **Pour annuler le mode de lecture REPEAT 1**

Appuyez sur REPEAT.

#### **Remarques sur la lecture répétée**

- Dans tous les modes de lecture répétée autre que "REPEAT1", la lecture est répétée cinq fois, puis s'arrête.
- En mode "ALL DISCS SHUFFLE PLAY", le seul mode de lecture répétée sélectionnable est "REPEAT1".

## **Lecture aléatoire de toutes les plages sur tous les disques**

- **1** Appuyez plusieurs fois sur SHUFFLE jusqu'à ce que les messages "ALL DISCS" et "SHUFFLE" s'affichent.
- **2** Appuyez sur  $\triangleright$ . Le mode de lecture aléatoire ALL DISCS commence. " [  $\exists$ " s'affiche pendant la lecture aléatoire des disques ou des plages.

#### **Remarque**

Même si le mode de lecture aléatoire ALL DISCS Shuffle est sélectionné, le lecteur peut lire une piste deux fois ou plus.

## **Lecture de toutes les plages (fichiers MP3) sur un disque (album) spécifique au hasard**

- **1** Appuyez plusieurs fois sur SHUFFLE jusqu'à ce que les messages "1 DISC" ("ALBUM") et "SHUFFLE" s'affichent.
- **2** Tournez le bouton JOG jusqu'à ce que le numéro du disque (album) de votre choix s'affiche. Lorsque vous utilisez la télécommande, appuyez d'abord sur DISC, puis sur la touche numérique correspondant au disque, ensuite sur ENTER ou plusieurs fois sur ALBUM –/+.
- **3** Appuyez sur  $\triangleright$ . La lecture aléatoire 1 DISC (ALBUM) commence. " $\left[\begin{array}{cc} \end{array}\right]$ " s'affiche pendant la lecture aléatoire des plages.

**Pour annuler le mode de lecture aléatoire** Appuyez sur CONTINUE.

z **Vous pouvez passer au disque suivant pendant la lecture aléatoire 1 DISC** Appuyez sur DISC +.

#### **Remarque**

Vous ne pouvez pas spécifier le disque suivant à lire pendant la lecture aléatoire.

## **Création de vos propres programmes (lecture programmée)**

Vous pouvez définir l'ordre des plages (fichiers MP3) et/ou disques (albums) afin de créer trois programmes différents. Un programme peut contenir jusqu'à 32 "étapes".

Une "étape" peut contenir une plage (fichier) ou un disque (album) entier.

Vous pouvez créer des programmes à l'aide des touches de la télécommande ou du lecteur. Néanmoins, les procédures de programmation diffèrent.

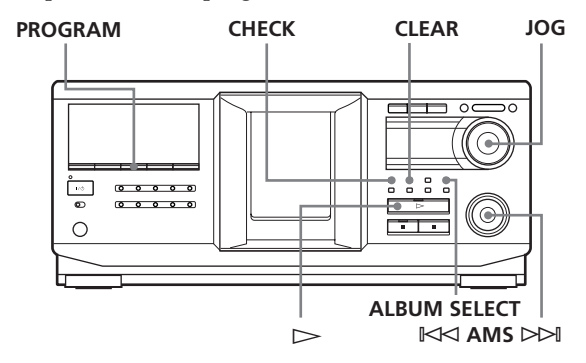

## **Création d'un programme sur le lecteur**

**1** Appuyez sur PROGRAM jusqu'à affichage du numéro de programme (PROGRAM 1, 2 ou 3) désiré.

Si un programme est déjà mémorisé dans le numéro de programme sélectionné, la dernière étape du programme s'affiche. Pour effacer le programme entier, maintenez la touche CLEAR enfoncée jusqu'à affichage du message "CLEAR" (voir page 20).

**2** Tournez le bouton JOG jusqu'à ce que le numéro du disque (album) de votre choix s'affiche.

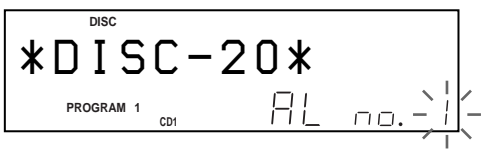

**3** Pour programmer un disque entier, sautez cette étape et passez à l'étape 7.

Pour programmer un album entier ou un fichier MP3, passez à l'étape 4.

Pour programmer une plage audio, tournez le bouton  $K \triangleleft AMS \triangleright \triangleright$  jusqu'à ce que le numéro de la plage de votre choix s'affiche, et passez à l'étape 7.

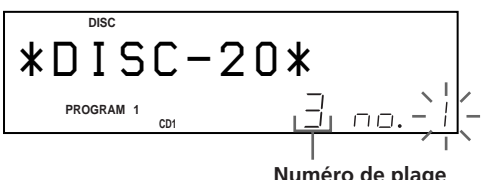

- **4** Si la touche ALBUM SELECT est éteinte, appuyez sur ALBUM SELECT.
- **5** Tournez le bouton JOG jusqu'à ce que le numéro ou le nom de l'album désiré s'affiche.
- **6** Pour programmer un album entier, sautez cette étape et passez à l'étape 7.

Pour programmer un fichier MP3, tournez le bouton  $\mathbb{K}$  AMS  $\triangleright$  jusqu'à ce que le numéro du fichier MP3 de votre choix s'affiche.

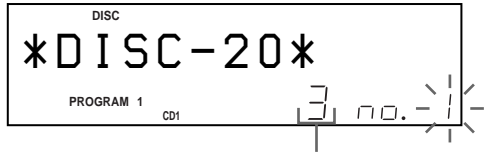

**Numéro de fichier**

**7** Appuyez sur le bouton JOG.

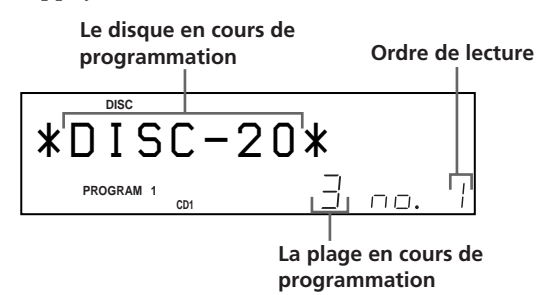

**8** Pour programmer d'autres disques (albums)/ plages (fichiers MP3), procédez comme suit :

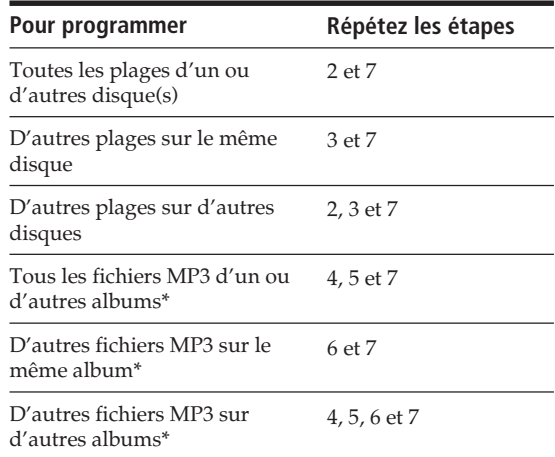

\* Pour sélectionner des fichiers MP3 sur un autre disque, effectuez d'abord l'étape 2.

**9** Appuyez sur  $\triangleright$  pour lancer la lecture programmée.

## **Pour annuler la lecture programmée**

Appuyez sur CONTINUE.

z **Les programmes sont conservés même après arrêt de la lecture programmée**

Lorsque vous appuyez sur  $\triangleright$  en mode de lecture programmée, vous pouvez lire à nouveau le même programme.

z **Le programme est conservé jusqu'à son effacement** Même si vous changez de disque, les numéros de disque (album) et plage (fichiers MP3) programmés sont conservés. Le lecteur effectuera donc la lecture des nouveaux numéros de disques (albums) et de plages (fichiers MP3). Cependant, les numéros de disques (albums) et de plages (fichiers MP3) introuvables dans le lecteur ou sur le disque sont supprimés du programme et le reste du programme est lu dans l'ordre programmé.

z **Vous pouvez sélectionner le numéro de programme (PROGRAM 1,2 ou 3) à l'aide de la télécommande** Z Appuyez sur PROGRAM sur la télécommande plusieurs fois de suite jusqu'à affichage du numéro de programme de votre choix.

#### **Remarque**

Si vous sélectionnez le mode de lecture d'artiste (page 29), la lecture programmée est annulée.

## **Vérification du programme**

Vous pouvez vérifier votre programme avant ou après le début de la lecture.

#### Appuyez sur CHECK.

Chaque fois que vous appuyez sur ce bouton, l'affichage indique le numéro de disque et de plage (nom d'album et numéro de fichier MP3) de chaque étape dans l'ordre de programmation. (Lorsqu'un disque entier (album) est programmé en une seule étape, le message "AL" s'affiche à la place du numéro de plage (fichiers MP3).) A la suite de la dernière étape du programme, le message "– END –" s'affiche et l'affichage original est restauré.

## **Changement de l'ordre programmé**

Vous pouvez changer votre programme avant de commencer la lecture.

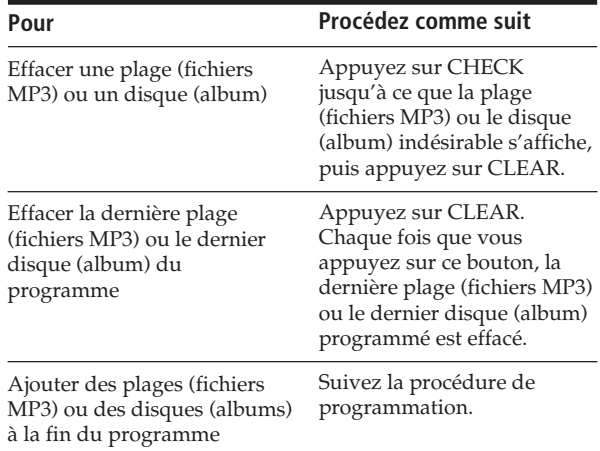

## **Effacement du programme stocké en mémoire**

- **1** Appuyez sur PROGRAM plusieurs fois de suite en mode d'arrêt jusqu'à affichage du numéro du programme (PROGRAM 1, 2 ou 3) à effacer.
- **2** Maintenez CLEAR pressé. Les "étapes" seront effacées une à une, à commencer par la dernière étape du programme.

## **Création d'un programme à l'aide de la télécommande**

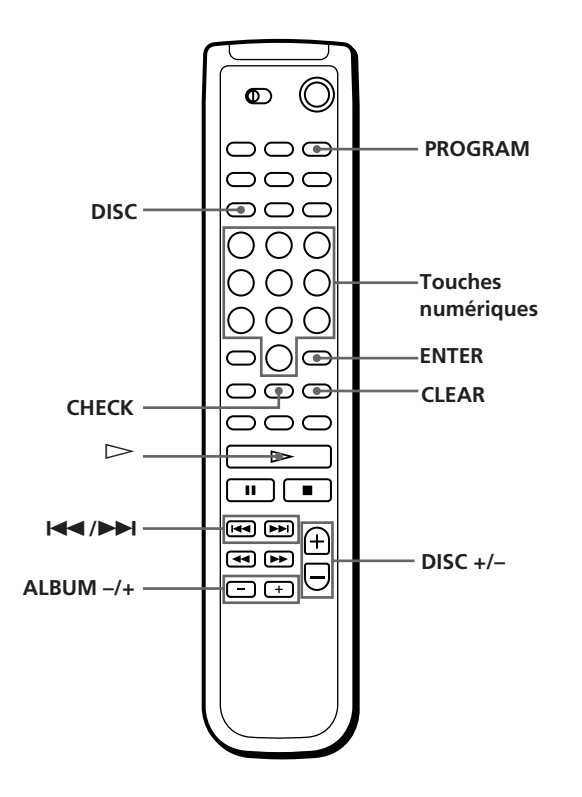

- **1** Appuyez sur PROGRAM jusqu'à affichage du numéro (PROGRAM 1, 2 ou 3) désiré.
- **2** Appuyez sur DISC +/– jusq'à l'affichage du numero del disque souhaité.
- **3** Pour programmer un disque entier, appuyez sur ENTER et passez à l'étape 7.

Pour programmer un album, sautez cette étape et passez à l'étape 4.

Pour programmer une plage audio ou un fichier MP3, sautez cette étapes et passez à l'étape 6.

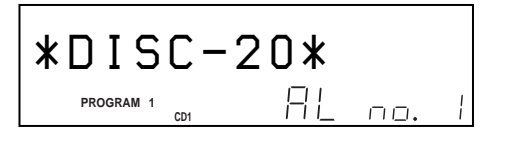

- **4** Appuyez sur ALBUM –/+ jusqu'à apparition du numéro d'album souhaité sur l'affichage.
- **5** Pour programmer tout un album, appuyez sur ENTER et passez à l'étape 7. Pour programmez un fichier MP3 sautez cette étape et passez à l'étape 6.

**6** Pour programmer une plage audio (fichier MP3), appuyez sur  $\blacktriangleleft$  / $\blacktriangleright$  jusqu'à l'affichage du numéro de la plage souhaitée, puis sur ENTER.

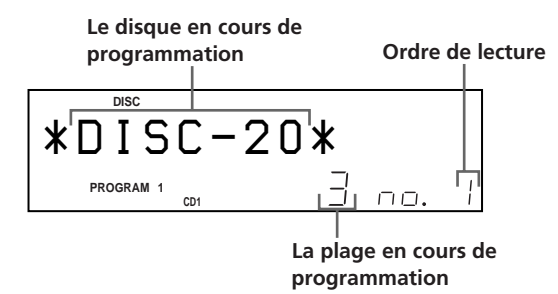

**7** Pour programmer d'autres disques (albums)/ plages (fichiers MP3), procédez comme suit :

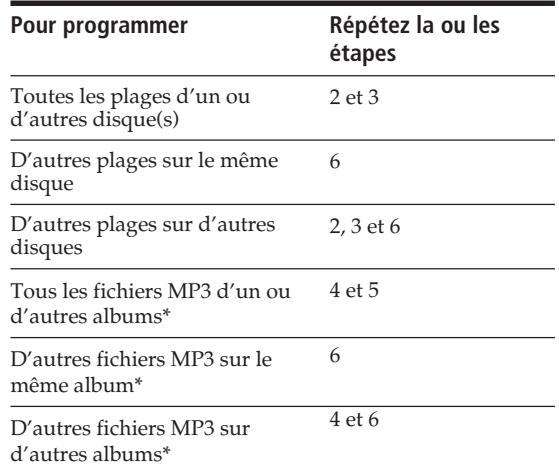

\* Pour sélectionner des fichiers MP3 sur un autre disque, effectuez d'abord l'étape 2.

**8** Appuyez sur ENTER ou sur  $\triangleright$  pour lancer la lecture programmée.

### $\ddot{Q}$  Pour programmer tout un disque

Vous pouvez aussi créer un programme en suivant la procédure ci-dessous.

A l'exécution de l'étape 1, appuyez sur DISC, sur la touche de numéro du disque, puis sur ENTER.

$$
\begin{array}{|c|c|c|c|}\hline & D & S & C & I & 2 & \stackrel{\cdot}{\hspace{-1mm}}\mathcal{C}}\uparrow \\ \hline\n\text{PROGRAM 1} & \text{on} & \text{BL} & \text{no.} & \text{I} \\\hline\n\end{array}
$$

**Pour annuler la lecture programmée** Appuyez sur CONTINUE.

z **Vous pouvez vérifier ou changer le programme en appuyant sur le bouton CHECK ou CLEAR de la télécommande** Reportez-vous à la page 20.

## **Utilisation d'un programmateur**

Vous pouvez commencer la lecture d'un disque à tout moment en connectant un programmateur (non fourni). Pour plus d'informations, reportez-vous également aux instructions du programmateur.

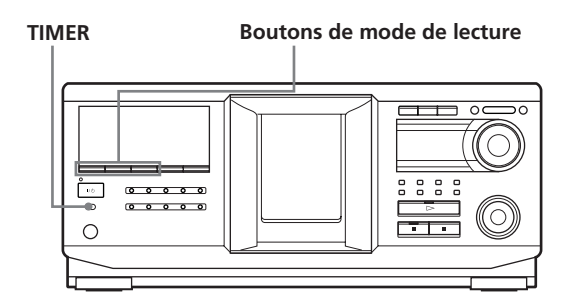

- **1** Appuyez sur l'un des boutons de mode de lecture pour sélectionner le mode de lecture de votre choix.
- **2** Sur le lecteur, définissez TIMER sur PLAY.
- **3** Définissez le programmateur sur l'heure de votre choix, puis mettez le lecteur hors tension (si nécessaire).

Le lecteur est désactivé. Lorsque l'heure définie est atteinte, le lecteur s'active et commence la lecture.

**4** Après utilisation du programmateur, définissez TIMER sur OFF sur le lecteur.

#### **Remarque**

A l'emploi d'un second lecteur raccordé au connecteur CONTROL A1 du lecteur principal (voir la page 8) et d'un programmateur extérieur (non fourni), TIMER doit être réglé à OFF sur le second lecteur. Seul TIMER sur le lecteur principal peut être réglé à PLAY.

## **Dégradation en entrée ou en sortie**

Vous pouvez manuellement dégrader le son en entrée ou en sortie pour empêcher un début ou une fin brutale des plages.

Cette option n'est pas disponible lorsque vous utilisez le connecteur DIGITAL OUT (OPTICAL).

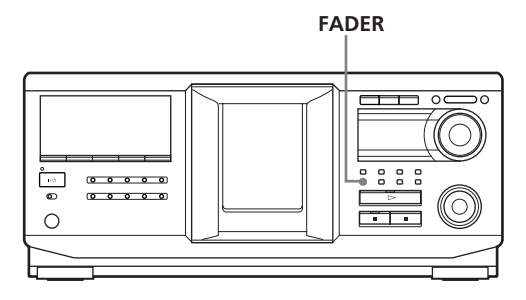

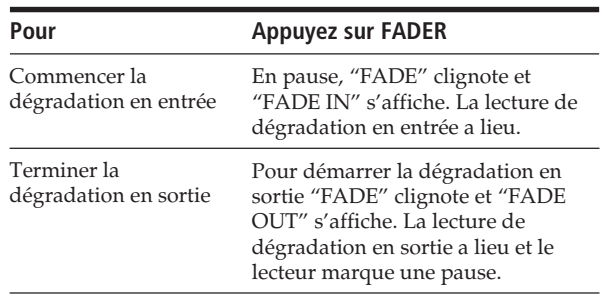

#### **Remarque**

L'effet de dégradation dure environ 5 secondes.

## **Utilisation des fichiers de personnalisation**

Le lecteur peut stocker quatre types de données, appelés "fichiers de personnalisation", pour chaque disque. Une fois que des fichiers de personnalisation sont stockés pour un disque, le lecteur se remémore automatiquement les données enregistrées chaque fois que vous sélectionnez le disque. Les fichiers de personnalisation sont effacés si vous n'utilisez pas le lecteur pendant une période d'environ un mois.

## **Les données suivantes peuvent être stockées :**

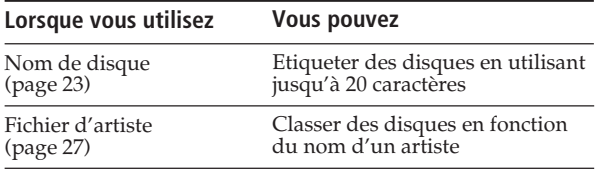

## **Emplacement de stockage des fichiers de personnalisation**

Les fichiers de personnalisation ne sont pas stockés sur le disque, mais dans la mémoire du lecteur. Vous ne pouvez donc pas les utiliser lorsque vous lisez le disque sur un autre lecteur.

## **Si vous remplacez des disques ayant des fichiers de personnalisation**

Les données de fichiers de personnalisation sont conservées, car elles sont assignées à chaque logement. Effacez tous les fichiers de personnalisation (nom de disque et fichier d'artiste) de l'ancien disque, puis stockez les informations du nouveau disque dans les fichiers de personnalisation.

## **Effacement de tous les fichiers de personnalisation de tous les disques**

- **1** Appuyez sur MENU/NO.
- **2** Tournez le bouton JOG jusqu'à apparition du message "ALL ERASE ?".
- **3** Appuyez sur le bouton JOG. Le message "ALL ERASE ??" clignote.
- **4** Appuyez sur le bouton JOG. Le message "ALL ERASE" s'affiche et les fichiers de personnalisation sont effacés.

### **Remarque**

Lorsque vous suivez l'opération décrite ci-dessus, tous vos réglages personnalisés sont supprimés et les réglages d'usine par défaut sont rétablis.

## **Etiquetage de disques (nom de disque)**

Vous pouvez étiqueter des disques avec 20 caractères au maximum et faire afficher le nom de disque par le lecteur chaque fois que vous sélectionnez le disque. Le nom de disque peut être tout ce que vous souhaitez, par exemple, un titre, le nom d'un musicien, une catégorie ou la date d'achat. Vous pouvez également étiqueter le disque du second lecteur.

## $\tilde{Q}'$  Lorsque vous sélectionnez un disque CD TEXT

Le titre de disque est automatiquement stocké en tant que nom de disque.

S'il contient plus de 20 caractères, seuls les 20 premiers caractères sont stockés (voir page 13).

Lorsque vous remplacez un disque par un disque CD TEXT, le titre du disque CD TEXT est également stocké automatiquement.

Vous ne pouvez pas changer le nom de disque d'un disque CD TEXT.

 $\check{Q}'$  Vous pouvez étiqueter des disques même si le **panneau frontal est ouvert**

## **Etiquetage de disques sur le lecteur**

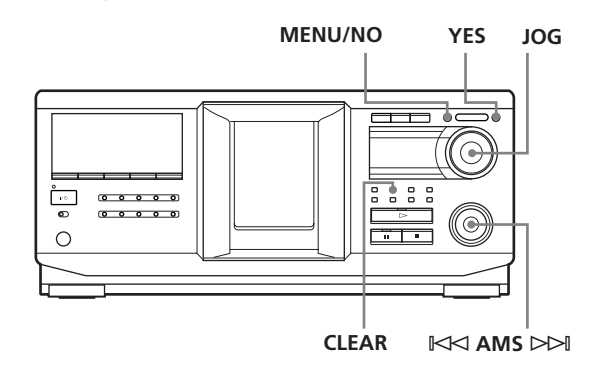

**1** Tournez le bouton JOG jusqu'à affichage du numéro du disque auquel vous souhaitez assigner un nom.

Si le panneau frontal est fermé, le numéro du disque en position de lecture s'affiche. Si le panneau frontal est ouvert, le numéro du disque en position de chargement s'affiche.

- **2** Appuyez sur MENU/NO. Le message "NAME IN ?" clignote.
- **3** Appuyez sur le bouton JOG. Le curseur clignotant  $(\square)$  s'affiche.

## *Stockage d'informations sur les disques (fichiers de personnalisation)*

**4** Tournez le bouton JOG jusqu'à ce que le caractère de votre choix s'affiche.

Le curseur disparaît et le premier espace du nom de disque clignote.

A mesure que vous tournez le bouton JOG dans le sens horaire, les caractères s'affichent dans l'ordre suivant. Tournez le bouton JOG dans le sens inverse pour aller dans l'ordre inverse.

(espace) A B C D E F G H I J K L M N O P Q R S T U V W X Y Z a b c d e f g h i j k l m n o p q r s t u v w x y z 0 1 2 3 4 5 6 7 8 9 ' – / , . ( ) : ! ? & + < > \_ = " ; # \$ %  $@*$ 

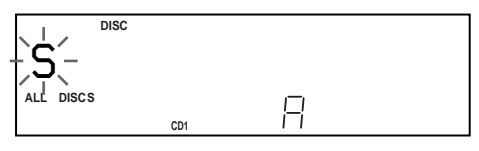

**5** Appuyez sur le bouton JOG pour sélectionner le caractère.

Le caractère sélectionné s'allume et le curseur clignotant apparaît dans l'emplacement suivant pour la saisie.

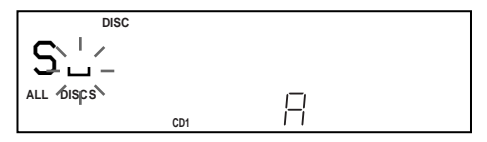

#### **Pour effectuer une correction**

Amenez le curseur sur la position que vous souhaitez changer, puis appuyez sur CLEAR et saisissez les caractères corrects.

- **6** Amenez le curseur sur la position que vous souhaitez changer, puis appuyez les étapes 4 et 5 pour entrer d'autres caractères.
- **7** Appuyez sur YES pour stocker le nom de disque. L'affichage indique le nom de disque.

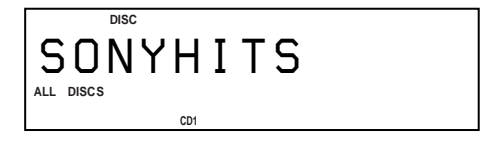

Répétez les étapes 1 à 7 pour affecter un nom à d'autres disques.

### Pour changer rapidement le type de caractère **pendant la saisie des caractères**

Appuyez sur DISPLAY (étape 4 ci-dessus). Le caractère au niveau du curseur est remplacé par le premier caractère de chaque type de caractère. Chaque fois que vous appuyez sur DISPLAY, le type de caractère change comme suit :

 $\rightarrow A \longrightarrow a \longrightarrow 0 \longrightarrow' \longrightarrow'$  (espace)

## **Changement du nom de disque**

- **1** Suivez les étapes 1 à 3 de la section "Etiquetage de disques sur le lecteur", page 23, pour sélectionner le nom de disque à changer.
- **2** Tournez le bouton  $\mathbb{K}$  AMS  $\triangleright$  pour déplacer le curseur sur la position à changer. Lorsque le curseur est sur un caractère, ce dernier clignote, mais lorsqu'il est sur un espace, le curseur clignotant  $(\square)$  s'affiche.

#### **Pour changer les caractères**

Tournez le bouton JOG jusqu'à ce que le caractère de votre choix s'affiche.

#### **Pour ajouter des caractères**

Appuyez sur le bouton JOG. Le nouvel espace blanc apparaît à côté du caractère sélectionné. Tournez alors le bouton JOG jusqu'à apparition du caractère désiré.

#### **Pour effacer des caractères**

Appuyez sur CLEAR. Le caractère sélectionné disparaît.

- **3** Répétez l'étape 2 pour changer d'autres caractères.
- **4** Appuyez sur YES pour stocker le nom de disque.

## **Effacement du nom de disque**

- **1** Suivez les étapes 1 à 3 de la section "Etiquetage de disques sur le lecteur", page 23, pour sélectionner le nom de disque à effacer.
- **2** Tournez le bouton  $K \times A$  AMS  $\triangleright \Join$  pour déplacer le curseur sur le premier caractère, puis maintenez la touche CLEAR enfoncée jusqu'à effacement de tous les caractères.
- **3** Appuyez sur YES. Le nom de disque disparaît.

**Etiquetage de disques via la télécommande**  $|\widehat{\mathbf{r}}|$ 

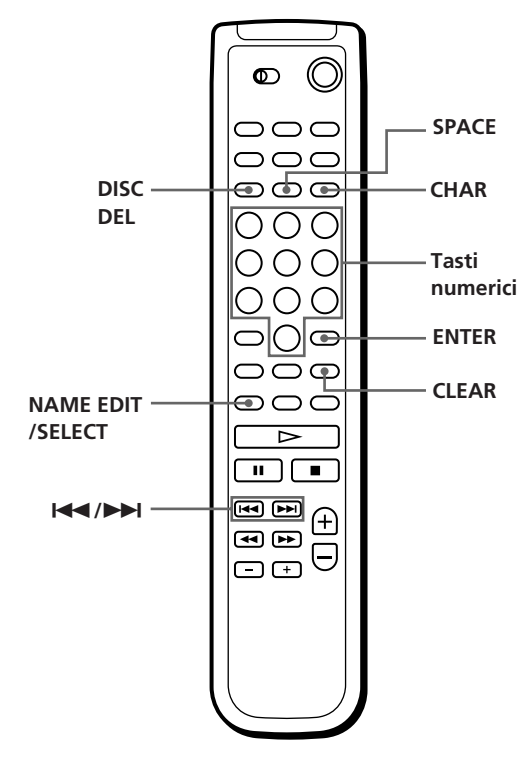

- **1** Appuyez sur DISC.
- **2** Appuyez sur la touche numérique correspondant au disque à étiqueter, puis sur ENTER.
- **3** Appuyez sur NAME EDIT/SELECT. Le curseur clignotant  $(\_)$  s'affiche.
- **4** Appuyez sur NAME EDIT/SELECT pour choisir le type de caractères de votre choix. Chaque fois que vous appuyez sur ce bouton, les types de caractères changent de façon cyclique comme suit:

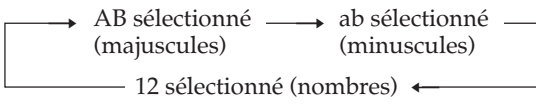

Pour sélectionner un symbole, sélectionnez le type de caractères majuscule ou minuscule. Le type de caractères sélectionné s'affiche.

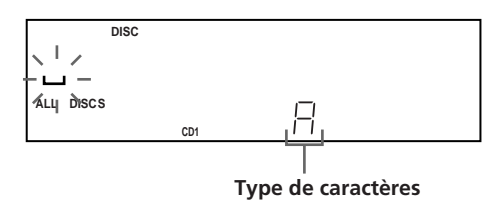

**5** Pour saisir un caractères , appuyez sur la touche numérique correspondant à ce caractère (indiqué à côté de chaque touche numérique).

Le curseur disparaît et le premier espace du nom de disque clignote.

Chaque fois que vous appuyez sur le bouton, les caractères indiqués à côté s'affichent tour à tour.

Pour saisir des symboles, appuyez sur la touche numérique 1 plusieurs fois de suite jusqu'à affichage du symbole de votre choix.

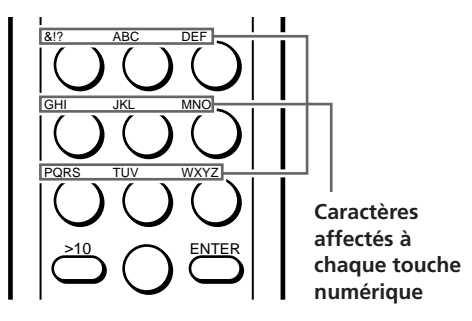

Exemple : Pour sélectionner la lettre E Appuyez sur la touche numérique 3 deux fois.

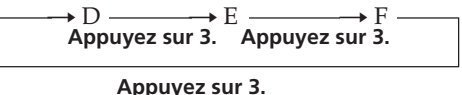

Pour entrer un espace, appuyez sur SPACE une fois.

Pour saisir un nombre, appuyez sur NAME EDIT/ SELECT deux fois pour changer le type de caractères, puis sur la touche numérique désirée.

**6** Appuyez sur  $\blacktriangleright$  pour sélectionner le caractère. Le caractère sélectionné s'allume et le curseur clignotant apparaît dans l'emplacement suivant pour la saisie.

Vous pouvez également passer à l'espace suivant en appuyant sur une autre touche numérique.

- **7** Répétez les étapes 4 à 6 pour entrer d'autres caractères.
- **8** Appuyez sur ENTER pour stocker le nom de disque.

Ce dernier s'allume dans l'affichage.

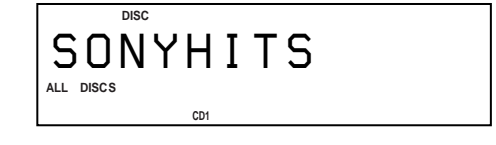

Répétez les étapes 1 à 8 pour affecter un nom à d'autres disques.

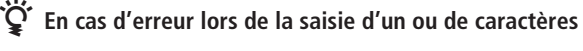

#### **Pour corriger un caractère saisi**

1 Appuyez sur  $\blacktriangleright\blacktriangleleft$  ou  $\blacktriangleright\blacktriangleright\blacktriangleleft$  jusqu'à ce que le curseur se place sur le caractère incorrect.

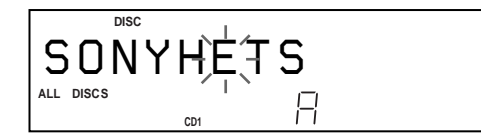

2 Appuyez sur DEL pour supprimer ce caractère.

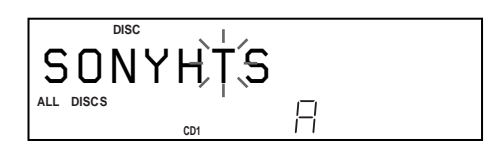

3 Saisissez le caractère correct.

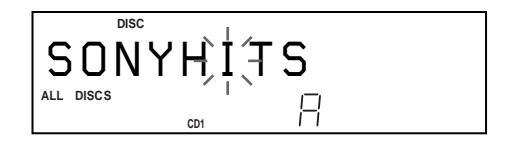

#### **Pour corriger le caractère en cours de saisie**

1 Appuyez sur DEL pour supprimer ce caractère. 2 Saisissez le caractère correct.

#### **Pour insérer un ou plusieurs caractères entre les caractères saisis**

Appuyez sur  $\blacktriangleleft$  ou  $\blacktriangleright$  jusqu'à ce que le curseur se place à côté du point d'insertion, puis saisissez le ou les caractère(s).

## **Stockage des informations de fichiers de personnalisation via un clavier**

Vous pouvez stocker le nom de disque de chaque disque, un par un, à l'aide d'un clavier de PC compatible IBM\* (non fourni).

\* La consommation électrique du clavier ne doit pas dépasser 120 mA.

**Prise du clavier**

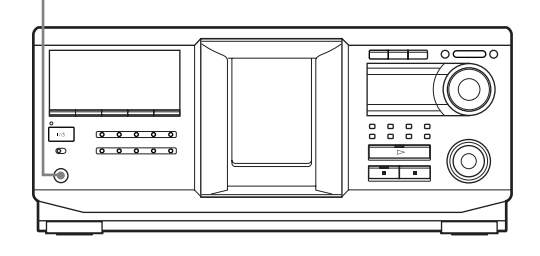

**1** Connectez un clavier à la prise de clavier sur le panneau frontal du lecteur.

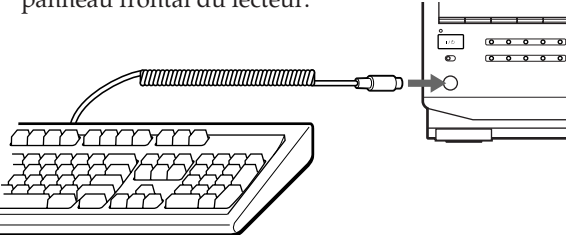

- **2** Une fois le disque désiré inséré dans le lecteur, appuyez sur la touche Entrée.
- **3** Saisissez les caractères de votre choix, puis appuyez sur la touche Entrée pour stocker les informations.

### **Value Cous pouvez supprimer tous les caractères d'un élément sélectionné.**

Tout en maintenant la touche MAJ enfoncée, appuyez sur la touche Supprimer.

#### **Remarques**

- Si les touches du clavier ne fonctionnent pas correctement et que vous ne pouvez pas terminer l'opération avec le clavier, déconnectez ce dernier, puis reconnectez-le au lecteur et réessayez.
- Si le clavier n'est pas un modèle USA (voir ci-dessous), il se peut que les caractères ne soient pas saisis différemment des caractères des touches.

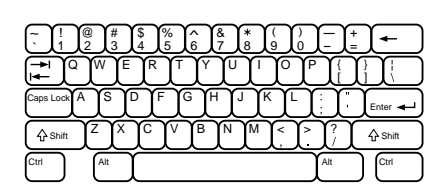

## **Classement de disques en fonction du nom d'artiste (fichier d'artiste)**

Vous pouvez classifier des disques en stockant des noms d'artistes sur le lecteur et en leur affectant des noms d'artistes. Chaque nom d'artiste peut contenir jusqu'à 20 caractères. Une fois un nom d'artiste affecté à un disque, vous pouvez effectuer une lecture continue, aléatoire ou répétée au sein des disques auxquels le même nom d'artiste a été affecté et aisément rechercher le disque de votre choix. Vous pouvez également stocker un nom de catégorie à la place d'un nom d'artiste. Vous pouvez stocker jusqu'à 200 noms d'artistes.

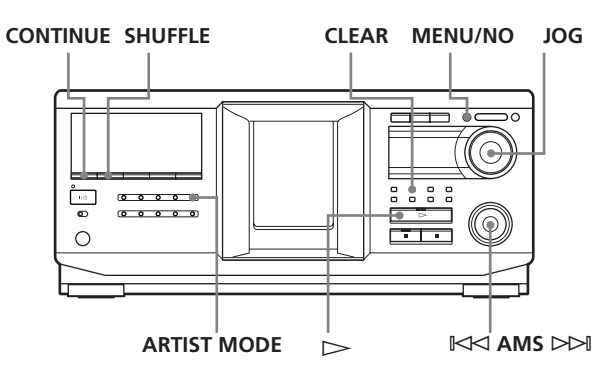

## **Stockage du nom d'artiste**

- **1** Appuyez sur MENU/NO.
- **2** Tournez le bouton JOG jusqu'à ce que le message "ART.NAME IN?" s'affiche.
- **3** Appuyez sur le bouton JOG. Le message "New Artist" clignote.
- **4** Appuyez sur le bouton JOG. Le curseur clignotant ( $\Box$ ) s'affiche.
- **5** Tournez le bouton JOG jusqu'à ce que le caractère de votre choix s'affiche. Le curseur disparaît et le premier espace du nom d'artiste clignote.

A mesure que vous tournez le bouton JOG dans le sens horaire, les caractères s'affichent dans l'ordre suivant. Tournez le bouton JOG dans le sens inverse pour aller dans l'ordre inverse.

```
(espace) A B C D E F G H I J K L M N O P Q R S T
U V W X Y Z a b c d e f g h i j k l m n o p q r s t u v
w x y z 0 1 2 3 4 5 6 7 8 9 ' – / , . ( ) : ! ? & + < > _ = "
; # $ % @*
```
**6** Appuyez sur le bouton JOG pour sélectionner le caractère.

Le caractère sélectionné s'allume et le curseur clignotant apparaît dans l'emplacement suivant pour la saisie.

### **Pour effectuer une correction**

Appuyez sur CLEAR et saisissez les caractères corrects.

**7** Répétez les étapes 5 et 6 pour entrer d'autres caractères.

Pour plus d'informations, reportez-vous également à la section "Etiquetage de disques sur le lecteur", page 23.

**8** Appuyez sur YES pour stocker le nom d'artiste.

## **Changement du nom d'artiste**

- **1** Suivez les étapes 1 à 3 de la section "Stockage du nom d'artiste" sur cette page.
- **2** Tournez le bouton JOG jusqu'à affichage du nom d'artiste à changer, puis appuyez dessus.
- **3** Tournez le bouton  $K \triangleleft AMS \triangleright \triangleright$  pour déplacer le curseur sur la position à changer.

Lorsque le curseur est sur un caractère, ce dernier clignote, mais lorsqu'il est sur un espace, le curseur  $\left(\square\right)$  s'affiche.

### **Pour changer les caractères**

Tournez le bouton JOG jusqu'à ce que le caractère de votre choix s'affiche.

### **Pour ajouter des caractères**

Appuyez sur le bouton JOG. Le nouvel espace blanc apparaît à côté du caractère sélectionné. Tournez alors le bouton JOG jusqu'à apparition du caractère désiré.

### **Pour effacer des caractères**

Appuyez sur CLEAR. Le caractère sélectionné disparaît.

- **4** Répétez l'étape 3 pour changer d'autres caractères.
- **5** Appuyez sur YES pour stocker le nom d'artiste.

#### $\widetilde{Q}'$  Vous pouvez également effacer le nom d'artiste **pendant son affectation**

- 1 A l'étape 2 ci-dessus, tournez le bouton JOG jusqu'à affichage du nom d'artiste à effacer, puis appuyez dessus.
- 2 Tournez le bouton  $K\prec AMS \triangleright\prec P$  pour déplacer le curseur sur le premier caractère, puis maintenez la touche CLEAR enfoncée jusqu'à effacement de tous les caractères.
- 3 Appuyez sur YES. Le nom d'artiste et le message "ARTIST ERASE?" s'affichent de façon alternative.
- 4 Appuyez sur YES. Le nom d'artiste est effacé.

## **Effacement du nom d'artiste**

- **1** Appuyez sur MENU/NO.
- **2** Tournez le bouton JOG jusqu'à ce que le message "ARTIST FILE?" s'affiche.
- **3** Appuyez sur le bouton JOG.
- **4** Tournez le bouton JOG jusqu'à ce que le nom d'artiste désiré s'affiche.
- **5** Appuyez sur la touche CLEAR et maintenez-la enfoncée quelques secondes.

### **Remarque**

Lorsque vous effacez le nom d'artiste, son fichier d'artiste est également effacé.

## **Affectation d'un nom d'artiste à un disque (fichier d'artiste)**

**1** Tournez le bouton JOG pour sélectionner le disque auquel affecter un nom d'artiste.

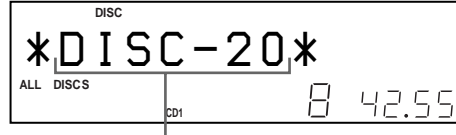

**Disque auquel affecter le nom d'artiste**

- **2** Appuyez sur MENU/NO.
- **3** Tournez le bouton JOG jusqu'à ce que le message "ARTIST FILE?" s'affiche.
- **4** Appuyez sur le bouton JOG.

**5** Tournez le bouton JOG jusqu'à ce que le nom d'artiste désiré s'affiche. Les noms d'artistes sont affichés dans l'ordre alphabétique.

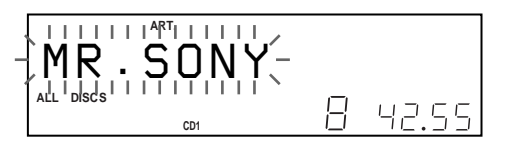

**6** Appuyez sur le bouton JOG pour affecter un nom d'artiste.

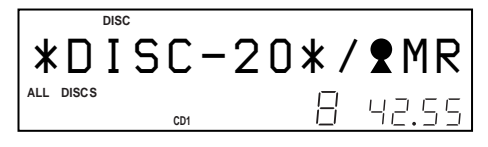

z **Vous pouvez affecter un nom d'artiste à un disque même si le panneau frontal est ouvert**

#### **Remarques**

- Vous ne pouvez pas affecter un nom d'artiste à un disque si aucun nom d'artiste n'est stocké. Dans ce cas, le message "ARTIST FILE?" ne s'affiche pas (étape 3 ci-dessus).
- Vous ne pouvez pas affecter un nom d'artiste à un album.

## **Suppression d'un nom d'artiste d'un disque**

- **1** Tournez le bouton JOG pour sélectionner le disque désiré.
- **2** Appuyez sur MENU/NO.
- **3** Tournez le bouton JOG jusqu'à ce que le message "ARTIST FILE?" s'affiche.
- **4** Appuyez sur le bouton JOG.
- **5** Tournez le bouton JOG dans le sens anti-horaire jusqu'à affichage du message "FILE ERASE?", puis appuyez sur ce même bouton. Le nom d'artiste affecté est supprimé du disque sélectionné. **<sup>1</sup>**

## **Lecture des disques auxquels est affecté le même nom d'artiste (lecture d'artiste)**

Vous pouvez effectuer une lecture continue ou aléatoire des disques auxquels est affecté le même nom d'artiste.

**1** Sélectionnez le mode de lecture de votre choix avant de commencer la lecture.

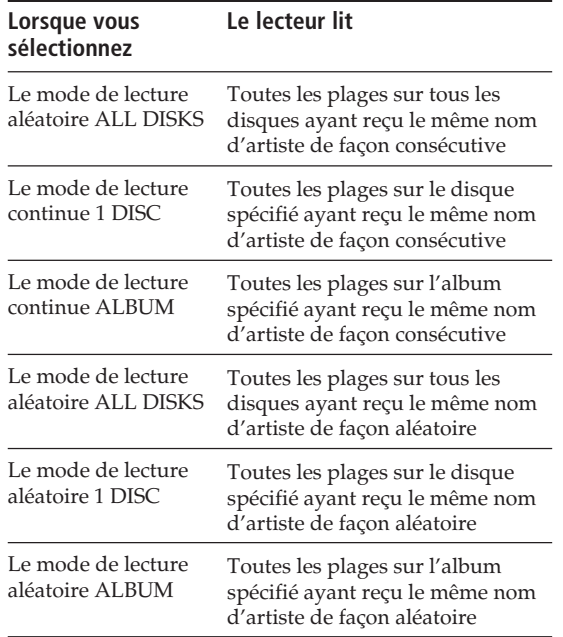

- **2** Appuyez sur ARTIST MODE. La touche ARTIST MODE clignote.
- **3** Tournez le bouton JOG pour sélectionner le nom d'artiste désiré.
- **4** Appuyez sur le bouton JOG. La touche ARTIST MODE s'allume.
- **5** Tournez le bouton JOG pour sélectionner le disque désiré, puis appuyez dessus. La lecture d'artiste commence.

### **Pour annuler la lecture d'artiste**

Appuyez sur la touche ARTIST MODE de sorte qu'elle s'éteigne.

### z **Vous pouvez spécifier le disque à lire lorsque la lecture d'artiste commence**

Une fois le nom d'artiste sélectionné, tournez le bouton JOG pour sélectionner le disque, puis appuyez dessus.

### **Remarques**

- Vous ne pouvez pas sélectionner le nom d'artiste si aucun disque n'est affecté à ce nom.
- Si aucun nom d'artiste n'est stocké, "NO ENTRY" s'affiche.

## **Lecture des disques auxquels est affecté le même nom d'artiste par simple pression d'un bouton TOP ARTIST (lecture de vedette)**

Vous devez préalablement affecter un nom d'artiste à chaque bouton TOP ARTIST de 1 à 8.

## **Pour affecter un nom d'artiste à un bouton TOP ARTIST**

- **1** Appuyez sur MENU/NO.
- **2** Tournez le bouton JOG jusqu'à ce que "TOP ART. SET?" s'affiche.
- **3** Appuyez sur le bouton JOG.
- **4** Tournez le bouton JOG pour sélectionner le bouton TOP ARTIST désiré auquel un nom d'artiste doit être affecté.

Pendant la sélection, le bouton sélectionné s'allume et "NO ENTRY\*" s'affiche.

- \* Quand un nom d'artiste est affecté au bouton sélectionné, le nom d'artiste s'affiche.
- **5** Appuyez sur le bouton JOG.
- **6** Tournez le bouton JOG pour sélectionner le nom d'artiste désiré, à affecter au bouton TOP ARTIST sélectionné.

En tournant le bouton JOG dans le sens horaire, les noms d'artistes apparaissent dans l'ordre alphabétique. Tournez le bouton JOG dans le sens anti-horaire pour aller dans l'ordre inverse. Sélectionnez "NO ASSIGN?" pour annuler l'affectation de nom d'artiste.

**7** Appuyez sur le bouton JOG.

## **Pour lire des disques ayant reçu le même nom d'artiste en utilisant les boutons TOP ARTIST**

**1** Appuyez sur un des boutons TOP ARTIST de 1 à 8.

La lecture de vedette commence.

- z **Vous pouvez lire des disques affectés à des boutons TOP ARTIST en utilisant la télécommande** 
	- 1 Appuyez sur TOP ARTIST.
	- 2 Appuyez sur la touche numérique de TOP ARTIST souhaitée.
	- 3 Appuyez sur ENTER pour démarrer la lecture.

## **Contrôle d'un autre lecteur de CD (fonction Advanced Mega Control)**

Cette unité peut contrôler un second lecteur de CD (reportez-vous à la section "Connexion d'un autre lecteur de CD", page 8). Même lorsqu'un second lecteur de CD est connecté, les commandes des deux unités fonctionnent. Lorsque vous appuyez sur la touche de lecture d'une des deux unités, le lecteur en cours de fonctionnement s'arrête et le lecteur inactif est lancé. Assurez-vous que le message "2nd DETECTED" apparaît dans l'affichage de ce lecteur une fois les deux lecteurs activés. Selon le lecteur, certaines fonctions du second lecteur de CD peuvent ne pas être disponibles. (par ex. sélection de l'album désiré ou d'une plage à numéro de 99 ou plus avec les touches numériques etc.).

Les commandes indiquées ci-dessous sont disponibles lorsque le bouton MEGA CONTROL est allumé. Pour contrôler le lecteur principal, appuyez sur MEGA CONTROL de sorte que le bouton MEGA CONTROL s'éteigne. Pour contrôler le second lecteur, appuyez sur MEGA CONTROL de sorte que le bouton MEGA CONTROL s'allume.

#### **Remarque**

Quand un second lecteur est raccordé au connecteur CONTROL A1II (ou CONTROL A1) du lecteur principal, lisez bien des fichiers MP3 sur le lecteur principal. Dans cette configuration, les fichiers MP3 peuvent ne pas être lus correctement sur le second lecteur.

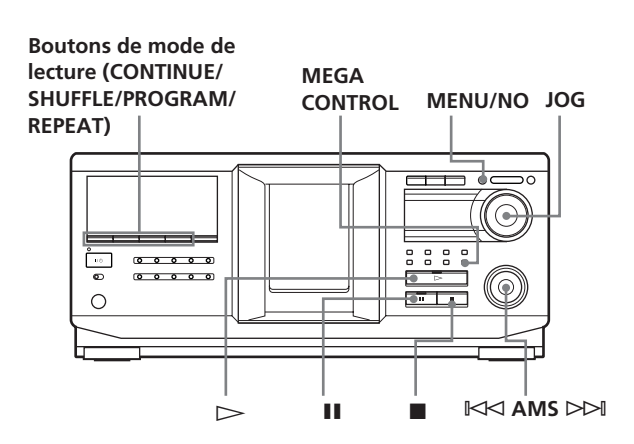

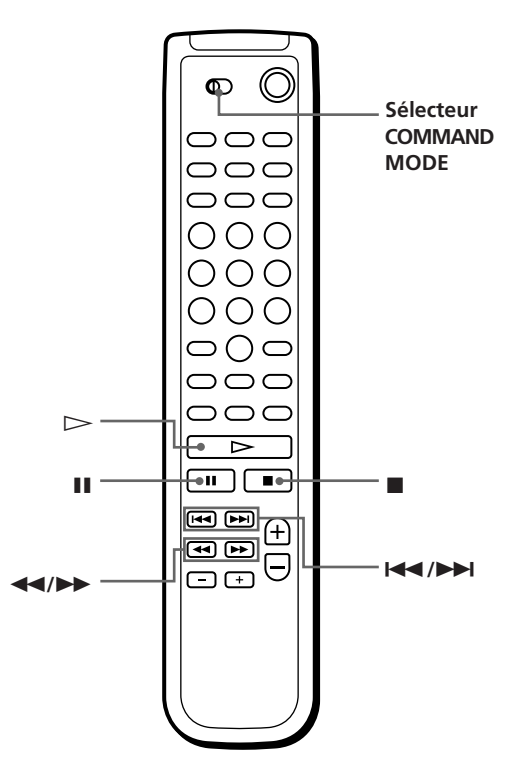

**1** Appuyez sur MEGA CONTROL sur ce lecteur. Le bouton MEGA CONTROL et le message "2nd" dans l'affichage s'allument. L'affichage indique le numéro ou le nom du disque courant du second lecteur.

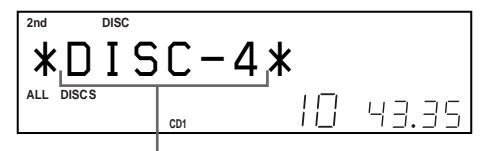

**Numéro ou nom du disque courant**

- **2** Sélectionnez le mode de lecture de votre choix. Pour programmer des plages, utilisez les commandes du second lecteur.
- **3** Appuyez sur  $\triangleright$  sur ce lecteur pour commencer la lecture.

La lecture commence et l'affichage indique le disque courant, les numéros de plages et le temps de lecture de la plage.

Pendant que le bouton MEGA CONTROL est allumé, vous pouvez contrôler le second lecteur avec les commandes de ce lecteur.

#### **Pour contrôler à nouveau le lecteur principal**

Appuyez sur MEGA CONTROL. Le bouton MEGA CONTROL s'éteint et vous pouvez contrôler le lecteur principal.

#### **Pour contrôler directement le second lecteur à l'aide de la télécommande fournie** Z

Réglez CD1/2/3 de la télécommande sur CD3, qui correspond à la position du sélecteur COMMAND MODE situé sur le panneau arrière du second lecteur.

## **Chargement des noms de disques du second lecteur de CD**

Si le second lecteur de CD est doté de la fonction de nom de disque (voir page 23), vous pouvez charger les noms de disques de ce second lecteur dans la mémoire de ce lecteur et les afficher sur ce lecteur.

- **1** Appuyez sur MENU/NO.
- **2** Tournez le bouton JOG jusqu'à ce que le message "LOAD 2ndNAME?" clignote.

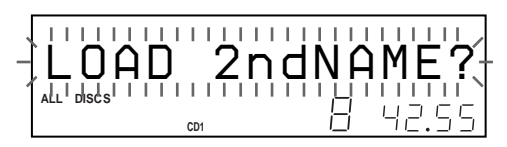

**3** Appuyez sur le bouton JOG. Ce lecteur commence le chargement. (Le chargement prend environ une minute.)

## **Etiquetage des disques du second lecteur de CD**

Vous pouvez étiqueter les disques du second lecteur de CD ou changer les noms de disques chargés à partir du second lecteur.

- **1** Appuyez sur MEGA CONTROL. La touche MEGA CONTROL s'allume.
- **2** Tournez le bouton JOG pour sélectionner le disque auquel vous souhaitez affecter un nom. Si l'emplacement de disque sélectionné ne contient pas de disque, le message "NO DISC" s'affiche.
- **3** Appuyez sur MENU/NO. Le message "NAME IN?" s'affiche.
- **4** Appuyez sur le bouton JOG.
- **5** Saisissez le nouveau nom de disque en suivant la procédure de la section "Etiquetage de disques (nom de disque)", page 23.

#### **Remarque**

Les nouveaux noms de disques étant stockés dans la mémoire de ce lecteur, vous ne pouvez pas les afficher sur le second lecteur de CD.

## **Lecture alternative (fonctions No-Delay Play/X-Fade Play)**

Lorsque vous connectez un second lecteur, vous pouvez lire les plages de ce lecteur et du second lecteur alternativement, dans n'importe quel mode de lecture (reportez-vous à la section "Connexion d'un autre lecteur de CD", page 8).

Sélectionnez l'une des options suivantes :

- **No-Delay Play:** Le lecteur courant change à chaque plage. Chaque fois que le système passe à l'autre lecteur, qui commence la lecture immédiatement après que le lecteur précédent ait terminé la lecture et sans qu'aucune pause dans le son n'ait lieu. L'autre lecteur saute la position de lecture et commence la lecture à partir de l'endroit où commence le son.
- **X-Fade Play:** Le lecteur courant change à chaque plage ou à l'intervalle spécifié. Vous pouvez sélectionner l'intervalle 30, 60 ou 90 secondes. Chaque fois que le système passe à l'autre lecteur, le son des deux lecteurs est mélangé. Le lecteur courant termine la lecture par une dégradation en sortie et le nouveau lecteur la commence par une dégradation en entrée.

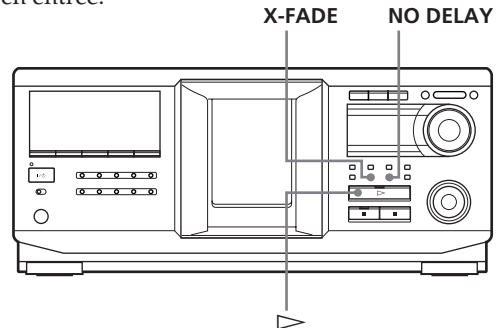

- **1** Sélectionnez le disque et le mode de lecture désirés pour chaque lecteur.
- **2 Lorsque vous sélectionnez No-Delay Play** Appuyez sur NO DELAY. Le message "NO DELAY" s'affiche.

**Lorsque vous sélectionnez X-Fade Play** Appuyez sur X-FADE. Le message "X-FADE" s'affiche. Chaque fois que vous appuyez sur le bouton X-FADE, les indications suivantes s'affichent :

 $\rightarrow$ X-FADE off  $\rightarrow$  at track end  $\rightarrow$  after 30 sec-

after 90 sec  $\longleftarrow$  after 60 sec  $\longleftarrow$ 

Pour changer de lecteur chaque fois que la lecture d'une plage est terminée, sélectionnez "at track end."

Pour changer de lecteur à l'intervalle spécifié, appuyez sur X-FADE plusieurs fois de suite jusqu'à affichage de l'intervalle souhaité. **(à suivre)** **3** Appuyez sur  $\triangleright$  pour commencer la lecture. Le bouton MEGA CONTROL s'allume lorsqu'une plage du second lecteur est sélectionnée.

#### **Pour annuler les fonctions No-Delay Play/X-Fade Play**

Appuyez sur le bouton correspondant plusieurs fois de suite jusqu'à affichage de "NO DELAY" ou "X-FADE". Le lecteur courant poursuit la lecture.

#### $\check{\mathbf{Q}}$ <sup>\*</sup> Vous pouvez changer d'option (No-Delay ou X-Fade) **en cours de lecture**

Appuyez sur le bouton correspondant (NO DELAY ou X-FADE) en suivant la procédure de l'étape 2.

### z **Vous pouvez lancer X-Fade à n'importe quel endroit de la plage**

Appuyez sur FADER pendant l'exécution de la fonction X-Fade Play.

Une fois en mode X-Fade, vous pouvez lancer ce mode à tout moment manuellement. Vous ne pouvez pas

effectuer cette opération lorsque le son des deux lecteurs est mélangé.

#### **Remarques**

- La lecture commence à partir du second lecteur si vous lancez la lecture alors que le bouton MEGA CONTROL est allumé.
- Lorsqu'un lecteur a lu tous les disques ou toutes les plages avant l'autre lecteur, la lecture s'arrête.
- N'utilisez pas les commandes de l'autre lecteur pendant l'exécution des fonctions No-Delay Play/X-Fade Play, car il se peut qu'elles ne fonctionnent pas correctement.

## **Contrôle du lecteur avec une autre unité**

Lorsque vous connectez le lecteur à une unité Sony MD compatible avec la fonction Mega Control ou utilisez une unité Sony MD via un logiciel tel que "MD Editor," vous devez configurer le lecteur comme suit :

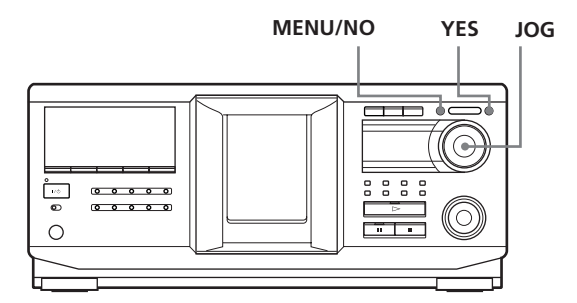

- **1** Appuyez sur MENU/NO.
- **2** Tournez le bouton JOG jusqu'à ce que "CONTROL A1 ?" s'affiche.
- **3** Appuyez sur YES. "CONTROL A1??" s'affiche.
- **4** Appuyez sur YES.

#### **Pour retourner à la configuration normale**

Lorsque vous avez effectué les étapes 1 et 2 et que "CONTROL A1II ?" est affiché, appuyez sur YES.

#### **Remarques**

- Vous ne pouvez effectuer l'opération ci-dessus qu'avec un disque compris entre 1 et 200.
- Vous ne pouvez pas utiliser ce lecteur à partir d'un lecteur non doté de la prise CONTROL A1II. Dans ce cas, utilisez l'autre lecteur à partir de ce lecteur.

## **Utilisation du système de contrôle CONTROL A1II**

Ce lecteur est compatible avec le système de contrôle CONTROL A1II.

Le système de contrôle CONTROL A1II a été concu pour simplifier les opérations eds systèmes audio composés de composants Sony séparés. Les connexions CONTROL A1II procurent une voie pour la transmission de signaux de contrôle permettant le fonctionnement automatique et de fonctions de contrôle normalement associés avec les systèmes intégrés.

Actuellement, les connexions CONTROL A1II entre une platine MD, un lecteur de CD, un amplificateur (récepteur) et une platine cassette Sony permettent la sélection de fonctions et l'enregistrement synchronisé. Dans l'avenir, les connexions CONTROL A1II opéreront comme un bus multifonction vous permettant de contrôler différentes fonctions de chaque composant.

#### **Remarque**

Le système de commande CONTROL A1II est conçu pour maintenir la compatibilité ascendante avec la mise à jour du système de commande pour traiter de nouvelles fonctions. Dans ce cas, les composants plus anciens ne seront toutefois pas compatibles avec les nouvelles fonctions.

#### **Compatibilité CONTROL A1II et CONTROL A1**

Le système de commande CONTROL A1 a été mis à jour au système CONTROL A1II, qui est le système standard pour le changeur de CD 300 disques Sony et les autres composants récents Sony.

Les composants avec prises CONTROL A1 sont compatibles avec les composants avec prises CONTROL A1II, et peuvent être connectés les uns aux autres. En principe, la plupart des fonctions disponibles sur le système de commande CONTROL A1 seront disponibles sur le système de commande CONTROL A1II. Mais lors des connexions entre des composants avec prises CONTROL A1 et composants avec prises CONTROL A1II, le nombre de fonctions contrôlables peut être limité selon le composant. Voir le mode d'emploi fourni avec le ou les composants composants pour les détails.

## **Connexion du système de commande CONTROL A1II**

Connectez les câbles à minifiches (2P) monorales en série aux prises CONTROL A1II à l'arrière de chaque composant. Vous pouvez connecter jusqu'à un maximum de 10 composants compatibles CONTROL A1II dans n'importe quel ordre. Mais vous pouvez connecter seulement un seul composant de chaque type (par ex. 1 lecteur de CD, 1 platine MD, 1 platine cassette et 1 récepteur). (Il sera peut-être possible de raccorder plus d'un lecteur de CD ou d'une platine MD, selon le modèle. Voir le mode d'emploi fourni avec les composants respectifs pour les détails.)

**Exemple**

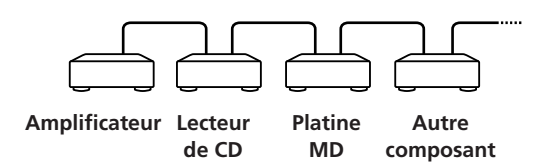

Comme les signaux de commande passent dans les deux sens dans le système de commande CONTROL A1II, il n'y a donc pas de distinction entre les prises IN et OUT. Si un composant a plus d'une prise CONTROL A1II, vous pouvez en utiliser une, ou bien connecter différents composants à chaque prise.

#### **Câble de connexion**

Quand un composant compatible CONTROL A1II n'est pas fourni avec un câble de connexion, utilisez un câble à minifiche (2P) monorale disponible dans le commerce de moins de 2 m de long, sans résistance (par ex. RK-G69HG Sony).

## **Fonctions de base du système de commande CONTROL A1II**

#### **Sélection automatique de fonction**

Quand vous connectez des composants compatibles CONTROL A1II Sony avec des câbles CONTROL A1II (non fournis), le sélecteur de fonction de l'amplificateur (ou récepteur) commute automatiquement à l'entrée correcte quand vous appuyez sur la touche de lecture de l'un des composants raccordés.

(Par exemple, quand vous appuyez sur  $\triangleright$  (touche de lecture) sur le lecteur de CD alors que la platine MD est en cours de lecture, le sélecteur de fonction sur l'amplificateur commute de MD à CD.)

#### **Remarques**

- Cette fonction est opérante seulement quand les composants sont connectés aux entrées de l'amplificateur (ou récepteur) conformément aux noms des touches de fonctions. Certains récepteurs vous permettent de commuter les noms des touches de fonction. Dans ce cas, consultez le mode d'emploi fourni avec le récepteur.
- A l'enregistrement, ne lisez aucun composant autre que la source d'enregistrement. Cela pourrait provoquer l'activation de la sélection automatique de fonction.

#### **Enregistrement synchronisé**

Cette fonction vous permet d'effectuer un enregistrement synchronisé entre le CD et le composant d'enregistrement.

- **1** Définissez le sélecteur de source de l'amplificateur (ou récepteur) sur CD.
- **2** Définissez le CD au mode pause d'enregistrement (vérifiez que les deux indicateurs  $\triangleright$  et  $\blacksquare$ s'allument ensemble).
- **3** Définissez le composant d'enregistrement au mode pause d'enregistrement.
- **4** Appuyez sur II sur la platine. Le CD est automatiquement libéré du mode de pause, et l'enregistrement commence peu après. A la fin de la lecture du CD, l'enregistrement s'arrête.

#### **Conseil**

Certains composants enregistreurs peuvent être dotés d'une fonction d'enregistrement synchronisé spéciale employant le système de commande CONTROL A1II, par exemple "Copie synchro de CD". Dans ce cas, consultez le mode d'emploi fourni avec le composant récepteur.

#### **Remarque**

Ne définissez pas le mode de pause pour plus d'un composant.

## **Précautions**

#### **Sécurité**

- Attention –– L'utilisation d'instruments optiques avec ce produit présente des risques accrus pour les yeux.
- Si des objets solides ou des liquides pénètrent à l'intérieur du châssis, débranchez le lecteur et faites-le vérifier par un technicien qualifié avant de le remettre en service.

#### **Sources d'alimentation**

- Avant d'utiliser le lecteur, vérifiez que la tension de fonctionnement de ce dernier est identique à celle du secteur. La tension de fonctionnement est indiquée sur la plaquette signalétique située à l'arrière du lecteur.
- L'appareil n'est pas déconnecté de la source d'alimentation s'il est branché à la prise murale, même si l'appareil luimême a été désactivé.
- Si vous n'allez pas utiliser le lecteur avant longtemps, assurez-vous de le débrancher de la prise murale. Pour déconnecter le cordon d'alimentation, saisissez la prise. Ne tirez jamais sur le cordon.
- Ne remplacez le cordon d'alimentation que dans un centre de réparation autorisé.

#### **Emplacement**

- Placez le lecteur dans un endroit suffisamment ventilé pour éviter une accumulation de chaleur à l'intérieur.
- Ne le placez pas sur une surface molle (par exemple, un tapis) susceptible d'obstruer les orifices de ventilation situés au-dessous.
- Ne placez pas le lecteur à proximité de sources de chaleur ni dans un endroit directement exposé au soleil, à des poussières excessives ou à des chocs mécaniques.

#### **Fonctionnement**

• Si le lecteur est déplacé d'un endroit froid vers un endroit chaud ou placé dans un endroit très humide, il peut survenir une condensation d'humidité au niveau des lentilles à l'intérieur. Le lecteur risque alors de ne pas fonctionner correctement. Dans ce cas, laissez-le allumé pendant environ une heure jusqu'à évaporation de l'humidité.

#### **Réglage du volume**

• N'augmentez pas le volume si vous êtes en train d'écouter un passage présentant des entrées de niveau très bas ou ne présentant aucun signal audio car vous risqueriez d'endommager les haut-parleurs lors de la lecture d'un passage avec entrée de niveau très élevé.

#### **Nettoyage**

• Nettoyez le châssis, le panneau et les commandes à l'aide d'un chiffon doux légèrement imbibé d'une solution détergente non agressive. N'utilisez aucun tampon abrasif aucune poudre à récurer ni aucun solvant tel que de l'alcool ou du benzène.

#### **Transport**

• Lorsque vous transportez le lecteur, ouvrez le panneau frontal et retirez-en tous les disques, puis mette le hors tension.

Pour toute question ou tout problème relatif au lecteur, veuillez contacter votre revendeur Sony.

## **Guide de dépannage**

Si l'un des problèmes suivants survient pendant l'utilisation du lecteur, reportez-vous à ce guide de dépannage pour le résoudre. Si le problème persiste, contactez votre revendeur Sony.

### **Il n'y a pas de son.**

- ,Vérifiez que le lecteur est correctement connecté.
- ,Assurez-vous que vous utilisez l'amplificateur correctement.

### **Le lecteur ne lit pas le disque.**

- ,Aucun disque n'est inséré dans le lecteur (le message "–NO DISC–" s'affiche). Insérez un disque.
- ,Insérez le disque, la face libellée tournée vers la droite.
- $\rightarrow$ Nettoyez le disque (voir page 3).
- ,Une condensation d'humidité a eu lieu à l'intérieur du lecteur. Retirez le disque et laissez le lecteur allumé pendant environ une heure (voir page 34).

### **La télécommande ne fonctionne pas.**

- Retirez les obstacles situés entre la télécommande et le lecteur.
- ,Pointez la télécommande vers le capteur de télécommande a du lecteur.
- ,Assurez-vous d'avoir configuré correctement la télécommande.
- Remplacez toutes les piles de la télécommande par des nouvelles lorsqu'elles sont faibles.
- ,Définissez le mode de contrôle de la télécommande en fonction de celui du lecteur.

### **Le lecteur ne fonctionne pas correctement.**

,Les puces du micro-ordinateur ne fonctionnent peut-être pas correctement. Débranchez le cordon d'alimentation, puis rebranchez-le à la prise murale pour réinitialiser le lecteur.

### **Les fichiers MP3 ne peuvent pas être lus.**

- $\rightarrow$ L'enregistrement n'a pas été exécuté conformément au format niveau 1 ou 2 ISO 9660, ou Joliet ou Romeo dans le format d'expansion.
- →L'extension de fichier ".MP3" n'est pas ajoutée au nom de fichier.
- **→**Les fichiers ne sont pas stockés en format MP3.

### **La lecture des fichiers MP3 prend plus de temps que celle des autres.**

- **→Le commencement de la lecture exige plus de** temps pour les disques suivants.
	- un disque enregistré avec une arborescence complexe
	- un disque enregistré en multisession
	- un disque auquel des données peuvent être ajoutées (non finalisé).

### **A propos du marqueur ID3 version 2**

Bien qu'il ne s'agisse pas d'une anomalie, ce qui suit survient à la lecture d'un fichier MP3 contenant un marqueur ID3 ver.2:

- Au saut d'une partie du marqueur ID3 ver.2 (au début de la plage), le son n'est pas sorti. Le temps du saut varie selon la capacité du marqueur ID3 ver. 2. Exemple: A 64 ko, il est d'environ 2 secondes (avec RealJukebox).
- Le temps de lecture écoulé affiché au saut d'une partie du marqueur ID3 ver.2 est imprécis. Pour les fichiers MP3 à débit binaire autre que 128 kbps, le temps n'est pas affiché correctement pendant la lecture.
- Quand un fichier MP3 est créé avec un logiciel de conversion MP3 (ex. RealJukebox\*), le marqueur ID3 ver. 2 sera automatiquement inscrit.
	- \* *"RealJukebox est une marque de fabrique déposée de RealNetworks, Inc."*
- En décembre 2001

## **Spécifications**

#### **Lecteur de disque compact**

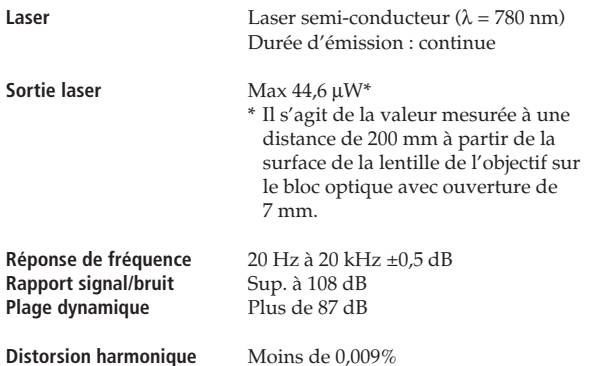

#### **Sortie :**

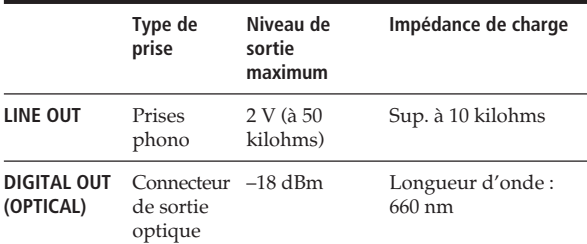

### **Généralités**

#### **Alimentation**

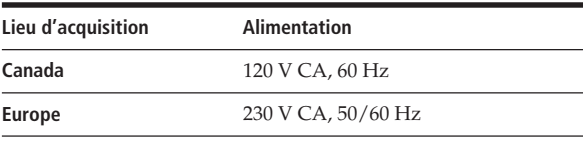

**Consommation électrique** 16 W 1 W (en mode économie d'énergie)

**Dimensions (approximatives)**  $430 \times 189 \times 537$  mm<br>( $1/h$ /p)  $(17 \times 7 \frac{1}{2} \times 21 \frac{1}{4})$ **(l/h/p)** (17 × 7 1/2 × 21 1/4 in.) pièces en saillie incluses

Poids (approximatif) 8,8 kg (19 lbs 7 oz.)

#### **Accessoires fournis**

Reportez-vous à la page 6.

La conception et les spécifications sont sujettes à modifications sans préavis.
# **Index**

#### **A**

Advanced Mega Control (fonction) 30 AMS 13 Automatic Music Senser Voir AMS

## **B**

Bouton JOG 9 Branchement Présentation 6 Système 6

#### **C**

CD TEXT 13 Changement Nom d'artiste 27 Nom de disque 24 Connexions Autre lecteur de CD 8 Présentation 6 Système 6 Contrôle d'un autre lecteur CD 30

#### **D**

Déballage 6 Dégradation 22 Dépannage 35

#### **E**

Effacement Fichiers de personnalisation 28 Nom d'artiste 28 Nom de disque 24 Etiquetage d'un disque 23

## **F, G, H**

Fichier MP3 3 Fichiers de personnalisation Fichier d'artiste 27 Nom de disque 23 Utilisation 23

#### **I, J, K**

Insertion de CD 9

**L**

Lecture Lecture aléatoire 17 Lecture alternative 31 Lecture avec programmateur 22 Lecture continue 12 Lecture de vedette 29 Lecture nom d'artiste 29 Lecture programmée 19 Lecture répétée 17 X-Fade Play 31 Localisation Directe 16 En passant en revue 13 Par contrôle 13 Via AMS 13

## **M**

Manipulation des CD 3

## **N, O**

No-Delay Play 31 Nom d'artiste 7 Nom de disque 23

## **P, Q**

Programme Changement 20 Création 19 Effacement 20 Vérification 20

## **R**

Recherche de nom 16 Recherche historique 16 Recherche Voir Localisation Répétition 17

## **S**

Spécification du disque suivant 17 Stockage des informations sur les CD 23

## **T, U, V, W**

Table rotative 9 Télécommande 6

## **X, Y, Z**

X-Fade Play 31

### **Nom des commandes**

#### **Boutons**

ALBUM SELECT 12  $ALBUM + / -$  12 ARTIST MODE 29 CHAR 25 CHECK 20 CLEAR 20 CONTINUE 12 DEL 26 DISC 16  $DISC +/- 16$ DISPLAY ENTER 16 FADER 22 HISTORY 16 HISTORY MODE 16 MEGA CONTROL 30 MENU/NO 9, 23 NAME EDIT/SELECT 25 NAME SEARCH 16 NO DELAY 31 Numérique 16 OPEN/CLOSE 9 PROGRAM 16 REPEAT 18 SHUFFLE 18 SPACE 25 TIME 14 TOP ARTIST 1–8 29 X-FADE 31 YES 24, 32  $> 12$  $II$  12  $\blacksquare$  12  $\triangle$  11  $\leftrightarrow$  13  $H = / H$  13  $> 10$  13 +100 15

#### **Commande**

Bouton JOG 9  $K\triangleleft$  AMS  $\triangleright$   $\triangleright$  13

#### **Commutateurs**

COMMAND MODE 30 TIMER 22  $1/(1)$  12

#### **Prises**

CONTROL A1II 7 DIGITAL OUT (OPTICAL) 7 2ND CD IN 8

## **Autres**

Affichage 13 Logements de disque 9 Couvercle frontal 9 Table rotative 9 **B** 6

 $\overline{\phantom{0}}$